# **miniKORG 700FS SYNTHESIZER**

МЧЗЦЕН<br>«изыкальное оборуд

https://muzcentre.ru

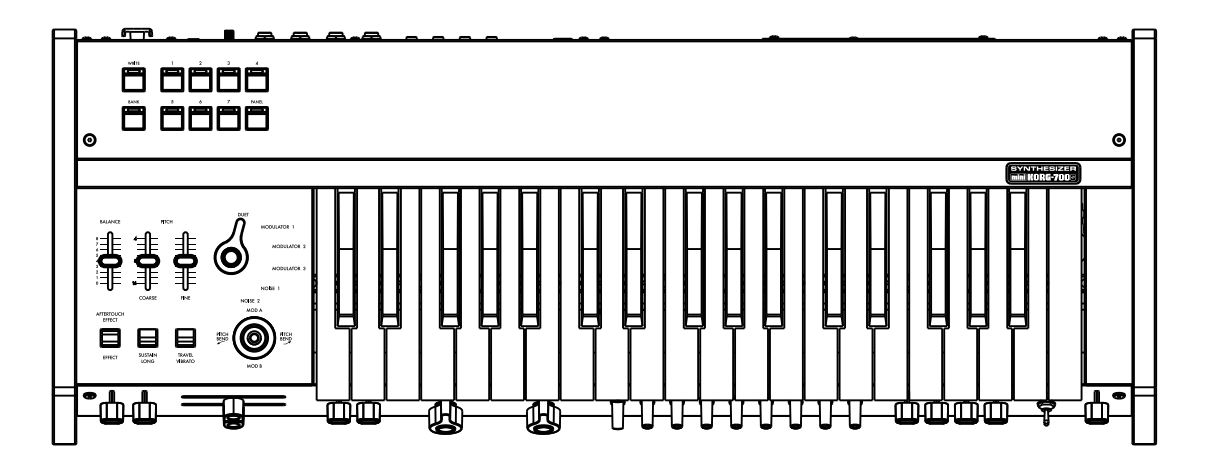

- Owner's Manual [\(→p.8\)](#page-7-0) En
- $_{\rm{Fr}}$  Manuel d'utilisation ([→p.16\)](#page-15-0)
- <u>De</u>l Bedienungsanleitung [\(→s.24\)](#page-23-0)
- Manual del Usuario [\(→p.32](#page-31-0)) Es
- 取扱説明書 [\(→p.40\)](#page-39-0) Ja

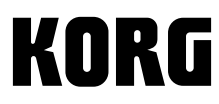

# En Table of contents

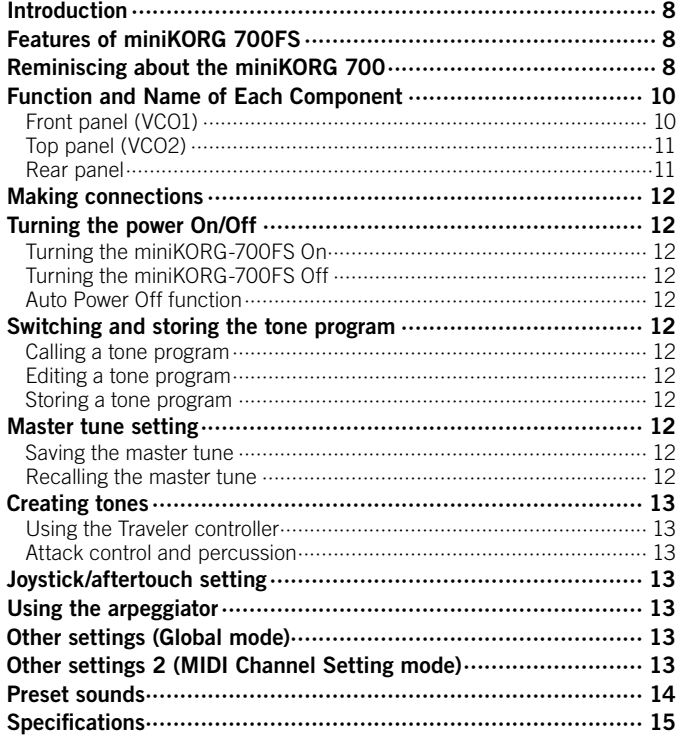

# De Inhaltsübersicht

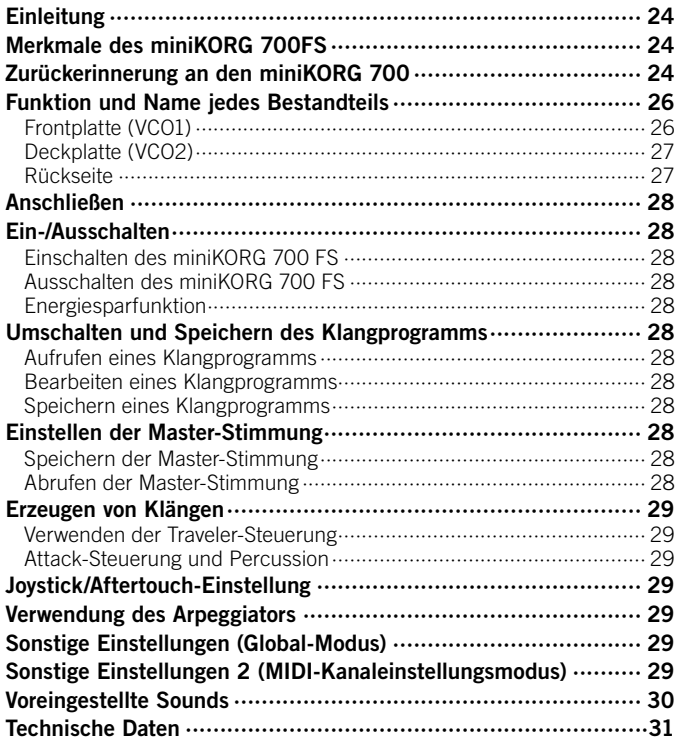

# Fr Table des matière

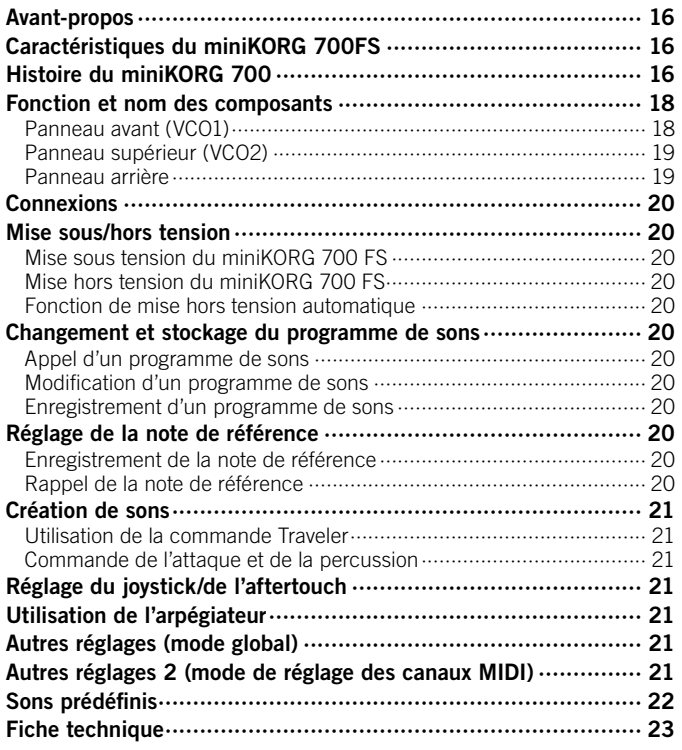

# Es Contenido

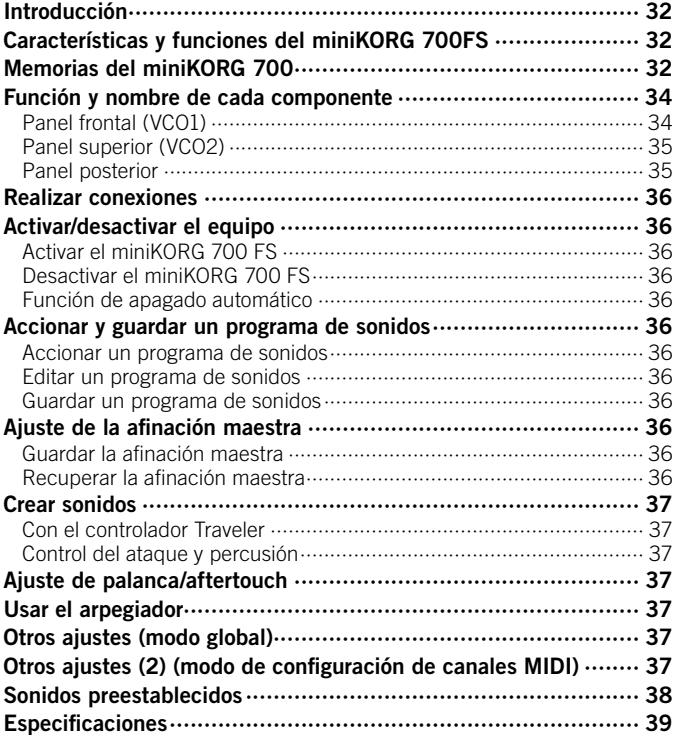

# Ja 目次

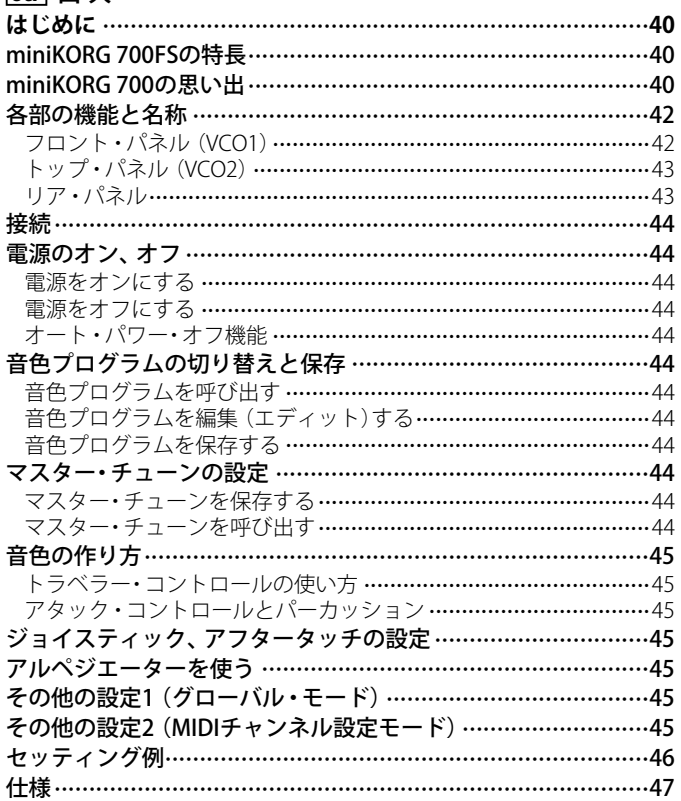

# **Precautions En**

#### **Location**

Using the unit in the following locations can result in a malfunction.

- In direct sunlight
- Locations of extreme temperature or humidity
- Excessively dusty or dirty locations
- Locations of excessive vibration
- Close to magnetic fields

#### **Power supply**

Please connect the designated AC adapter to an AC outlet of the correct voltage. Do not connect it to an AC outlet of voltage other than that for which your unit is intended.

#### **Interference with other electrical devices**

Radios and televisions placed nearby may experience reception interference. Operate this unit at a suitable distance from radios and televisions.

#### **Handling**

To avoid breakage, do not apply excessive force to the switches or controls.

#### **Care**

If the exterior becomes dirty, wipe it with a clean, dry cloth. Do not use liquid cleaners such as benzene or thinner, or cleaning compounds or flammable polishes.

#### **Keep this manual**

After reading this manual, please keep it for later reference.

#### **Keeping foreign matter out of your equipment**

Never set any container with liquid in it near this equipment. If liquid gets into the equipment, it could cause a breakdown, fire, or electrical shock. Be careful not to let metal objects get into the equipment. If something does slip into the equipment, unplug the AC adapter from the wall outlet. Then contact your nearest Korg dealer or the store where the equipment was purchased.

#### **THE FCC REGULATION WARNING (for USA)**

NOTE: This equipment has been tested and found to comply with the limits for a Class B digital device, pursuant to Part 15 of the FCC Rules. These limits are designed to provide reasonable protection against harmful interference in a residential installation. This equipment generates, uses, and can radiate radio frequency energy and, if not installed and used in accordance with the instructions, may cause harmful interference to radio communications. However, there is no guarantee that interference will not occur in a particular installation. If this equipment does cause harmful interference to radio or television reception, which can be determined by turning the equipment off and on, the user is encouraged to try to correct the interference by one or more of the following measures:

- Reorient or relocate the receiving antenna.
- Increase the separation between the equipment and receiver.
- Connect the equipment into an outlet on a circuit different from that to which the receiver is connected.
- Consult the dealer or an experienced radio/TV technician for help. If items such as cables are included with this equipment, you must use

those included items. Unauthorized changes or modification to this system can void the user's authority to operate this equipment.

#### **SUPPLIER'S DECLARATION OF CONFORMITY (for USA)**

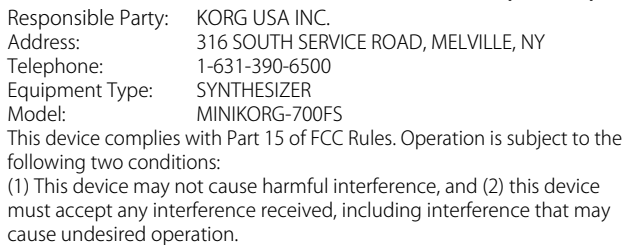

#### **Notice regarding disposal (EU only)**

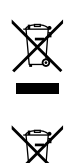

When this "crossed-out wheeled bin" symbol is displayed on the product, owner's manual, battery, or battery package, it signifies that when you wish to dispose of this product, manual, package or battery you must do so in an approved manner. Do not discard this product, manual, package or battery along with ordinary household waste. Disposing in the correct manner will prevent

harm to human health and potential damage to the environment. Since the correct method of disposal will depend on the applicable laws and regulations in your locality, please contact your local administrative body for details. If the battery contains heavy metals in excess of the regulated amount, a chemical symbol is displayed below the "crossed-out wheeled bin" symbol on the battery or battery package.

#### **IMPORTANT NOTICE TO CONSUMERS**

This product has been manufactured according to strict specifications and voltage requirements that are applicable in the country in which it is intended that this product should be used. If you have purchased this product via the internet, through mail order, and/or via a telephone sale, you must verify that this product is intended to be used in the country in which you reside.

WARNING: Use of this product in any country other than that for which it is intended could be dangerous and could invalidate the manufacturer's or distributor's warranty. Please also retain your receipt as proof of purchase otherwise your product may be disqualified from the manufacturer's or distributor's warranty.

# Précautions **Fr De**

#### Emplacement

L'utilisation de cet instrument dans les endroits suivants peut en entraîner le mauvais fonctionnement.

- En plein soleil
- Endroits très chauds ou très humides
- Endroits sales ou fort poussiéreux
- Endroits soumis à de fortes vibrations
- A proximité de champs magnétiques

#### Alimentation

Branchez l'adaptateur secteur mentionné à une prise secteur de tension appropriée. Evitez de brancher l'adaptateur à une prise de courant dont la tension ne correspond pas à celle pour laquelle l'appareil est conçu.

#### Interférences avec d'autres appareils électriques

Les postes de radio et de télévision situés à proximité peuvent par conséquent souffrir d'interférences à la réception. Veuillez dès lors faire fonctionner cet appareil à une distance raisonnable de postes de radio et de télévision.

#### Maniement

Pour éviter de les endommager, manipulez les commandes et les boutons de cet instrument avec soin.

#### **Entretien**

Lorsque l'instrument se salit, nettoyez-le avec un chiffon propre et sec. Ne vous servez pas d'agents de nettoyage liquides tels que du benzène ou du diluant, voire des produits inflammables.

#### Conservez ce manuel

Après avoir lu ce manuel, veuillez le conserver soigneusement pour toute référence ultérieure.

#### Evitez toute intrusion d'objets ou de liquide

Ne placez jamais de récipient contenant du liquide près de l'instrument. Si le liquide se renverse ou coule, il risque de provoquer des dommages, un court-circuit ou une électrocution.

Veillez à ne pas laisser tomber des objets métalliques dans le boîtier (trombones, par ex.). Si cela se produit, débranchez l'alimentation de la prise de courant et contactez votre revendeur korg le plus proche ou la surface où vous avez acheté l'instrument.

#### **Note concernant les dispositions (Seulement EU)**

Quand un symbole avec une poubelle barrée d'une croix apparait sur le produit, le mode d'emploi, les piles ou le pack de piles, cela signifie que ce produit, manuel ou piles doit être déposé chez un représentant compétent, et non pas dans une poubelle ou toute autre déchetterie conventionnelle. Disposer de cette manière, de prévenir les dommages pour la santé humaine et les dommages potentiels pour l'environnement. La bonne méthode d'élimination dépendra des lois et règlements applicables dans votre localité, s'il

vous plaît, contactez votre organisme administratif pour plus de détails. Si la pile contient des métaux lourds au-delà du seuil réglementé, un symbole chimique est affiché en dessous du symbole de la poubelle barrée d'une croix sur la pile ou le pack de piles.

#### **REMARQUE IMPORTANTE POUR LES CLIENTS**

Ce produit a été fabriqué suivant des spécifications sévères et des besoins en tension applicables dans le pays où ce produit doit être utilisé. Si vous avez acheté ce produit via l'internet, par vente par correspondance ou/et vente par téléphone, vous devez vérifier que ce produit est bien utilisable dans le pays où vous résidez.

ATTENTION: L'utilisation de ce produit dans un pays autre que celui pour lequel il a été conçu peut être dangereuse et annulera la garantie du fabricant ou du distributeur. Conservez bien votre récépissé qui est la preuve de votre achat, faute de quoi votre produit ne risque de ne plus être couvert par la garantie du fabricant ou du distributeur.

# Vorsichtsmaßnahmen

#### Aufstellungsort

- Vermeiden Sie das Aufstellen des Geräts an Orten, an denen.
- es direkter Sonneneinstrahlung ausgesetzt ist;
- hohe Feuchtigkeit oder Extremtemperaturen auftreten können;
- Staub oder Schmutz in großen Mengen vorhanden sind;
- das Gerät Erschütterungen ausgesetzt sein kann.
- in der Nähe eines Magnetfeldes.

#### Stromversorgung

Schließen Sie das optionale Netzteil nur an eine geeignete Steckdose an. Verbinden Sie es niemals mit einer Steckdose einer anderen Spannung.

#### Störeinflüsse auf andere Elektrogeräte

Dieser kann bei in der Nähe aufgestellten Rundfunkempfänger oder Fernsehgeräten Empfangsstörungen hervorrufen. Betreiben Sie solche Geräte nur in einem geeigneten Abstand von diesem Erzeugnis.

#### Bedienung

Vermeiden Sie bei der Bedienung von Schaltern und Reglern unangemessenen Kraftaufwand.

#### Reinigung

Bei auftretender Verschmutzung können Sie das Gehäuse mit einem trockenen, sauberen Tuch abwischen. Verwenden Sie keinerlei Flüssigreiniger wie beispielsweise Reinigungsbenzin, Verdünner oder Spülmittel. Verwenden Sie niemals brennbare Reiniger.

#### Bedienungsanleitung

Bewahren Sie diese Bedienungsanleitung gut auf, falls Sie sie später noch einmal benötigen.

#### Flüssigkeiten und Fremdkörper

Stellen Sie niemals Behältnisse mit Flüssigkeiten in der Nähe des Geräts auf. Wenn Flüssigkeit in das Gerät gelangt, können Beschädigung des Geräts, Feuer oder ein elektrischer Schlag die Folge sein.

Beachten Sie, dass keinerlei Fremdkörper in das Gerät gelangen. Sollte ein Fremdkörper in das Gerät gelangt sein, so trennen Sie es sofort vom Netz. Wenden Sie sich dann an Ihren Korg-Fachhändler.

#### **Hinweis zur Entsorgung (Nur EU)**

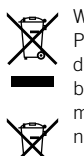

Wenn Sie das Symbol mit der "durchgekreuzten Mülltonne" auf Ihrem Produkt, der dazugehörigen Bedienungsanleitung, der Batterie oder dem Batteriefach sehen, müssen Sie das Produkt in der vorgeschriebenen Art und Weise entsorgen. Dies bedeutet, dass dieses Produkt mit elektrischen und elektronischen Komponenten nicht mit dem normalen Hausmüll entsorgt werden darf. Für Produkte dieser Art existiert ein separates, gesetzlich festgelegtes Entsorgungssystem.

Gebrauchte elektrische und elektronische Geräte müssen separat entsorgt werden, um ein umweltgerechtes Recycling sicherzustellen. Diese Produkte müssen bei benannten Sammelstellen abgegeben werden. Die Entsorgung ist für den Endverbraucher kostenfrei! Bitte erkundigen sie sich bei ihrer zuständigen Behörde, wo sie diese Produkte zur fachgerechten Entsorgung abgeben können. Falls ihr Produkt mit Batterien oder Akkumulatoren ausgerüstet ist, müssen sie diese vor Abgabe des Produktes entfernen und separat entsorgen (siehe oben). Die Abgabe dieses Produktes bei einer zuständigen Stelle hilft ihnen, dass das Produkt umweltgerecht entsorgt wird. Damit leisten sie persönlich einen nicht unerheblichen Beitrag zum Schutz der Umwelt und der menschlichen Gesundheit vor möglichen negativen Effekten durch unsachgemäße Entsorgung von Müll. Batterien oder Akkus, die Schadstoffe enthalten, sind auch mit dem Symbol einer durchgekreuzten Mülltonne gekennzeichnet. In der Nähe zum Mülltonnensymbol befindet sich die chemische Bezeichnung des Schadstoffes.

Cd oder NiCd steht für Cadmium, Pb für Blei und Hg für Quecksilber.

#### **WICHTIGER HINWEIS FÜR KUNDEN**

Dieses Produkt wurde unter strenger Beachtung von Spezifikationen und Spannungsanforderungen hergestellt, die im Bestimmungsland gelten. Wenn Sie dieses Produkt über das Internet, per Postversand und/oder mit telefonischer Bestellung gekauft haben, müssen Sie bestätigen, dass dieses Produkt für Ihr Wohngebiet ausgelegt ist.

WARNUNG: Verwendung dieses Produkts in einem anderen Land als dem, für das es bestimmt ist, verwendet wird, kann gefährlich sein und die Garantie des Herstellers oder Importeurs hinfällig lassen werden. Bitte bewahren Sie diese Quittung als Kaufbeleg auf, da andernfalls das Produkt von der Garantie des Herstellers oder Importeurs ausgeschlossen werden kann.

# Precauciones **Es Ja**

#### Ubicación

El uso de la unidad en las siguientes ubicaciones puede dar como resultado un mal funcionamiento:

- Expuesto a la luz directa del sol
- Zonas de extremada temperatura o humedad
- Zonas con exceso de suciedad o polvo
- Zonas con excesiva vibración • Cercano a campos magnéticos

#### Fuente de alimentación

Por favor, conecte el adaptador de corriente designado a una toma de corriente con el voltaje adecuado. No lo conecte a una toma de corriente con voltaje diferente al indicado.

#### Interferencias con otros aparatos

Las radios y televisores situados cerca pueden experimentar interferencias en la recepción. Opere este dispositivo a una distancia prudencial de radios y televisores.

#### Manejo

Para evitar una rotura, no aplique excesiva fuerza a los conmutadores o controles.

#### Cuidado

Si exterior se ensucia, límpiese con un trapo seco. No use líquidos limpiadores como disolvente, ni compuestos inflamables.

#### Guarde este manual

Después de leer este manual, guárdelo para futuras consultas.

#### Mantenga los elementos externos alejados del equipo

Nunca coloque ningún recipiente con líquido cerca de este equipo, podría causar un cortocircuito, fuero o descarga eléctrica. Cuide de que no caiga ningún objeto metálico dentro del equipo.

Si cae algo dentro del equipo, desenchufe el adaptador de CA de la toma de corriente. A continuación, póngase en contacto con el distribuidor Korg más cercano o con el establecimiento donde compró el producto.

#### **Nota respecto a residuos y deshechos (solo UE)**

Cuando aparezca el símbolo del cubo de basura tachado sobre un producto, su manual del usuario, la batería, o el embalaje de cualquiera de éstos, significa que cuando quiere tire dichos artículos a la basura, ha de hacerlo en acuerdo con la normativa vigente de la Unión Europea. No debe verter dichos artículos junto con la basura de casa. Verter este producto de manera adecuada ayudará a evitar daños a su salud pública y posibles daños al medioambiente. Cada país tiene una normativa específica acerca

de cómo verter productos potencialmente tóxicos, por tanto le rogamos que se ponga en contacto con su oficina o ministerio de medioambiente para más detalles. Si la batería contiene metales pesados por encima del límite permitido, habrá un símbolo de un material químico, debajo del símbolo del cubo de basura tachado.

#### **NOTA IMPORTANTE PARA EL CONSUMIDOR**

Este producto ha sido fabricado de acuerdo a estrictas especificaciones y requerimientos de voltaje aplicables en el país para el cual está destinado. Si ha comprado este producto por internet, a través de correo, y/o venta telefónica, debe usted verificar que el uso de este producto está destinado al país en el cual reside.

AVISO: El uso de este producto en un país distinto al cual está destinado podría resultar peligroso y podría invalidar la garantía del fabricante o distribuidor. Por favor guarde su recibo como prueba de compra ya que de otro modo el producto puede verse privado de la garantía del fabricante o distribuidor.

# Ja 安全上のご注意

#### **ご使用になる前に必ずお読みください**

ここに記載した注意事項は、製品を安全に正しくご使用いただき、あなたや他の方々への 危害や損害を未然に防ぐためのものです。

注意事項は誤った取り扱いで生じる危害や損害の大きさ、または切迫の程度によって、 内容を「警告」、「注意」の2つに分けています。これらは、あなたや他の方々の安全や機 器の保全に関わる重要な内容ですので、よく理解した上で必ずお守りください。

#### **火災・感電・人身障害の危険を防止するには**

#### **図記号の例**

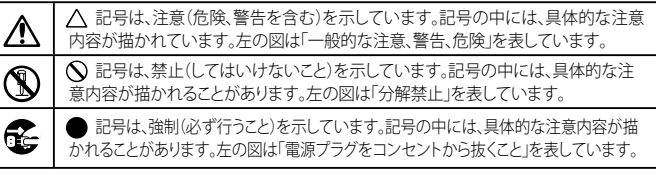

#### **以下の指示を守ってください**

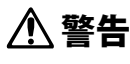

この注意事項を無視した取り扱いをすると、死亡や重傷を負う可能性があります。

- **・ ACアダプターのプラグは、必ずAC100Vの電源コンセントに差し込む。 ・ ACアダプターのプラグにほこりが付着している場合は、ほこりを拭き取る。** 感電やショートの恐れがあります。
	- **本製品はコンセントの近くに設置し、ACアダプターのプラグへ容易に手が届くよ うにする。**
	- **・ 次のような場合には、直ちに電源を切ってACアダプターのプラグをコンセントから抜く。** ○ ACアダプターが破損したとき ○ 異物が内部に入ったとき ○ 製品に異常や故障が牛じたとき 修理が必要なときは、お客様相談窓口へ依頼してください。
- **・ 本製品を分解したり改造したりしない。**
- **・ 修理、部品の交換などで、取扱説明書に書かれてること以外は絶対にしない。** ACアダプターのコードを無理に曲げたり、発熱する機器に近づけない。また、AC **アダプターのコードの上に重いものをのせない。** コードが破損し、感電や火災の原因になります。
	- **・ 大音量や不快な程度の音量で長時間使用しない。** 大音量で長時間使用すると、難聴になる可能性があります。万一、聴力低下や耳鳴り を感じたら、専門の医師に相談してください。
	- **・ 本製品に異物(燃えやすいもの、硬貨、針金など)を入れない。**
	- **・ 温度が極端に高い場所(直射日光の当たる場所、暖房機器の近く、発熱する機器 の上など)で使用や保管をしない。 ・ 振動の多い場所で使用や保管をしない。**
	- **・ホコリの多い場所で使用や保管をしない。**
- **・ 風呂場、シャワー室で使用や保管をしない。**
	- **・ 雨天時の野外のように、湿気の多い場所や水滴のかかる場所で、使用や保管をしない。**
	- **・ 本製品の上に、花瓶のような液体が入ったものを置かない。 ・本製品に液体をこぼさない。**
- **・ 濡れた手で本製品を使用しない。**

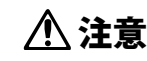

この注意事項を無視した取り扱いをすると、傷害を負う可能性 または物理的損害が発生する可能性があります。

- **1 ・正常な通気が妨げられない所に設置して使用する。 ・ ラジオ、テレビ、電子機器などから十分に離して使用する。** 
	- ラジオやテレビ等に接近して使用すると、本製品が雑音を受けて誤動作する 場合があります。また、ラジオ、テレビ等に雑音が入ることがあります。
- **・ 外装のお手入れは、乾いた柔らかい布を使って軽く拭く。**
- **・ ACアダプターをコンセントから抜き差しするときは、必ずプラグを持つ。**
- **(※ ・長時間使用しないときは、ACアダプターをコンセントから抜く。**
- **へ)・付属のACアダプターは、他の電気機器で使用しない。**

付属のACアダプターは本製品専用です。他の機器では使用できません。

- · 指定のACアダプター以外は使用しない
- **・ 他の電気機器の電源コードと一緒にタコ足配線をしない。** 本製品の定格消費電力に合ったコンセントに接続してください。
- **・ スイッチやツマミなどに必要以上の力を加えない。**
- 故障の原因になります。
- **・ 外装のお手入れに、ベンジンやシンナー系の液体、コンパウンド質、強燃性のポ リッシャーを使用しない。**
- **・ 不安定な場所に置かない。**
- 本製品が落下してお客様がけがをしたり、本製品が破損したりする恐れがあります。
- **・本製品の上に乗ったり、重いものをのせたりしない。** 本製品が落下または損傷してお客様がけがをしたり、本製品が破損したりす る恐れがあります。

# <span id="page-7-0"></span>**En** Introduction

Thank you for purchasing the KORG miniKORG 700FS Synthesizer. To help you get the most out of your new instrument, please read this manual carefully.

# Features of miniKORG 700FS

# History of KORG

KORG's first mass-produced synthesizer released in 1973 was the "miniKORG 700". The improved version, "miniKORG 700S", released the following year in 1974, was a faithful reproduction of the original. (These instruments were released in the United States by UNIVOX, and were referred to as "MINI-KORG / K-1" and "MINI-KORG / K-2" respectively.)

# **Intuitive operation**

You can operate without confusion thanks to the operators lined up in a straight line. The operators are provided just below the keyboard, so you can adjust the tone in real time even while playing.

# **Traveler**

You can obtain dynamic tone changes using the "Traveler", which is the most distinctive filter controller of this instrument.

# Various new functions

This instrument is not simply a reintroduced model. It is newly equipped with a built-in spring reverb and a joystick that allows pitchbend. In addition, this instrument provides aftertouch, which expands the scale of performance.

. . . . . . . . . . . . . . . . . . .

# Reminiscing about the miniKORG 700

Fumio Mieda (Original developer of miniKORG 700S)

The production of this musical instrument had to proceed in a roundabout way after the initial prototype was created. We made an announcement regarding the very first synthesizer created in Japan at the 19th All Japan Audio Fair on November 12, 1970. It was 50 years ago. This instrument, the theme of which was "innovative organ", was a 2-stage keyboard instrument, and was equipped with two units: the organ section of the polyphonic sound source, and what is now called the monophonic synthesizer section. It is known as the "first prototype" in our company.

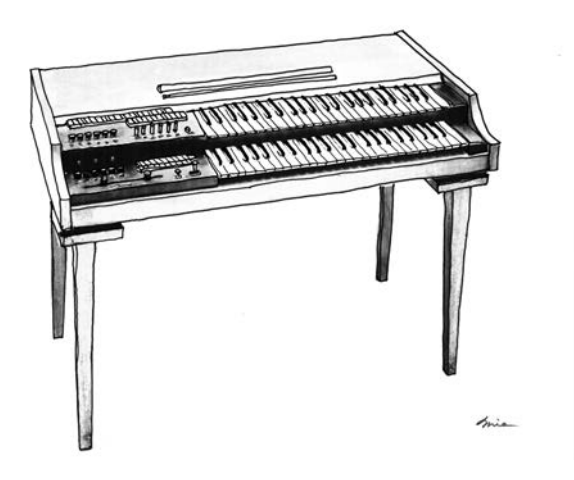

I thought about two directions to commercialize this prototype. I contemplated whether to make it a polyphonic organ product or a monophonic instrument that can only create one sound at a time but can significantly change the timbre. I could not foresee that the era of synthesizers would arrive, therefore, I dropped the monophonic synthesizer characteristic and marketed this product as a combo organ with a "Traveler" manual filter attached to the polyphonic sound source. This was the "Korgue" organ (or the "Decakorgue," as we called it) that was sold at the time under our previous company name, "Keio Electronic Laboratories," which eventually led to our existing company name, KORG. This was our first keyboard instrument; however, it did not sell well despite the hard work the founder Tsutomu Kato put into it because it was expensive for one and a distribution network had yet to be developed at that point. However, American buyers saw the prototype and placed surprisingly large orders. It was miniKORG 700/700S. Three or four years had passed since the first prototype was released. We traveled a lot of extra distance to get where we were. This instrument was completely different from other companies' products in terms of its appearance, specifications, and internal electronic circuits. The reason for this was that we did not want to imitate western synthesizers. To be more specific, we were not familiar with products from other companies in Europe or the United States. First of all, the purpose of use was different. During the design process, we assumed that this instrument was to

be used as the third keyboard placed on an electronic organ, not as a solo instrument. Therefore, we thought about the specifications and layout with a focus on ease of understanding and operation for organists. The operation panel had to be under the keyboard for organists to be able to easily reach it. The frequently used octaves and waveforms selection switch knobs were given special shapes so that they could be recognized and switched instantly. At that time, the in-house nickname for them were "enema knobs." For players who were touching a synthesizer for the first time, we also devised a system that ensured that the sound would not be lost regardless of what operation was performed. For example, a mechanical restriction was applied to the two knobs of the Traveler so that one knob's function did not overtake the function of the other one. I thought that this was a good idea, however, this restriction was removed from some models in order to satisfy a request from an oversea distributor to widen the variable range. This reintroduced model includes two types of knobs: one with the restriction added and one without. Please try playing both models.

The "Traveler" function was installed in many of our products ranging from the first prototype, Korgue, and this miniKORG 700 series to the effectors. The name, "Traveler", signifies two travelers who travel back and forth on a long journey, and is used for the low-pass filter and high-pass filter knobs. The control panel on the left side of the keyboard of the first prototype was equipped with a looooong Traveler with a special structure in which a knob moved back and forth on the same track. In the illustration, next to the Traveler, you can see a joystick for pitchbend, vowel switching buttons for A, I, U, E, and O, and some letters of "Reverb" in the upper column, which will be applied to the one after the next and subsequent products. This reintroduced model additionally provides a joystick and reverb that were abandoned in the 700S for miniaturization purposes.

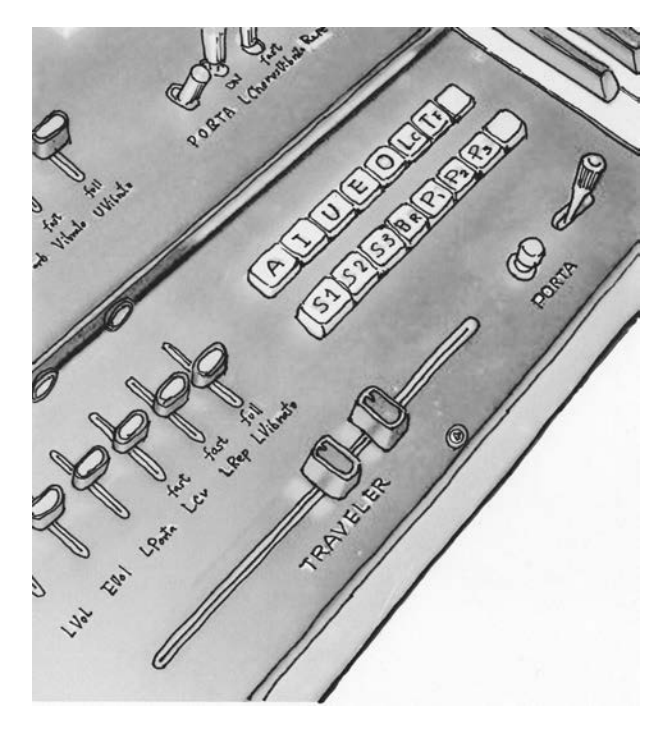

Left panel of the first prototype

The pitch of a general synthesizer at that time was very unstable, so we followed the same Hz/Volt system as the first

prototype. Speaking of how stable the pitch of miniKORG 700 was, this sound source circuit was used for the world's first meter-type handy tuner, WT-10, which was released afterward. The Hz/Volt system was uniquely developed by taking an idea from the attenuator principle of an electrical measuring instrument; however, we had to additionally provide a separate converter to connect to instruments produced by other manufacturers that used the Oct/Volt system. This is a behind-the-scenes story that I can tell you now. (Note: The miniKORG 700FS is designed so that it can be connected to Oct/Volt system devices while adopting the Hz/Volt system.) The number of knobs was minimized so that anyone could operate easily. The envelope generator was designed so that the sounds of most instruments could be generated using only two knobs: ATTACK and SINGING/ PERCUSSION. This was not the ADSR system. After it was put on the market, some people in the industry commented that KORG's (Keio Giken at that time) synthesizers had unique specifications and function names that were different from those used for instruments marketed by other manufacturers, and that KORG should have matched them for standardization reasons. General names and functions were adopted in the synthesizer MS-20 that was released a few years later, however, this was a painful choice for me. I have always thought that musical instruments are interesting because each of them has individuality.

The miniKORG 700, miniKORG 700S, and 800DV are sibling models. The basic circuit of these models is the same. 700S is a 700 model with VCO added, and 800DV is a 700 model equipped with a double voice function. It was often said that this series had a deep sound. As a designer, I did not have any special know-how of how to produce a deep sound. However, when I look back, it rings a bell. For example, the shape of the triangular wave that is used as the sound source may have been the reason. When I tried to make a cleaner waveform during my initial experiments, I repeatedly found that the sound was weak. A sound is sound. A sound is not a form of waves. I learned that I should not look into an oscilloscope to produce a clean waveform.

miniKORG 700S taught me what is important for a musical instrument creator.

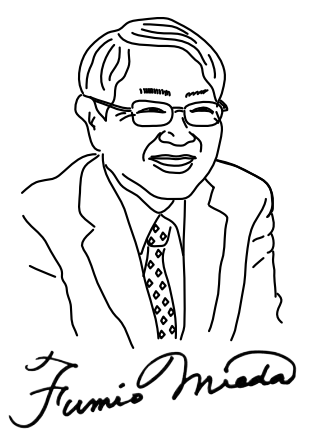

Auditor, KORG INC. miniKORG 700FS development supervision Fumio Mieda

# <span id="page-9-0"></span>Function and Name of Each Component

# **Front panel (VCO1)** 1. PITCH slider

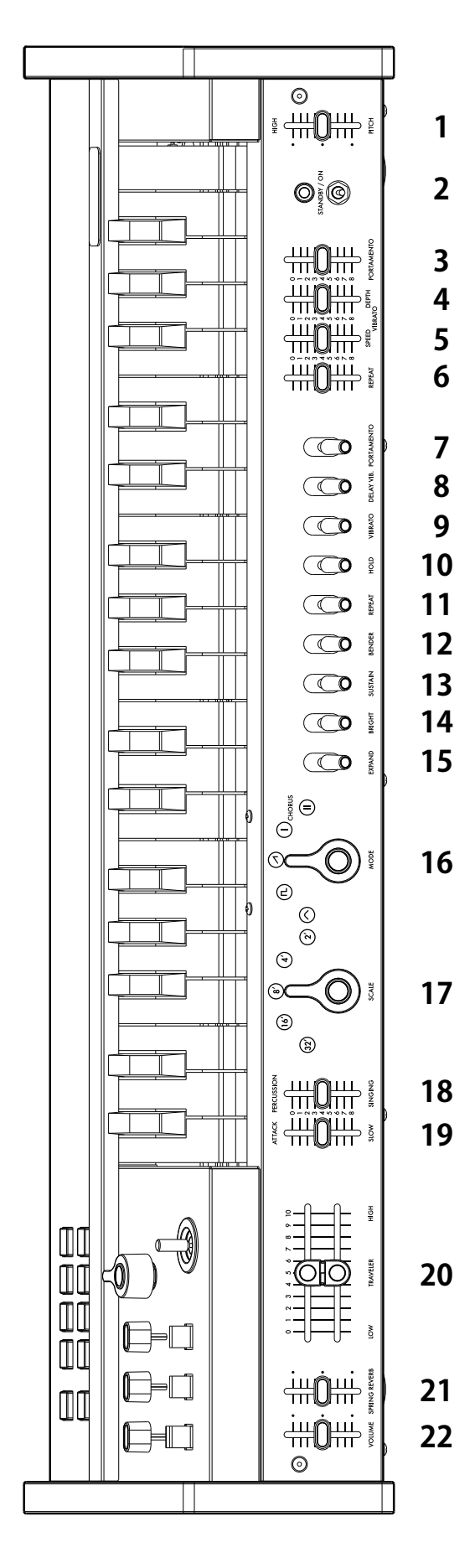

Used to perform master tuning of the main unit. A=440Hz is obtained in the center. 2. Power switch

3. PORTAMENTO slider

You can extensively adjust the strength of portamento ranging from natural portamento to sound effects.

4. VIBRATO DEPTH slider

Used to adjust the vibrato depth. Natural vibrato is obtained in the center.

5. VIBRATO SPEED slider

Used to adjust the vibrato speed. Natural vibrato is obtained in the center. 6. REPEAT slider

Used to adjust the repeat speed.

## 7. PORTAMENTO switch

Used to turn on or off the portamento effect that smoothly changes the tone when moving to the next key.

8. DELAY VIB. switch

Used to apply vibrato a short while later after keying. This switch is effective when you want to make the instrument sing.

9. VIBRATO switch

Used to turn the vibrato effect on or off.

#### 10.HOLD switch

If this switch is turned on, a key remains held down even after you released your finger from the key until you press the next key.

#### 11.REPEAT switch

Used to obtain the same effect as continuous keying. When multiple keys are pressed simultaneously, this function works as an arpeggiator.

#### 12.BENDER switch

Used to obtain a bending effect. This function is effective for tones such as human voices and whistling.

13.SUSTAIN switch

Used to sustain the sound even after a key is released.

#### 14 RRIGHT switch

Used to increase the resonance level. The harmonic overtones near the cutoff frequency of the Traveler are emphasized, and the sound becomes brighter.

#### 15.EXPAND switch

Used to add changes to the cutoff frequency of the Traveler when emitting a sound. The tone changes over time depending on the settings of the ATTACK/ SLOW slider and the PERCUSSION/SINGING slider.

#### 16.MODE selector

Used to switch the basic waveform of the oscillator (VCO1).

Triangle wave: This is a basic waveform with few overtones and a mellifluous tone. Rectangular wave: This waveform is suitable for an electronic tone and wind instrument tone.

Sawtooth wave: This waveform is suitable for a variety of instrument sounds, including many overtones.

CHORUS I: This tone produces the effect of overlapping sounds with the pulse with modulation.

CHORUS II: This tone produces the strong chorus effect with a faster LFO than CHORUS I.

#### 17.SCALE selector

Used to switch the 5-octave range with one touch.

## 18.PERCUSSION/SINGING slider

Used to adjust the attenuation after producing a sound. The tone is continuously changed in the range from percussive sounds to long organ-like sounds.

## 19.ATTACK/SLOW slider

Used to adjust the sound rising time. You can flexibly control a sound from a sharp rising sound to a gentle sound.

## 20.TRAVELER slider

You can create desired tones by combining operations of the two sliders. The upper-side slider works as a low-pass filter, and the lower-side slider works as a high-pass filter.

You can create original traveling sounds in addition to wah and mute by moving the slider from side to side while holding down keys.

#### 21.SPRING REVERB slider

Used to adjust the effect of the built-in spring reverb.

*The built-in spring reverb may generate noise due to the effects of electromagnetic waves. In such cases, use it far away from devices that emit electromagnetic waves.*

#### 22.VOLUME slider

Used to adjust the overall volume.

*When the switches on the front panel are moved down, the functions are turned on, and when the slider are moved down, effects become more pronounced.*

## <span id="page-10-0"></span>Top panel (VCO2)

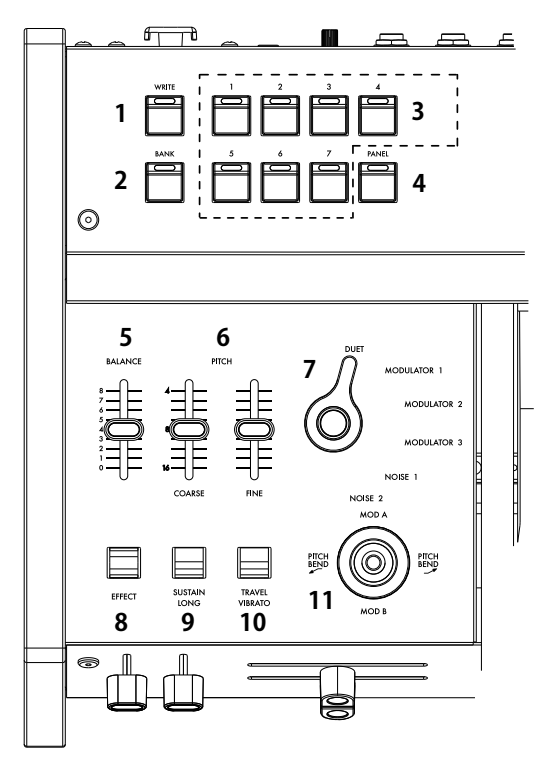

#### 1. WRITE button

- Used to store tones.
- 2. BANK button

Used to switch tone bank A (red LED) and bank B (blue LED) each time this button is pressed.

3. Program button

There are program buttons 1 to 7, which can call and store up to 14 sounds in combination with the BANK button.

4. PANEL button

Pressing this button reflects on the tone the status of the front panel or top panel.

*TIP: Used to create a tone.*

#### 5. BALANCE slider

Used to adjust the balance between the sound (VCO1) on the front panel side and the sound (VCO2) on the top panel side. If the slider is set to the minimum value, only the sound (VCO1) on the front panel side is produced. If the slider is set to the maximum value, only the sound (VCO2) on the top panel side is produced.

#### 6. PITCH slider (COARSE, FINE)

The COARSE slider can change the pitch on the top panel side (VCO2) over two octaves. The FINE slider, which has a small variable range, is used for regular tuning.

#### 7. VCO2 mode selector

Used to switch the overlapping between the sound (VCO1) on the front panel side and the sound (VCO2) on the top panel side. DUET: Used to add the sound (VCO1) on the front panel side and the sound (VCO2) on the top panel side. You can obtain deep sounds such as unison, third, and fifth using the PITCH slider.

MODULATOR 1: Used to obtain the effects of the ring modulator by combining the sound (VCO1) on the front panel side and the sound (VCO2) on the top panel side You can create various sounds ranging from chime, Chinese gong, and gamelan to SFX sounds.

MODULATOR 2: This is a ring modulator that has a different octave from MODULATOR 1.

MODULATOR 3: Used to produce different tones and random scales from 37 keys without following the keyboard.

NOISE 1: Used to produce a noise with the musical scale. This function can be used independently. In addition, you can create various tones by appropriately mixing with the sound on the front panel side.

NOISE 2: Used to produce a noise without the musical scale. The tone can be changed using the Traveler. You can create various sound effects such as wind and waves.

#### 8. EFFECT switch

Turn this switch on to mix the sound (VCO2) on the top panel side.

# 9. SUSTAIN LONG switch

Turn this switch on to decuple the tone attack, percussion, or sustain time. This function is available for special effects.

#### 10.TRAVEL VIBRATO switch

Turning this switch on produces the same effects as the vibrato that is obtained by wagging the Traveler control slider to the left and right by hand.

#### 11. Joystick

. . . . . . . . . . .

7

For pitch control, move the joystick left and right. For modulation control, move it back and forth (refer to "Joystick/aftertouch setting" in page pp).

 $\Box$ 

DC 12

 $\circledcirc$ ෧  $\Box$ 

 $\mathbb{D}$ ।

 $\overline{6}$ 

 $^{\circ}$ 

G)

<u>amma</u>

#### Rear panel

- 1. USB (type B) terminal
- Connect to the computer to send/receive MIDI data. 2. MIDI IN terminal Connect this terminal when creating sound using this
- instrument from an external MIDI device.
- 3. SYNC IN/OUT terminal Used to perform synchronously with an external device using the SYNC cable.
- 4. CV IN terminal Used to control this instrument using the CV signal from an analog synthesizer or sequencer.
- 5. GATE IN terminal

Used to control this instrument using the GATE signal from an analog synthesizer or sequencer.

6. AUDIO IN terminal

Used to use an external sound source (line input) instead of an oscillator.

#### 7. OUT R, L/MONO terminal

This is the main output terminal of this instrument. Used to connect to an external mixer or power amplifier.

8. (Headphone) output terminal This is a 6.3 mm stereo terminal.

9. VOLUME terminal

Used to adjust the headphone volume.

**O** 

**1 2 3 4 5 6 7 8 9 10 11**

0

 $\overline{\circ}$ 

10.DC 12V terminal

Used to connect the AC adapter (KA390) provided with this product. 11.Cord hook

Used to apply the AC adapter cord in order to prevent it from being accidentally removed.

# <span id="page-11-0"></span>**Making connections**

Connect the miniKORG-700FS as appropriate for your audio system.

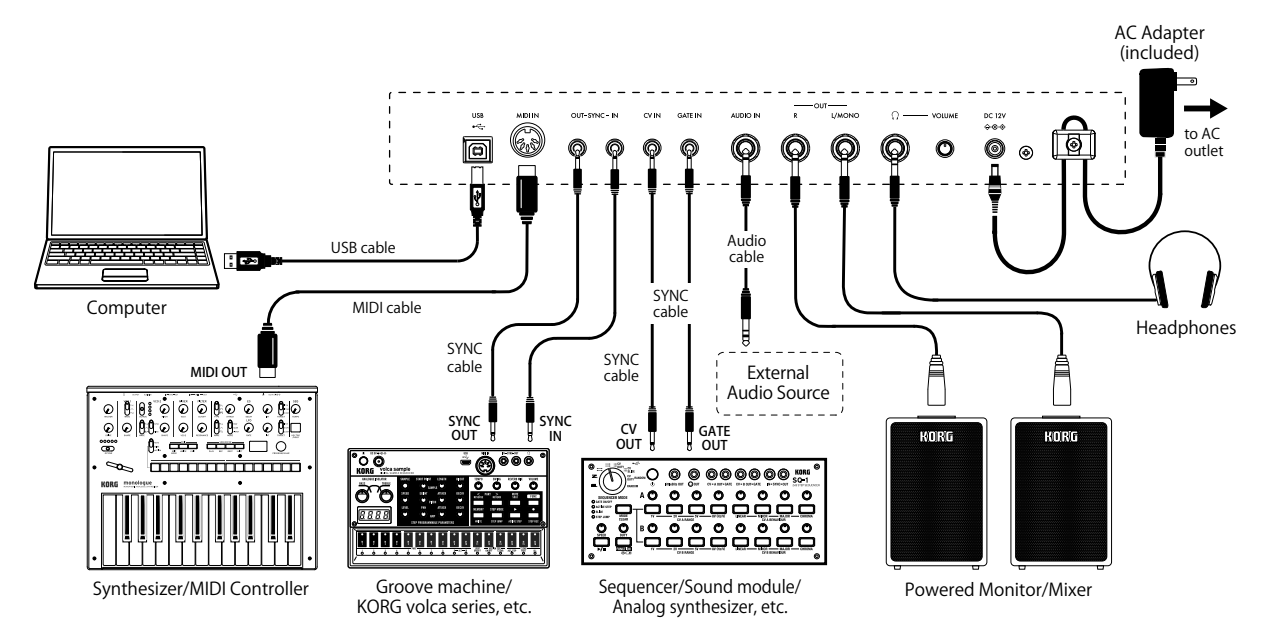

*Be sure that the power on all of your devices is turned off before you make connections. Leaving the power on when you make connections may cause malfunctions, or damage your speaker system and other components.*

# Connecting to a computer or MIDI device

When using the instrument by connecting to a computer such as DAW, use the USB terminal to connect. To play this instrument using an external MIDI device, connect to the MIDI IN terminal.

*In order to use a USB connection, you'll need to install the Korg USB-MIDI driver on your computer. Download the "Korg USB-MIDI driver" from the Korg website (www.korg.com), and install it as described in the accompanying documentation.*

## Connecting the AC adapter

- 1. Connect the DC plug of the included AC adapter to the DC 12V jack on the rear panel of the miniKORG-700FS.
	- $\boldsymbol{\mathcal{Z}}$ *Be sure to use only the included AC adapter. Using any other AC adapter may cause malfunctions.*
- 2. After connecting the DC plug, loop the AC adapter cord onto the Cord Hook.
	- *Do not use excessive force when pulling the cord off the hook. Doing so may damage the plug.*
- 3. Connect the plug of the AC adapter to an AC outlet.
	- *Be sure to use an AC outlet of the correct voltage for your AC adapter.*

# Turning the power On/Off

# Turning the miniKORG-700FS On

- 1. Make sure that both the miniKORG-700FS and any amplification devices such as powered monitor speakers are turned off, and turn the volume of all devices all the way down.
- 2. Hold down the rear-panel Power switch.
- 3. Turn on any amplification devices such as powered monitor speakers, and then adjust their volume. Adjust the miniKORG-700FS's volume using the VOLUME slider.

# Turning the miniKORG-700FS Off

- 1. Lower the volume of your powered monitors or other amplification devices, and turn them off.
- 2. Set the power switch to STANDBY.

# Auto Power Off function

When shipped from the factory, this instrument is configured so that the power is automatically turned off when the front panel, top panel, keyboard, or MIDI input have not been operated for four hours.

To disable the Auto Power Off function, set it in Global mode (refer to "Other settings (Global mode)" on page pp).

# Switching and storing the tone program

This instrument provides two banks: A (the LED lamp lights up red), and B (the LED lamp lights up blue). Each bank has seven tone programs (14 tone programs in total.) They can all be edited and stored.

## Calling a tone program

- 1. Press the BANK button to switch between bank A and bank B.
- 2. To change the tone program, press the desired program buttons (1 to 7).
	- *TIP: The tone in the same bank can be switched using only the program buttons.*

## Editing a tone program

- 1. Move the knob or slider on the panel to create the tone you want.
	- *TIP: Pressing the PANEL button reflects the knob or slide status at that time on the program setting.*

## Storing a tone program

- 1. Hold down the WRITE button. The LED lamps of program buttons 1 to 7 flash.
- 2. Select the storage location. To store the target program in the same bank, press the desired program button (1 to 7). To store the target program in a different bank, press the BANK button, and press the desired program button (1 to 7).
	- *The tone program in the storage location is overwritten. Note that you cannot cancel the operation.*

# Master tune setting

You can save the pitch that you tuned before playing and recall it when you need it.

## Saving the master tune

- 1. Press and hold the BANK button. (The BANK button flashes).
- 2. Move the PITCH slider to adjust the pitch.
- 3. Press the WRITE button to save the master tune and return to the normal mode.
	- *To cancel the operation, press the BANK button without pressing the WRITE button.*

## Recalling the master tune

- 1. Press and hold the BANK button.
- 2. Press the PANEL button to recall the saved master tune and return to the normal mode.
	- *If no master tune is saved, this instrument returns to the normal mode automatically.*

# <span id="page-12-0"></span>Creating tones

# Using the Traveler controller

The Traveler is a type of tone controller that controls how much overtone to apply. This controller is designed so that the upper-side slider cuts higher overtones than the slider position, and the lowerside slider cuts lower overtones than the slider position. Combining these functions produces a tone that emphasizes overtones between the upper-side and lower-side sliders. Create the tones you want by referring to the setting example shown on page 14.

*TIP: If you minutely move the slider from left to right while performing, it will create a tremolo effect. If you move the slider significantly, it will produce a swelling sound. If you move the slider synchronously with keying, wah and mute effects will be created.*

# Attack control and percussion

The attack control is used to adjust the rising time of the sound using the slider. The percussion/singing control is used to adjust the tone decay after producing a sound, using the slider.

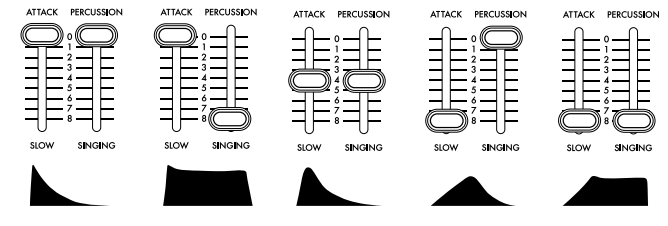

Pressing the SUSTAIN LONG button decuples the time specified by the attack control and percussion control, consequently, you can obtain an extremely long rise/decay time.

# Joystick/aftertouch setting

To assign joystick +Y/-Y (the effect obtained when the joystick is moved back and forth) and aftertouch (the effect obtained when a key is pressed down after playing the keyboard), follow the procedure described below.

- 1. Hold down the BANK button (The BANK button flashes).
- 2. To set the joystick, move it either back or forth. To set the aftertouch, press a key down after playing it.
- 3. Move the slider you want to apply the effect to.
- 4. Press program buttons 1 to 7, and determine the change width (range) of the slider. The range consists of "1" for the minimum (0%) and "7" for the maximum (100%).
- 5. To change the polarity, press the PANEL button.
- 6. Press the WRITE button to save the setting.
- 7. Press the BANK button to exit Setting mode.

# Using the arpeggiator

This instrument has an arpeggiator function. To set the arpeggiator, follow the procedure described below.

- 1. Hold down the BANK button (The BANK button flashes).
- 2. Move the REPEAT switch on the front panel to On or Off.
- 3. Press program buttons 1 to 7, and select the arpeggiator type.

#### Arpeggiator type

1: SINGLE Hits the last key you pressed repeatedly (same specifications as the original).

2: MANUAL Repeats the tones in the order in which you pressed the keys. 3: UP Repeats the tones from the low side to the high side of the pressed keys.

4: DOWN Repeats the tones from the high side to the low side of the pressed keys.

5: UPDOWN Moves from the low side to the high side of the pressed keys and returns to the original position.

6: UP+DOWN Combination of types 3 and 4. The sounds at both ends are produced twice.

7: RANDOM Produces sounds of the pressed keys in random order. 4. Press the WRITE button to save the setting.

5. Press the BANK button to exit Setting mode.

# Other settings (Global mode)

If you turn the power on while holding down program button 1, this instrument starts in Global mode in which you can configure various settings.

- 1. After starting in Global mode, select the desired setting item using the BANK button and program buttons.
- 2. The setting status is changed each time the program button is pressed.
	- *TIP: The setting status can be checked depending on whether the LED lamp of the program button lights up or turns off.*
- 3. Press the WRITE button to save the setting. When the saving operation is completed, the instrument automatically shifts to the regular operation mode.

# BANK A (Red LED)

#### [PROG.1] Auto Power Off function

Enable or disable the Auto Power Off function that automatically turns the power off when a performance, panel operation, or MIDI input operation is not performed for four hours. Lit up: Auto Power Off is enabled. Turned off: Auto Power Off is disabled.

#### [PROG.2] Key Contact mode

Set the keying reaction. Using only the first contact turns a key on or off after it is partially depressed.

Lit up: Uses the first and second contacts. Turned off: Only uses the first contact.

#### [PROG.3] Knob/Slider mode

Switch the behaviors of a knob or slider of this instrument. Setting to Jump jumps to the specified value the moment you move the knob or slider. Setting to Catch makes the knob or slider remain without changing until the specified value matches the value stored in the program. Lit up: Catch, Turned off: Jump

# BANK B (Blue LED)

#### [PROG.1] MIDI routing

Set whether to combine the MIDI IN terminal with the USB terminal Lit up: MIDI + USB-MIDI, Turned off: USB-MIDI only

#### [PROG.2] MIDI clock source setting

Setting to Internal allows you to control the MIDI clock using the REPEAT slider on the front panel. Lit up: Auto (MIDI + USB-MIDI), Turned off: Internal (REPEAT slider setting)

[PROG.3] MIDI short message receiving setting Lit up: Yes (receives), Turned off: No (does not receive)

## [PROG.4] SYNC pulse unit

Lit up: 8th note, Turned off: 16th note

#### [PROG.5] SYNC IN polarity

Lit up: - (Falling edge), Turned off: + (Rising edge)

[PROG.6] SYNC OUT polarity Lit up: - (Falling edge), Turned off: + (Rising edge)

#### [PROG.7] Local control Set the MIDI local control to On or Off.

Lit up: Local control On, Turned off: Local control Off

[PANEL] GATE IN polarity Lit up: - (Falling edge), Turned off: + (Rising edge)

# Other settings 2 (MIDI Channel Setting mode)

If you turn the power on while holding down program button 2, this instrument starts in MIDI Channel Setting mode, which allows you to select the MIDI channels to be sent and received by this instrument.

- 1. Start in MIDI Channel Setting mode.
- 2. Set a MIDI channel using the BANK button, program button, and PANEL button.

While BANK A is selected (the LED lamp lights up red), you can press program buttons 1 to 7 to select channels 1 to 7, and press the PANEL button to select channel 8.

While BANK B is selected (the LED lamp lights up blue), you can press program buttons 1 to 7 to select channels 9 to 15, and press the PANEL button to select channel 16.

3. Press the WRITE button to save the settings. When the saving operation is completed, the instrument automatically shifts to the regular operation mode.

# <span id="page-13-0"></span>Preset sounds

■Preset A-1: Tri Lead

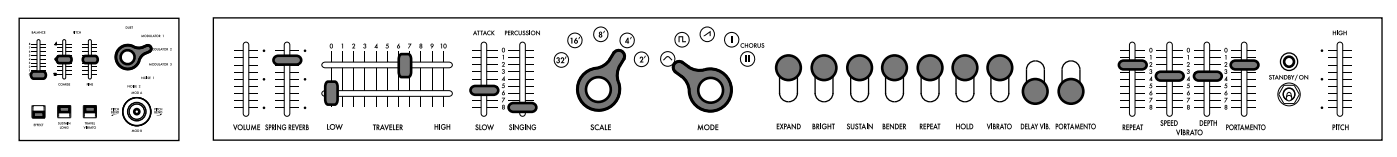

■Preset A-2: Octave Lead

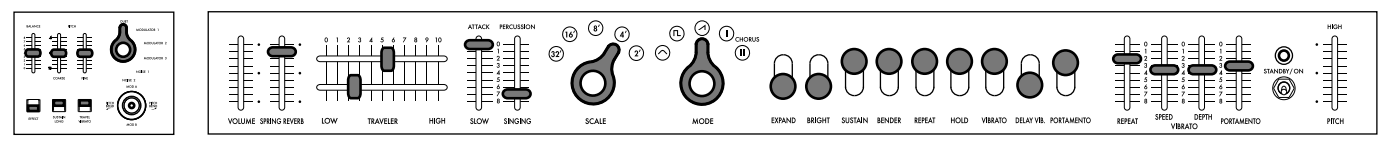

■Preset A-3: Bounce Bass

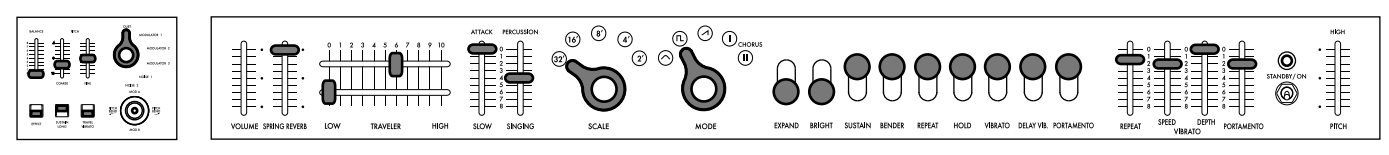

■Preset A-4: Ground Bass

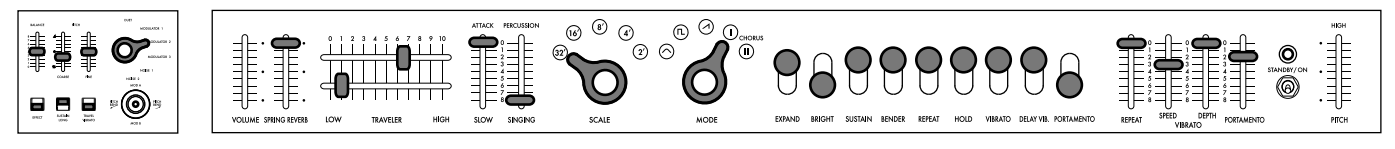

■Preset A-5: 5th Ensemble

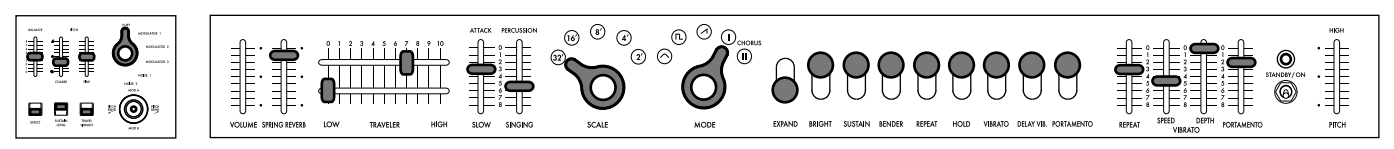

■Preset A-6: Whistle Lead

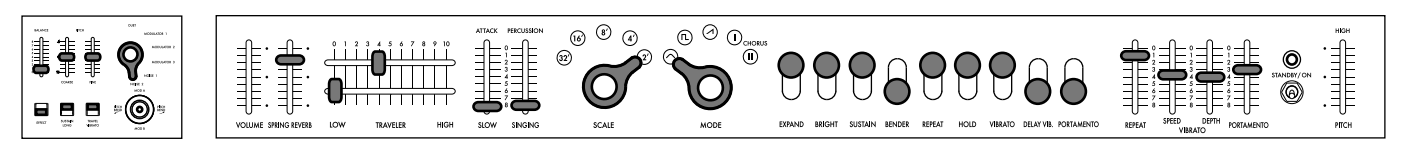

■Preset A-7: Space Pluck

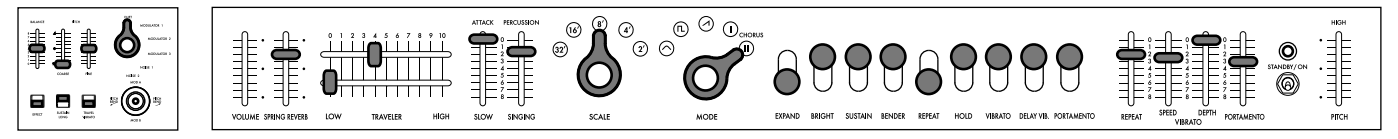

■Preset B-1: Marimba Roll

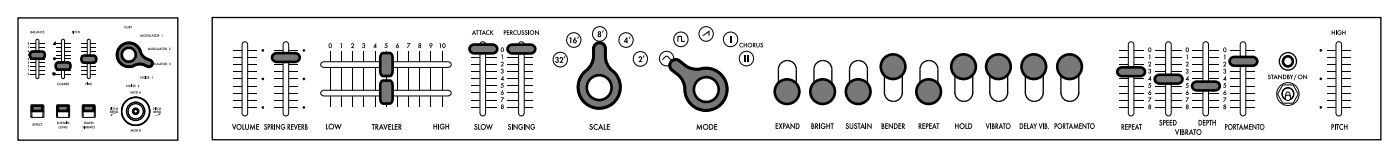

<span id="page-14-0"></span>■Preset B-2: Vast Scape

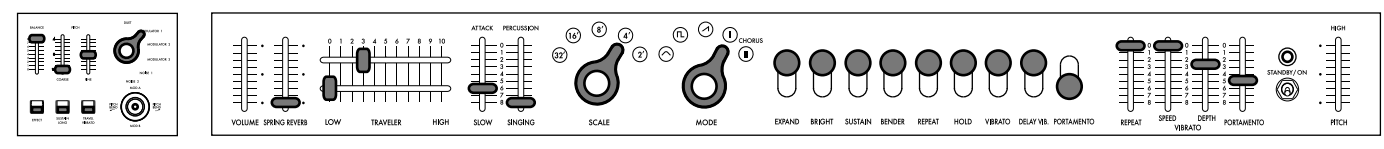

■Preset B-3: Bell Rush

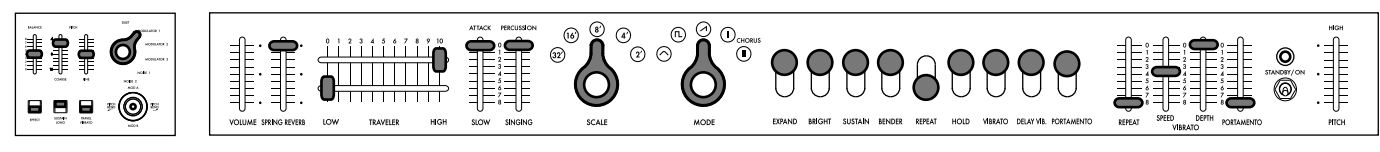

■Preset B-4: Error Machine

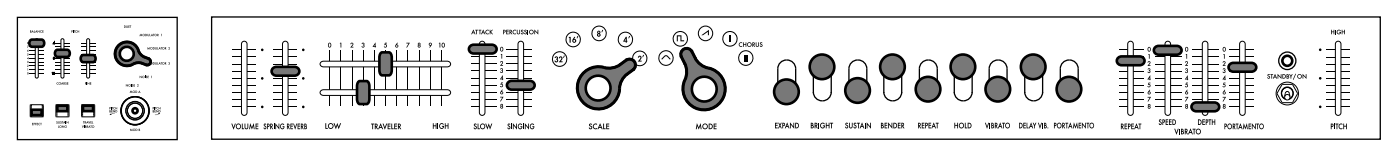

■Preset B-5: Cowbell Synth

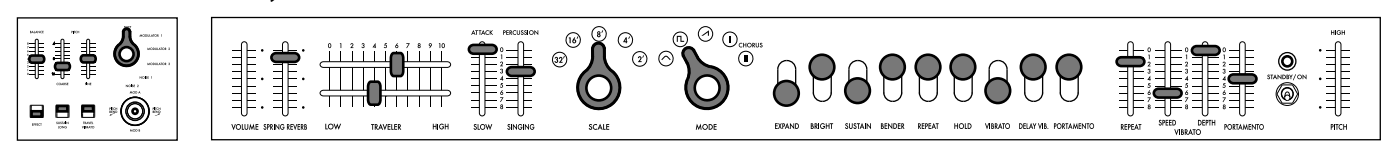

■Preset B-6: Noise Shot

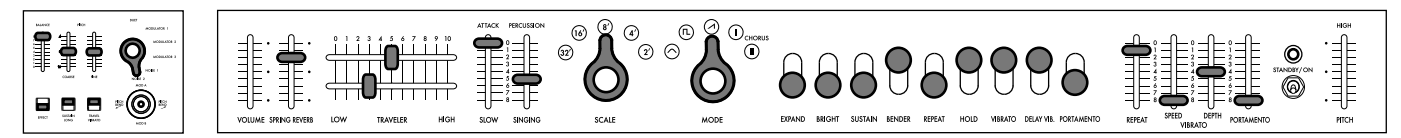

■Preset B-7: Glide Signal

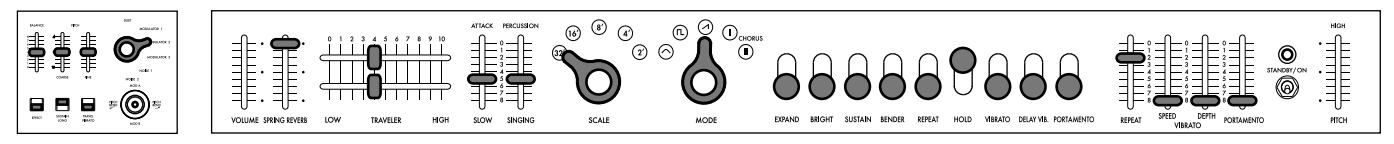

# Specifications

Keyboard: 37 keys (with aftertouch, no velocity sensitivity)

Range: 7 octaves

Waveform: Triangle, Square, Sawtooth, Chorus I, Chorus II

Programs: 14

Inputs/Outputs: USB connector (Type B), MIDI IN connector, SYNC IN/OUT (3.5mm monaural mini phone jack), CV IN (3.5mm monaural mini phone jack), GATE IN (3.5mm monaural mini phone jack), AUDIO IN (6.3mm monaural phone jack, TS unbalanced), OUTPUT L/MONO and R (6.3mm stereo phone jack, TS unbalanced), Headphones (6.3mm stereo phone jack)

Power supply : AC adapter (DC 12V,  $\Diamond \mathbf{C} \Diamond$ )

Power consumption : 9 W

Dimensions (W x D x H) : 744 x 280 x 122 mm/29.29" x 11.02" x 4.80"

Weight : 8.5 kg/18.74 lbs.

Included items : Owner's Manual, AC adapter, Traveler knob (two units of independent type), Hard case

# <span id="page-15-0"></span>**Fr** Avant-propos

Merci d'avoir choisi le synthétiseur miniKORG 700FS de Korg. Afin de pouvoir exploiter au mieux toutes les possibilités offertes par l'instrument, veuillez lire attentivement ce manuel.

**Traveler** 

instrument.

# Caractéristiques du miniKORG 700FS

# Histoire de KORG

En 1973, KORG lance son premier synthétiseur produit en série, le miniKORG 700. Sa version améliorée, le miniKORG 700S, est mise sur le marché l'année suivante, en 1974. Il s'agit d'une reproduction fidèle de l'original. (Ces instruments ont été distribués aux États-Unis par UNIVOX sous les noms "MINI-KORG / K-1" et "MINI-KORG / K-2".)

# Fonctionnement intuitif

Le bouton "Traveler" permet de modifier le son de façon dynamique. Il s'agit de la commande de filtre phare de cet

Les boutons de commande sont présentés sur une ligne pour une utilisation facile. Ils se trouvent juste en dessous du clavier pour vous permettre de régler le son pendant la pratique.

# Nouvelles fonctions

Nous ne nous sommes pas contentés de réintroduire ce modèle. Nous l'avons doté d'une fonction de reverb à ressort intégrée et d'un joystick de pitch bend. Il présente également une fonction Aftertouch pour plus de possibilités de performance.

. . . . . . . . . . . .

# Histoire du miniKORG 700

Fumio Mieda (créateur du miniKORG 700S)

La production de l'instrument a dû se faire de manière détournée après la création du premier prototype. Le 12 novembre 1970, à l'occasion de la 19<sup>e</sup> édition du salon All Japan Audio Fair, nous annoncions le tout premier synthétiseur créé au Japon. Cela fait 50 ans déjà. Nommé "orgue novateur", cet instrument à double clavier était doté de deux unités : la partie de l'orgue, la source audio polyphonique, et ce que l'on appelle aujourd'hui la partie du synthétiseur monophonique. Il s'agit du premier prototype de notre société.

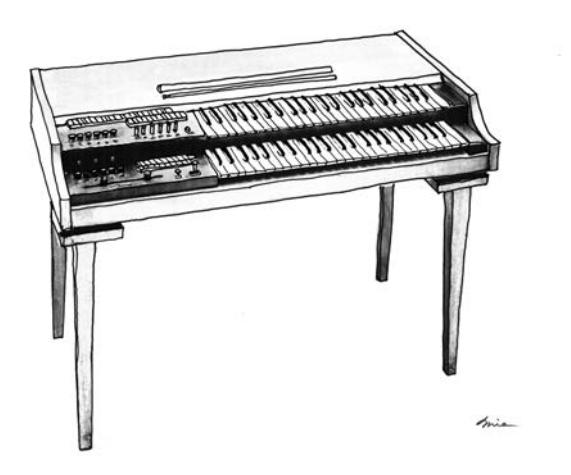

Sa commercialisation pouvait se faire de deux façons. Nous pouvions soit en faire un orgue polyphonique, soit un instrument monophonique qui ne pouvait produire qu'un son à la fois, mais permettait une modification du timbre. À l'époque, je ne pouvais pas prévoir que les synthétiseurs feraient leur apparition sur le marché. J'ai donc décidé d'abandonner la caractéristique du synthétiseur monophonique et commercialisé ce produit comme un orgue combinant un filtre manuel Traveler relié à la source audio polyphonique. L'orgue "Korgue" (que nous appelions aussi le "Decakorgue") était né. Nous l'avons commercialisé sous notre ancien nom de société, Keio Electronic Laboratories, qui a ensuite laissé place à notre nom actuel, KORG.

C'était notre premier instrument à clavier. Cependant, malgré le travail acharné du fondateur Tsutomu KatoIl, l'instrument ne s'est pas beaucoup vendu en raison de son prix élevé et d'un réseau de distribution qui n'était pas encore très développé. Pourtant, des clients américains ont repéré le prototype et passé des commandes étonnamment importantes. Il s'agissait du miniKORG 700/700S. Trois ou quatre ans passèrent après le lancement du premier prototype. Nous avons parcouru beaucoup de chemin pour arriver là où nous en étions. L'instrument était complètement différent de ceux proposés par la concurrence en termes d'apparence, de caractéristiques et de circuiterie électronique interne. Nous ne voulions pas imiter les synthétiseurs occidentaux. Plus précisément, nous ne connaissions pas bien les produits des autres entreprises européennes et américaines.

D'abord, ils n'avaient pas la même utilisation. Pendant la conception, nous partions du principe que cet instrument serait utilisé comme troisième clavier sur un orgue électronique, et non en tant qu'instrument seul. Nous avons donc veillé à faciliter le fonctionnement pour les organistes au moment du développement des caractéristiques et de la configuration. Nous voulions placer le panneau de commande sous le clavier pour permettre aux musiciens d'y accéder facilement. Nous avons donné une forme particulière aux commandes de sélection des octaves et des formes d'onde fréquemment utilisées afin que les utilisateurs puissent les reconnaître et les commander rapidement. Entre nous, nous les appelions "commandes en poire".

Pour les utilisateurs jouant sur un synthétiseur pour la première fois, nous avons imaginé un système pour éviter toute perte de son quelle que soit l'action réalisée. Par exemple, une contrainte mécanique a été appliquée sur les deux commandes du Traveler pour éviter que l'effet d'une commande ne prenne le dessus sur l'effet de l'autre commande. Selon moi, cette idée était bonne, mais cette contrainte fut retirée de certains modèles pour répondre à la demande d'un distributeur étranger visant à accroître la gamme variable. Le modèle réintroduit inclut deux types de commandes : une commande avec la contrainte, une autre sans. Si vous le pouvez, essayez de jouer sur les deux modèles.

La fonction Traveler fut installée sur nombre de nos produits, dont Korgue, le premier prototype, les instruments de la gamme miniKORG 700 et les modules d'effets. Le nom de Traveler a été choisi en raison des mouvements de va-et-vient des commandes des filtres passe-bas et passe-haut. Sur le premier prototype, le panneau de commande, installé à gauche du clavier, était doté d'un très long Traveler spécialement conçu avec une commande coulissante. Sur l'illustration, à côté du Traveler, vous voyez un joystick de pitch bend, des boutons de commutation des voyelles pour A, I, U, E et O, et d'autres lettres de la fonction "Reverb", en haut, également présente sur les produits suivants. Le modèle revisité est également doté d'un joystick et de la fonction Reverb, supprimés dans la gamme 700S pour des raisons de place.

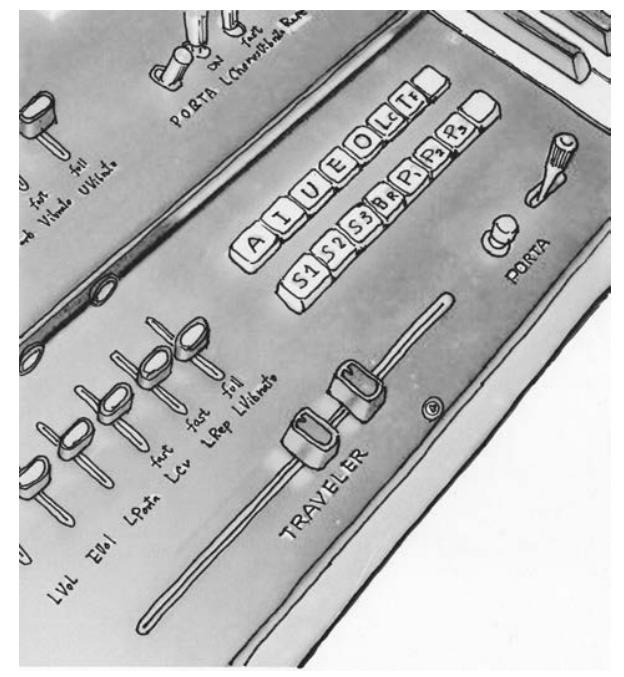

À l'époque, le diapason d'un synthétiseur standard était très instable. Nous avons donc utilisé le même système Hz/ Volt que le premier prototype. La stabilité du diapason du miniKORG 700 m'amène à un autre point : le circuit de source audio de ce modèle a été utilisé pour le tout premier accordeur avec vumètre à aiguille lancé par la suite, le WT-10. Le système Hz/Volt a été développé en reprenant l'idée de l'atténuateur des appareils de mesure électrique. Nous devions cependant proposer un convertisseur distinct pouvant être connecté aux instruments produits par d'autres fabricants utilisant le système Oct/Volt. Une anecdote que je peux désormais vous raconter. (Notez que la conception du miniKORG 700FS permet une connexion aux dispositifs avec système Oct/Volt tout en adoptant le système Hz/Volt.) Nous avons réduit le nombre de commandes pour une plus grande facilité d'utilisation. Le générateur d'enveloppe a été conçu pour permettre à l'utilisateur de générer les sons de la plupart des instruments à l'aide de deux commandes : ATTACK et SINGING/PERCUSSION. Il ne s'agissait pas du système ADSR. Après leur arrivée sur le marché, certaines personnes du secteur ont commenté que les noms de caractéristiques et de fonctions des synthétiseurs KORG (Keio Giken à cette époque) étaient différents de ceux des instruments commercialisés par d'autres fabricants, et que KORG aurait dû utiliser les mêmes dans un souci de normalisation. Les noms et les fonctions standard ont été adoptés sur le synthétiseur MS-20 sorti quelques années plus tard. Un choix difficile pour moi. De mon point de vue, ce qui rend les instruments intéressants, c'est leur individualité.

Les modèles miniKORG 700, miniKORG 700S et 800DV sont très similaires. Ils ont le même circuit de base. Le 700S est un modèle 700 sur lequel nous avons ajouté un VCO. Le 800DV est également un modèle 700 doté d'une fonction double voix. Cette gamme était réputée pour sa sonorité profonde. En tant que designer, je ne savais pas comment produire un son profond sur le plan technique. Mais quand j'y repense, la raison n'était pas loin :

cela était lié à la forme de l'onde triangulaire utilisée comme source audio. Lors de mes expériences, lorsque j'essayais d'obtenir une forme d'ondes plus nette, je me retrouvais toujours avec un son pauvre. Un son est un son. Un son n'est pas une forme d'ondes. J'ai appris qu'il n'est pas nécessaire de visualiser un oscilloscope pour produire une forme d'onde nette.

Avec le miniKORG 700S, j'ai appris ce qui faisait les qualités d'un créateur d'instruments.

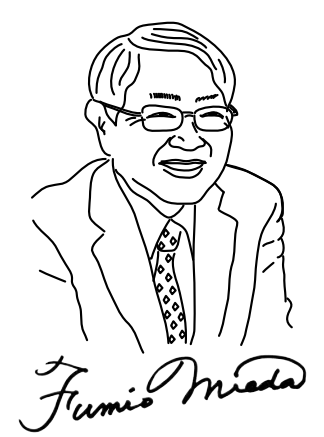

Auditeur, KORG INC. Supervision du développement du miniKORG 700FS Fumio Mieda

Panneau gauche du premier prototype

# <span id="page-17-0"></span>Fonction et nom des composants

# **Panneau avant (VCO1)** 1. Curseur PITCH

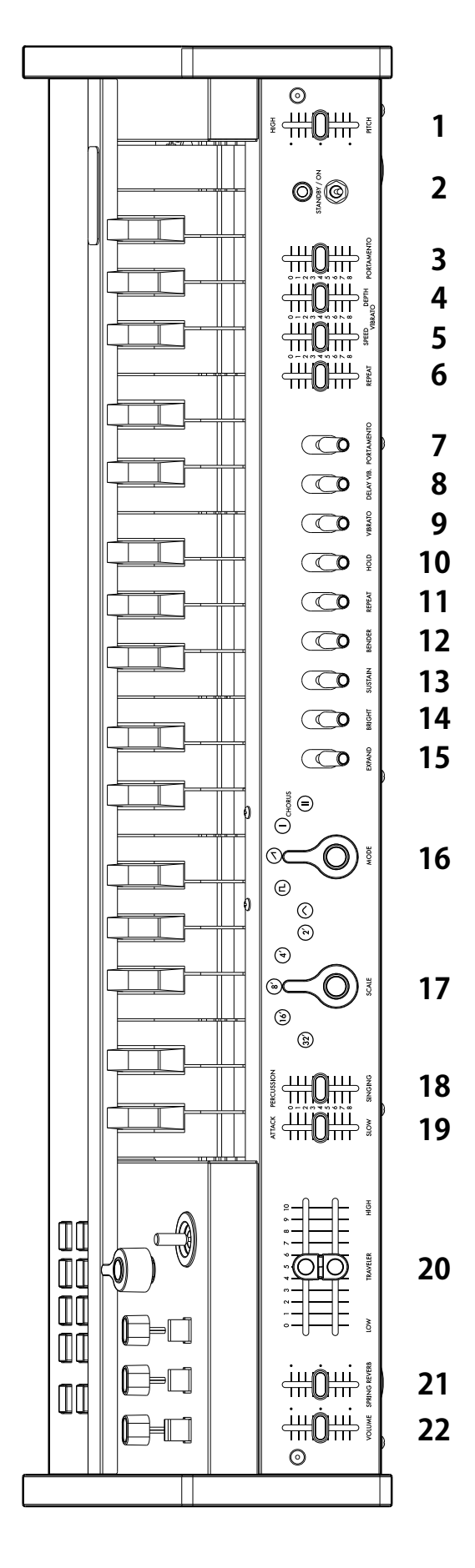

Permet de régler la note de référence de l'unité principale. Vous obtiendrez A=440 Hz au centre.

- 2. Commutateur d'alimentation
- 3. Curseur PORTAMENTO Permet de régler la puissance du portamento, allant d'un portamento naturel à des effets sonores.
- 4. Curseur VIBRATO DEPTH Permet de régler la profondeur du vibrato. Vous obtiendrez un vibrato naturel au centre.
- 5. Curseur VIBRATO SPEED Permet de régler la vitesse du vibrato. Vous obtiendrez un vibrato naturel au centre.
- 6. Curseur REPEAT
	- Permet de régler la vitesse de répétition.
	- 7. Commutateur PORTAMENTO Permet d'activer ou de désactiver l'effet de portamento qui modifie légèrement le son lorsque vous passez à la touche suivante.
	- 8. Commutateur DELAY VIB. Permet d'appliquer un vibrato juste après avoir pressé la touche. Utilisez ce commutateur pour obtenir un effet chantant.
	- 9. Commutateur VIBRATO Permet d'activer ou de désactiver le vibrato.
	- 10.Commutateur HOLD

Lorsque ce commutateur est activé, la touche reste enfoncée lorsque vous retirez votre doigt jusqu'à ce que vous appuyiez sur une autre touche.

11.Commutateur REPEAT

Permet d'obtenir le même effet qu'avec la frappe continue. Lorsque vous appuyez sur plusieurs touches en même temps, ce commutateur fonctionne comme un arpégiateur.

12.Commutateur BENDER

Permet d'obtenir un effet de bend. Cette fonction peut être utilisée avec les sons de voix humaines et de sifflement.

13.Commutateur SUSTAIN

Permet de maintenir le son après avoir relâché la touche.

14.Commutateur BRIGHT

Permet d'augmenter le niveau de résonance. Les partiels harmoniques près de la fréquence de coupure sur le Traveler sont amplifiés et le son devient plus clair.

15.Commutateur EXPAND

Permet de modifier la fréquence de coupure du Traveler lors de l'émission d'un son. Le son change peu à peu selon le réglage des curseurs ATTACK/SLOW et PERCUSSION/SINGING.

16.Sélecteur MODE

Permet de changer la forme d'onde standard de l'oscillateur (VCO1). Onde triangle : forme d'onde de base, avec peu de partiels et un son mélodieux. Onde rectangle : forme d'onde adaptée aux sons électroniques et aux sons d'instruments à vent.

Onde dent de scie : forme d'onde adaptée à différents sons d'instruments ainsi qu'à de nombreux partiels.

CHORUS I : produit l'effet d'une superposition de sons avec la modulation de largeur d'impulsion.

CHORUS II : produit un effet de chorus puissant avec un LFO plus rapide que CHORUS I.

- 17.Sélecteur SCALE
	- Permet de choisir parmi les 5 octaves en une seule pression.
- 18.Curseur PERCUSSION/SINGING

Permet de régler l'atténuation après la production d'un son. Le son change continuellement dans la gamme, des sons de percussion aux longs sons d'orgue.

19.Curseur ATTACK/SLOW

Permet de régler le temps de montée du son. Vous permet un contrôle flexible entre un son vif et un son doux.

20.Curseur TRAVELER

Permet de créer le son désiré en associant le fonctionnement des deux curseurs. Le curseur du haut fonctionne comme un filtre passe-bas, et le curseur du bas fonctionne comme un filtre passe-haut.

Vous pouvez créer des sons variables en plus du wah et de la sourdine en déplaçant le curseur d'un côté à un autre tout en maintenant les touches basses enfoncées.

- 21.Curseur SPRING REVERB
	- Permet de régler l'effet de reverb à ressort intégrée.
	- *Il se peut que la reverb génère du bruit en raison des effets des ondes électromagnétiques. Dans ce cas, éloignez-vous des appareils émettant des ondes électromagnétiques.*
- 22.Curseur VOLUME

Permet de régler le volume général.

*Lorsque les commutateurs du panneau avant sont baissés, les fonctions sont activées. Lorsque les curseurs sont baissés, les effets sont plus prononcés.*

# <span id="page-18-0"></span>Panneau supérieur (VCO2)

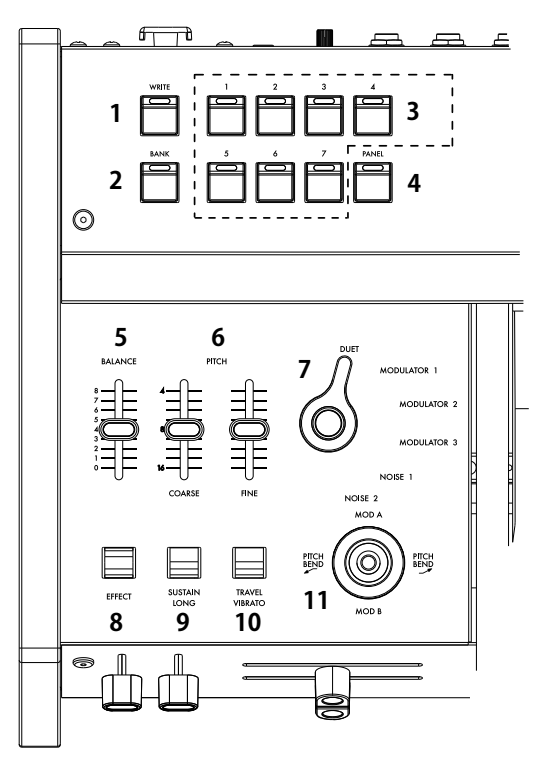

#### 1. Bouton WRITE

Permet d'enregistrer les sons.

#### 2. Bouton BANK

Permet de basculer de la banque A (LED rouge) à la banque B (LED bleue) à chaque pression du bouton.

#### 3. Bouton Program

Les boutons de programme 1 à 7 peuvent appeler et enregistrer jusqu'à 14 sons avec le bouton BANK.

4. Bouton PANEL Lorsque vous appuyez sur ce bouton, l'état du panneau avant ou supérieur est reflété sur la tonalité.

*CONSEIL : cette fonction permet de créer un son.*

#### 5. Curseur BALANCE

Permet de régler l'équilibrage entre le son (VCO1) du côté du panneau avant et le son (VCO2) du côté du panneau supérieur. Si le curseur est réglé sur la valeur minimale, seul le son (VCO1) du côté du panneau avant est produit. Lorsque le curseur est réglé sur la valeur maximale, seul le son (VCO2) du côté du panneau supérieur est produit.

6. Curseur PITCH (COARSE, FINE)

Le curseur COARSE permet de modifier le diapason du côté du panneau supérieur (VCO2) sur deux octaves. Le curseur FINE, dont la gamme variable est réduite, permet un réglage standard.

#### 7. Sélecteur de mode VCO2

Permet de passer de la superposition entre le son (VCO1) du côté du panneau avant au son (VCO2) du côté du panneau supérieur. DUET : permet d'ajouter le son (VCO1) du côté du panneau avant et le son (VCO2) du côté du panneau supérieur. Le curseur PITCH vous permet d'obtenir des sons profonds tels que l'unisson, la tierce et la quinte. MODULATEUR 1 : permet d'obtenir les effets du modulateur en anneau en combinant le son (VCO1) du côté du panneau avant et le son (VCO2) du côté du panneau supérieur Vous pouvez créer différents sons, tels que le carillon, le gong chinois, le gamelan ou encore des effets spéciaux. MODULATEUR 2 : modulateur en anneau présentant une octave différente du MODULATEUR 1.

MODULATEUR 3 : permet de produire différents sons et gammes aléatoires à partir des 37 touches sans tenir compte de l'ordre du clavier. NOISE 1 : permet de produire des bruits avec la gamme musicale. Vous pouvez utiliser cette fonction indépendamment. Vous pouvez également créer différents sons en mixant avec le son du côté du panneau avant.

NOISE 2 : permet de produire des bruits sans gamme musicale. Vous pouvez modifier le son à l'aide du Traveler. Vous pouvez créer différents effets sonores tels que le vent ou les vagues.

#### 8. Commutateur EFFECT

Activez ce commutateur pour mixer le son (VCO2) du côté du panneau supérieur.

#### 9. Commutateur SUSTAIN LONG

Activez ce commutateur pour décupler le temps d'attaque, de percussion ou de maintien. Cette fonction est disponible pour les effets spéciaux.

# 10.Commutateur TRAVEL VIBRATO

Lorsque vous activez ce commutateur, vous obtenez les mêmes effets que le vibrato obtenu en déplaçant manuellement le curseur de gauche à droite.

#### 11. Joystick

 $\cdots$ 

Bougez le joystick vers la droite et vers la gauche pour régler le diapason. Pour régler la modulation, bougez-le d'avant en arrière (voir "Réglage du joystick/de l'aftertouch" à la page pp).

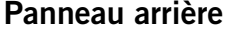

# 1. Borne USB (type B)

- Permet une connexion à l'ordinateur pour envoyer/ recevoir des données MIDI.
- 2. Borne MIDI IN

Utilisez cette borne lorsque vous créez des sons à l'aide de cet instrument à partir d'un dispositif MIDI externe.

- 3. Borne SYNC IN/OUT Permet une utilisation simultanée avec un dispositif externe à l'aide d'un câble SYNC.
- 4. Borne CV IN

Permet de commander l'instrument via le signal CV d'un synthétiseur ou séquenceur analogique.

5. Port GATE IN

Permet de commander l'instrument via le signal GATE d'un synthétiseur ou séquenceur analogique.

6. Borne AUDIO IN

Permet d'utiliser une source audio externe (entrée ligne) au lieu d'un oscillateur.

#### 7. Borne OUT R, L/MONO

Borne de sortie principal de cet instrument. Permet une connexion avec une table de mixage externe ou un amplificateur audio.

#### 8. Borne de sortie (casque)

Il s'agit d'une borne stéréo 6,3 mm.

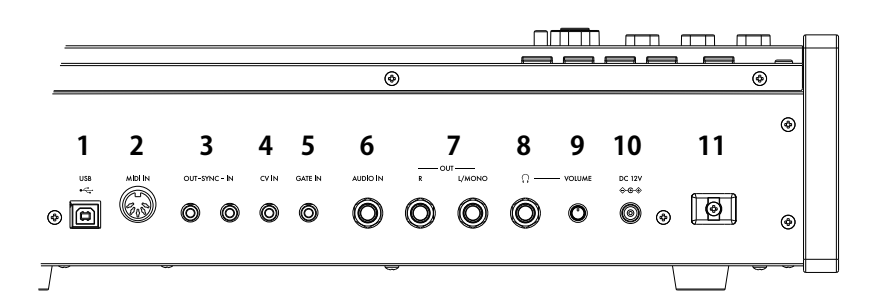

9. Borne VOLUME

Permet de régler le volume du casque.

10.Borne DC 12V

Permet de raccorder l'adaptateur secteur (KA390) fourni avec ce produit.

#### 11.Crochet pour câble

Permet d'attacher le câble de l'adaptateur secteur afin d'éviter tout retrait accidentel.

# <span id="page-19-0"></span>**Connexions**

Branchez le miniKORG 700 FS à votre installation audio.

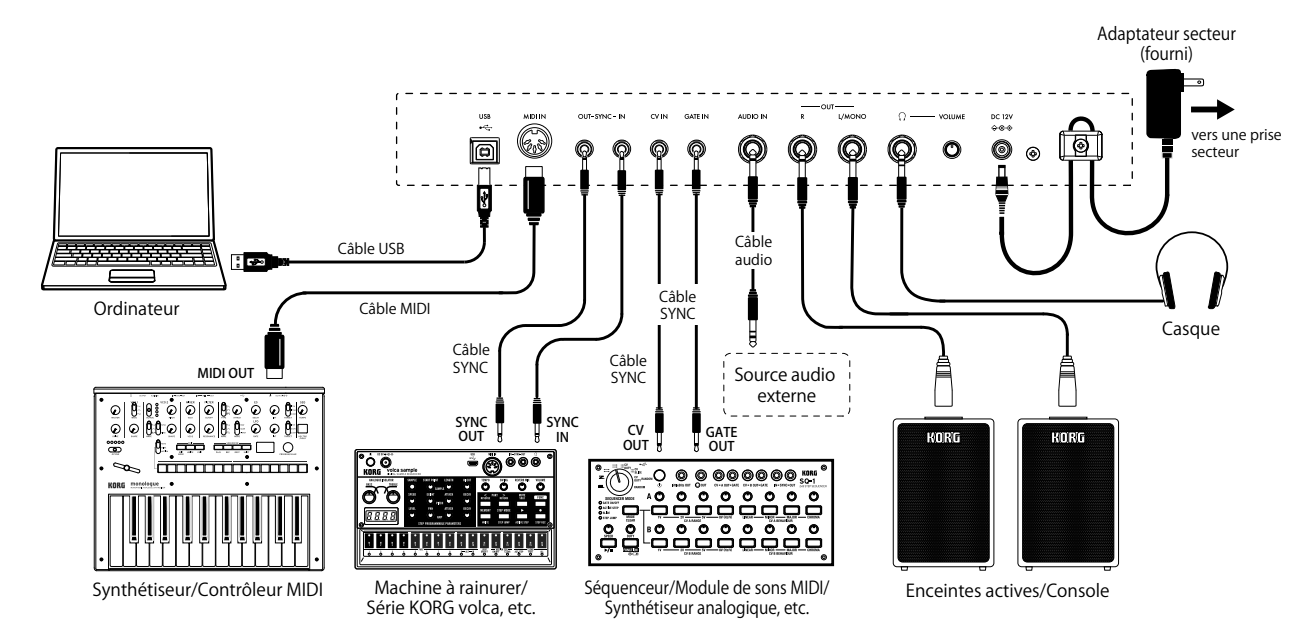

*Veillez à couper l'alimentation de tous les dispositifs concernés avant d'effectuer les connexions. Si l'alimentation n'est pas coupée lorsque vous effectuez des connexions, cela risque d'endommager les haut-parleurs et d'autres composants.*

# Raccordement à un ordinateur ou à un dispositif MIDI

Utilisez la borne USB pour raccorder l'instrument à un ordinateur tel qu'une station audionumérique. Pour jouer sur cet instrument avec un dispositif MIDI externe, raccordez-le à la borne MIDI IN.

*Pour pouvoir utiliser la connexion USB, vous devez installer le pilote USB-MIDI de Korg sur votre ordinateur. Téléchargez le pilote "Korg USB-MIDI driver" sur le site Internet de Korg (www.korg.com) et installez-le en suivant les instructions de la documentation fournie.*

## Connexion de l'adaptateur secteur

- 1. Branchez la fiche CC de l'adaptateur secteur fourni à la prise DC 12V en face arrière du miniKORG 700 FS.
- *Utilisez exclusivement l'adaptateur secteur fourni. L'utilisation de tout autre adaptateur peut provoquer des dysfonctionnements.*
- 2. Après avoir branché la fiche CC, faites une boucle avec le câble de l'adaptateur secteur autour du crochet.
	- **B** *N'utilisez pas de force excessive lorsque vous décrochez le câble du crochet. Cela risque de d'endommager la fiche.*
- 3. Branchez la fiche de l'adaptateur à une prise secteur.

*Choisissez une prise secteur de tension appropriée pour l'adaptateur.*

# Mise sous/hors tension

# Mise sous tension du miniKORG 700 FS

- 1. Vérifiez que le miniKORG 700 FS et tout dispositif externe d'amplification tel que des enceintes actives sont hors tension et réglez le volume de tous les appareils sur le minimum.
- 2. Maintenez le commutateur d'alimentation situé en face arrière enfoncé.
- 3. Mettez ensuite les dispositifs d'amplification tels que des enceintes actives sous tension et réglez leur volume. Réglez le volume du miniKORG 700 FS avec la VOLUME slider.

# Mise hors tension du miniKORG 700 FS

- 1. Réglez le volume des enceintes actives ou de tout autre dispositif d'amplification au minimum puis coupez-en l'alimentation.
- 2. Réglez l'interrupteur d'alimentation sur STANDBY.

## Fonction de mise hors tension automatique

À sa sortie d'usine, cet instrument est configuré de manière à être mis automatiquement hors tension après quatre heures d'inactivité au niveau du panneau avant, du panneau supérieur, du clavier et de l'entrée MIDI. Pour désactiver la fonction de mise hors tension automatique, réglez l'instrument sur le mode global (voir "Autres réglages (mode global)" à la page pp).

# Changement et stockage du programme de sons

Cet instrument est doté de deux banques : la banque A (lampe LED rouge) et la banque B (lampe LED bleue). Chaque banque dispose de sept programmes de sons (14 programmes au total). Ils peuvent tous être modifiés et enregistrés.

## Appel d'un programme de sons

- 1. Appuyez sur le bouton BANK pour passer de la banque A à la banque B.
- 2. Pour changer de programme de sons, appuyez sur les boutons de programme souhaités (1 à 7).
	- *CONSEIL : Seuls les boutons de programme peuvent être utilisés pour changer de son dans une même banque.*

## Modification d'un programme de sons

1. Actionnez la commande ou le curseur du panneau pour créer le son souhaité. *CONSEIL : pour connaître l'état actuel de la commande ou du curseur sur le réglage du programme, appuyez sur le bouton PANEL.*

## Enregistrement d'un programme de sons

- 1. Maintenez le bouton WRITE enfoncé. Les lampes LED des boutons de programme 1 à 7 clignotent.
- 2. Sélectionnez l'emplacement d'enregistrement. Pour enregistrer le programme cible dans la même banque, appuyez sur le bouton de programme souhaité (1 à 7). Pour enregistrer le programme cible dans une autre banque, appuyez sur le bouton BANK, puis appuyez sur le bouton de programme souhaité (1 à 7).
	- *Le programme de sons dans l'emplacement de stockage est remplacé. Vous ne pouvez pas annuler cette opération.*

# Réglage de la note de référence

Vous pouvez enregistrer le diapason réglé avant de jouer et le rappeler lorsque vous en avez besoin.

# Enregistrement de la note de référence

- 1. Appuyez sur le bouton BANK et maintenez-le enfoncé. (Le bouton BANK clignote).
- 2. Déplacez le curseur PITCH pour régler le diapason.
- 3. Appuyez sur le bouton WRITE pour enregistrer la note de référence et revenir au mode standard.
	- *Pour annuler l'opération, appuyez sur le bouton BANK sans appuyer sur le bouton WRITE.*

# Rappel de la note de référence

- 1. Appuyez sur le bouton BANK et maintenez-le enfoncé.
- 2. Appuyez sur le bouton PANEL pour rappeler la note de référence enregistrée et revenir au mode standard.
	- **R** *Si aucune note de référence n'est enregistrée, l'instrument revient automatiquement au mode standard.*

# <span id="page-20-0"></span>Création de sons

# Utilisation de la commande Traveler

Le Traveler est un type de commande de la tonalité qui vous permet de commander le niveau de partiel. Cette commande est conçue de façon à ce que le curseur du haut coupe des partiels supérieurs à la position du curseur et que le curseur du bas coupe des partiels inférieurs à la position du curseur. Lorsque vous combinez ces fonctions, vous obtenez un son qui souligne les partiels entre les curseurs haut et bas. Créez les sons souhaités en consultant l'exemple de réglage de la page 22.

*CONSEIL : un déplacement progressif du curseur de gauche à droite pendant la pratique vous permet d'obtenir un trémolo. Un déplacement plus marqué du curseur vous permet d'obtenir un effet de swell. Un déplacement synchronisé avec la frappe vous permet d'obtenir des effets de wah et de sourdine.*

## Commande de l'attaque et de la percussion

La commande de l'attaque permet de régler le temps de montée du son à l'aide du curseur. La commande de la percussion/du chant permet de régler la chute du son après la production d'un son à l'aide du curseur.

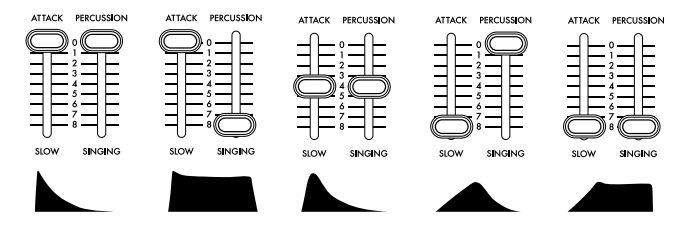

En appuyant sur le bouton SUSTAIN LONG, vous décuplez le temps indiqué par la commande de l'attaque et de la percussion, ce qui vous permet d'obtenir un temps d'attaque/de chute très long.

# Réglage du joystick/de l'aftertouch

Pour effectuer les réglages +Y/-Y du joystick (effet obtenu avec le mouvement de va-et-vient du joystick) et de l'aftertouch (effet obtenu lorsqu'une touche est pressée sur le clavier), suivez les étapes ci-dessous.

- 1. Maintenez le bouton BANK enfoncé (le bouton BANK clignote).
- 2. Pour régler le joystick, déplacez le joystick en avant ou en arrière. Pour régler l'aftertouch, enfoncez une touche après l'avoir jouée.
- 3. Déplacez le sélecteur auquel vous souhaitez appliquer l'effet.
- 4. Appuyez sur les boutons de programme 1 à 7, puis déterminez l'amplitude du curseur. 1 correspond au minimum (0 %) et 7 correspond au maximum (100 %).
- 5. Pour modifier la polarité, appuyez sur le bouton PANEL.
- 6. Appuyez sur le bouton WRITE pour enregistrer le réglage.
- 7. Appuyez sur le bouton BANK pour quitter le mode de réglage.

# Utilisation de l'arpégiateur

Cet instrument est doté d'une fonction d'arpégiateur. Pour utiliser l'arpégiateur, suivez les étapes ci-dessous.

- 1. Maintenez le bouton BANK enfoncé (le bouton BANK clignote).
- 2. Déplacez le commutateur REPEAT du panneau avant sur On ou Off.
- 3. Appuyez sur les boutons de programme 1 à 7, puis sélectionnez le type d'arpégiateur.

#### Type d'arpégiateur

1 : SINGLE Frappe la dernière touche utilisée de façon répétée (mêmes caractéristiques que l'originale).

- 2 : MANUAL Répète les sons dans l'ordre de pression des touches.
- 3 : UP Répète les sons des touches pressées des graves aux aigus.
- Répète les sons des touches pressées des aigus aux graves. 5 : UPDOWN Joue les touches pressées des graves aux aigus et

revient à la position de départ. 6 : UP+DOWN Combinaison des types 3 et 4. Les sons des deux sources sont produits deux fois.

7 : RANDOM Produit les sons des touches pressées de façon aléatoire.

- 4. Appuyez sur le bouton WRITE pour enregistrer le réglage.
- 5. Appuyez sur le bouton BANK pour quitter le mode de réglage.

# Autres réglages (mode global)

Si vous mettez sous tension tout en maintenant le bouton de programme 1, cet instrument démarre en mode global, qui vous permet de configurer plusieurs paramètres.

- .<br>1. Après avoir démarré en mode global, sélectionnez le réglage souhaité à l'aide du bouton BANK et des boutons de programme.
- 2. L'état du réglage est changé à chaque pression du bouton de programme.
- *CONSEIL : pour vérifier l'état du réglage, regardez si la lampe LED du bouton de programme est allumée ou éteinte.*
- 3. Appuyez sur le bouton WRITE pour enregistrer le réglage. Lorsque l'enregistrement est terminé, l'instrument passe automatiquement en mode de fonctionnement standard.

# BANK A (LED rouge)

[PROG.1] Fonction de mise hors tension automatique Permet d'activer ou de désactiver la mise hors tension automatique, laquelle éteint automatiquement l'instrument après quatre heures d'inactivité au niveau du clavier, du panneau et de l'entrée MIDI. Allumé : la mise hors tension automatique est activée. Éteint : la mise hors tension automatique est désactivée.

#### [PROG.2] Mode de contact des touches

Permet de régler la réaction de frappe. L'utilisation du premier contact uniquement active ou désactive une touche après une pression partielle. Allumé : utilise le premier et le deuxième contact. Éteint : utilise uniquement le premier contact.

#### [PROG.3] Mode commande/curseur

Échange le comportement d'une commande ou d'un curseur de cet instrument. La fonction Jump permet de passer à la valeur indiquée lorsque vous actionnez la commande ou le curseur. La fonction Catch permet de conserver l'état d'une commande ou d'un curseur jusqu'à ce que la valeur corresponde à la valeur enregistrée dans le programme. Allumé : Catch, éteint : Jump

## BANK B (LED bleue)

#### [PROG.1] Routage MIDI

Permet d'associer la borne MIDI IN à la borne USB. Allumé : MIDI + USB-MIDI, éteint : USB-MIDI uniquement

#### [PROG.2] Réglage de la source d'horloge MIDI

Utilisez le réglage Interne pour commander l'horloge MIDI à l'aide du curseur REPEAT du panneau avant. Allumé : automatique (MIDI + USB-MIDI), éteint : interne (réglage du curseur REPEAT)

[PROG.3] Réglage de la réception de messages courts MIDI Allumé : oui (réception), éteint : non (pas de réception)

## [PROG.4] Unité de pulsation SYNC

Allumé : 8<sup>e</sup> note, éteint : 16<sup>e</sup> note

[PROG.5] Polarité SYNC IN Allumé : - (flanc descendant), éteint : + (flanc montant)

[PROG.6] Polarité SYNC OUT Allumé : - (flanc descendant), éteint : + (flanc montant)

[PROG.7] Commande de la fonction Local Réglez la commande Local du MIDI sur On ou Off.

Allumé : Local On, éteint : Local Off [PANEL] Polarité GATE IN

Allumé : - (flanc descendant), éteint : + (flanc montant)

# Autres réglages 2 (mode de réglage des canaux MIDI)

Si vous mettez l'instrument sous tension tout en maintenant le bouton de programme 2 enfoncé, l'instrument s'allume en mode de réglage des canaux MIDI, ce qui vous permet de sélectionner les canaux MIDI que l'instrument envoie et reçoit.

- 1. Démarrez en mode de réglage des canaux MIDI.
- 2. Définissez un canal MIDI à l'aide du bouton BANK, du bouton de programme et du bouton PANEL.

Lorsque BANK A est sélectionné (lampe LED rouge), appuyez sur les boutons de programme 1 à 7 pour sélectionner les canaux 1 à 7, puis appuyez sur le bouton PANEL pour sélectionner le canal 8. Lorsque BANK B est sélectionné (lampe LED bleue), appuyez sur les boutons de programme 1 à 7 pour sélectionner les canaux 9 à 15, puis appuyez sur le bouton PANEL pour sélectionner le canal 16.

3. Appuyez sur le bouton WRITE pour enregistrer le réglage. Lorsque l'enregistrement est terminé, l'instrument passe automatiquement en mode de fonctionnement standard.

# <span id="page-21-0"></span>Sons prédéfinis

■Preset A-1: Tri Lead

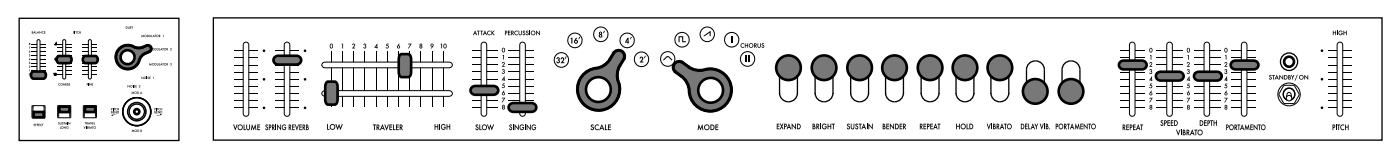

■Preset A-2: Octave Lead

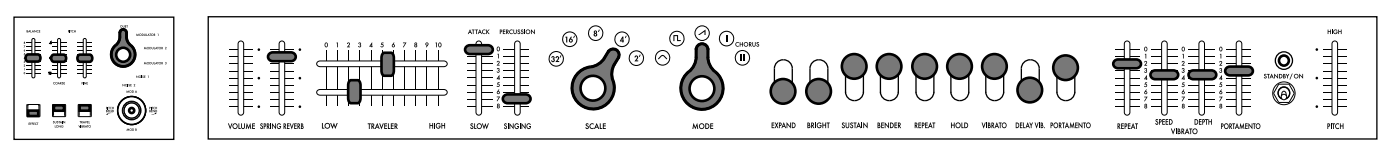

■Preset A-3: Bounce Bass

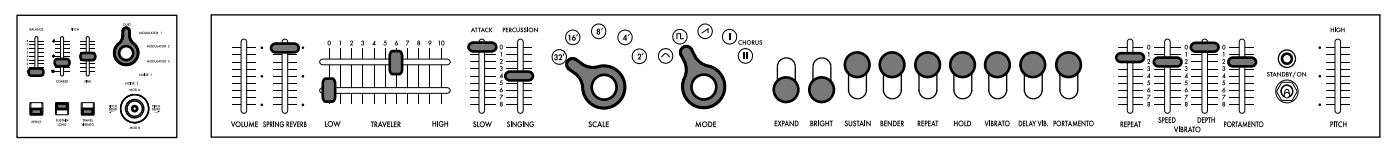

■Preset A-4: Ground Bass

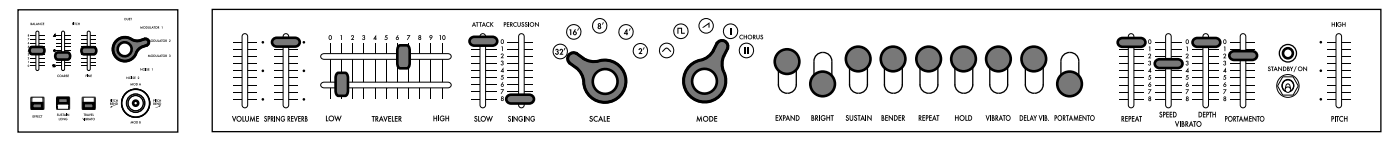

■Preset A-5: 5th Ensemble

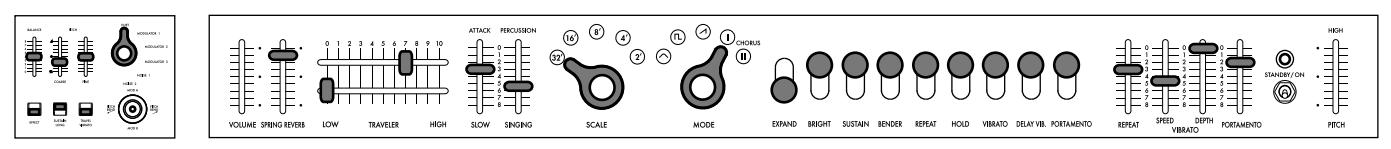

■Preset A-6: Whistle Lead

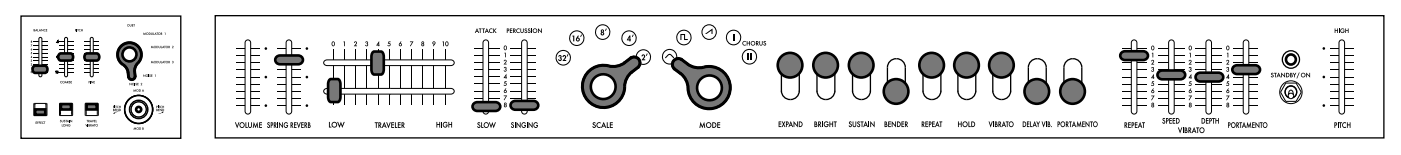

■Preset A-7: Space Pluck

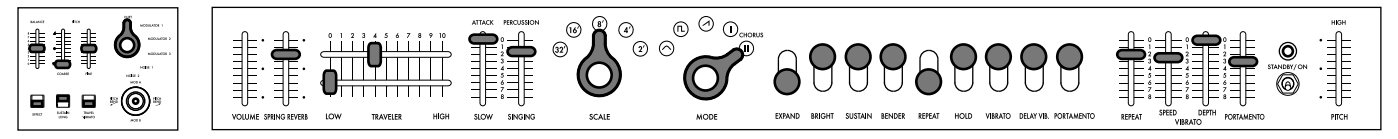

■Preset B-1: Marimba Roll

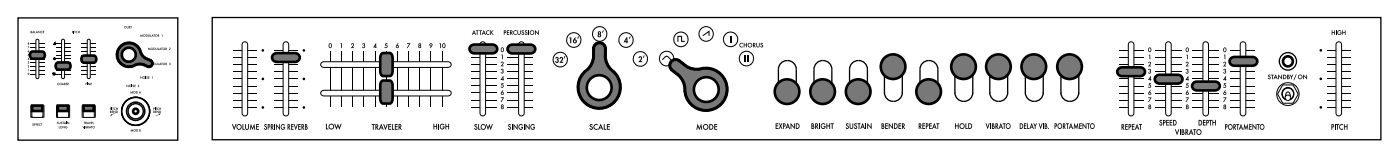

<span id="page-22-0"></span>■Preset B-2: Vast Scape

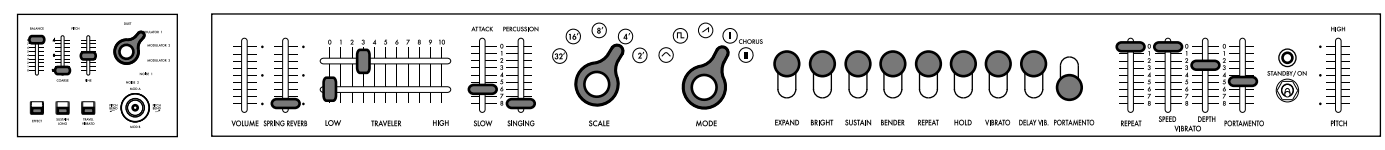

■Preset B-3: Bell Rush

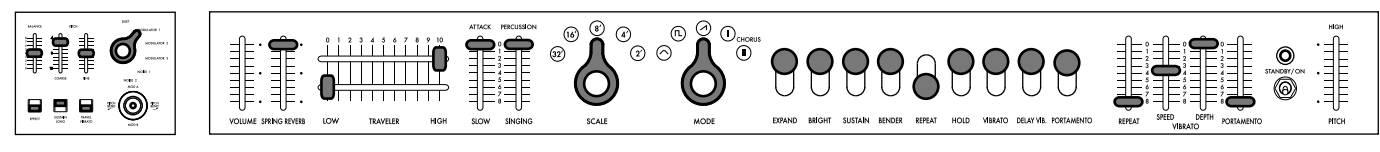

■Preset B-4: Error Machine

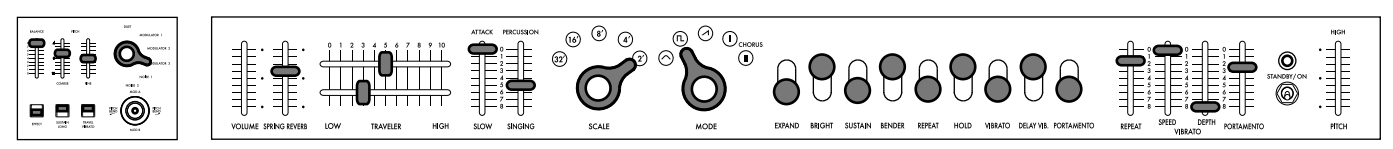

■Preset B-5: Cowbell Synth

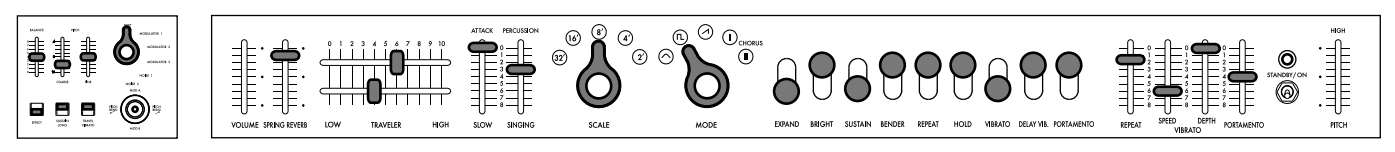

■Preset B-6: Noise Shot

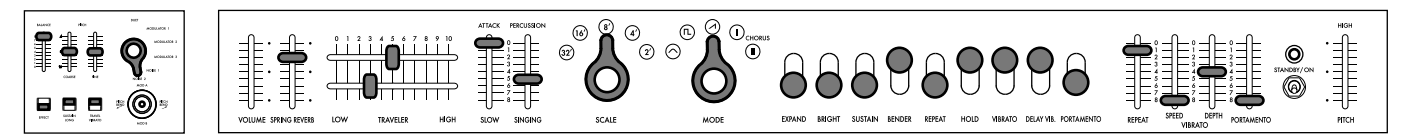

■Preset B-7: Glide Signal

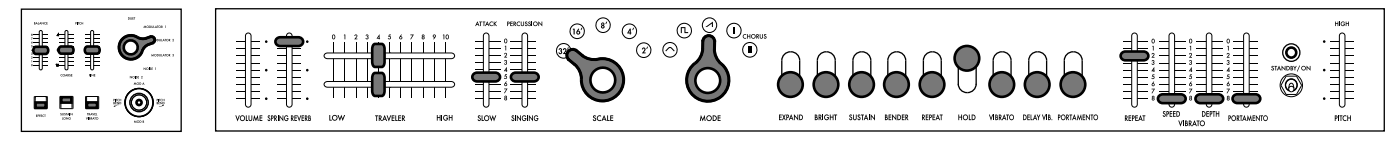

# Fiche technique

Clavier : à 37 touches (avec aftertouch et sans dynamique)

Plage : 7 octaves

Formes d'onde : triangulaire, carrée, en dents de scie, CHORUS I, CHORUS II

Nombre de programmes : 14

Entrées et sorties : Prises MIDI IN, Port USB B, SYNC IN/OUT (prise jack mono 3,5mm), CV IN (prise jack mono 3,5mm), GATE IN (prise jack mono 3,5mm), AUDIO IN (prise jack asymetrique TS de 6,3 mm), OUTPUT L/MONO et R (prises symétriques TRS 6,3mm), Casque (prise jack stéréo 6,3mm) Alimentation : Adaptateur secteur (DC12V,  $\Diamond \mathbf{C} \mathbf{\Diamond}$ )

Consommation électrique : 9 W

Dimensions (L  $\times$  P  $\times$  H) : 744  $\times$  280  $\times$  122 mm

Poids : 8,5 kg

Accessoires fournis : Manuel d'utilisation, Adaptateur secteur, Commande Traveler (deux unités de type indépendant), Étui rigide

# <span id="page-23-0"></span>**De Einleitung**

Vielen Dank für Ihre Entscheidung zu einem miniKORG 700 FS Synthesizer von Korg. Bitte lesen Sie sich diese Anleitung vollständig durch, um bei der Bedienung alles richtig zu machen.

# Merkmale des miniKORG 700FS Geschichte von KORG

Der erste serienmäßig hergestellte Synthesizer, der im Jahr 1973 auf den Markt kam, war der "miniKORG 700". Die verbesserte Version "miniKORG 700S", der ein Jahr später 1974 veröffentlicht wurde, war eine getreue Reproduktion des Originals. (Diese Instrumente wurden in den Vereinigten Staaten durch UNIVOX herausgebracht und jeweils als "MINI-KORG / K-1" und "MINI-KORG / K-2" bezeichnet.)

# **CONSIDERED**

Dank der in einer geraden Linie aufgereihten Operatoren können Sie klar und ohne Verwirrung arbeiten. Die Operatoren befinden sich direkt unter der Tastatur, sodass Sie den Klang auch während des Spielens in Echtzeit einstellen können.

## **Traveler**

Mit dem "Traveler", dem markantesten Filterregler dieses Instruments, können Sie dynamische Klangveränderungen erzielen.

## Verschiedene neue Funktionen

Dieses Instrument ist nicht einfach ein neu auf den Markt gebrachtes Modell. Es ist neu ausgestattet mit einem eingebauten Feder-Reverb und einem Joystick, der Pitchbend ermöglicht. Außerdem bietet dieses Instrument Aftertouch, wodurch die Leistungsskala erweitert wird.

# Zurückerinnerung an den miniKORG 700

Fumio Mieda (Originalhersteller von miniKORG 700S)

Die Produktion dieses Musikinstruments fand nach dem Erschaffen des ursprünglichen Prototyps auf Umwegen statt. Wir machten am 12. November 1970 auf dem 19. All Japan Audio Fair eine Ankündigung in Bezug auf den allerersten in Japan erschaffenen Synthesizer. Das war von 50 Jahren. Bei diesem Instrument, dessen Leitmotiv die "innovative Orgel" war, handelte es sich um ein 2-Stage-Tasteninstrument und verfügte über zwei Einheiten: der Orgelabschnitt der polyphonen Klangquelle und der Abschnitt, der mittlerweile monophoner Synthesizer genannt wird. Er ist bekannt als der "erste Prototyp" in unserem Unternehmens.

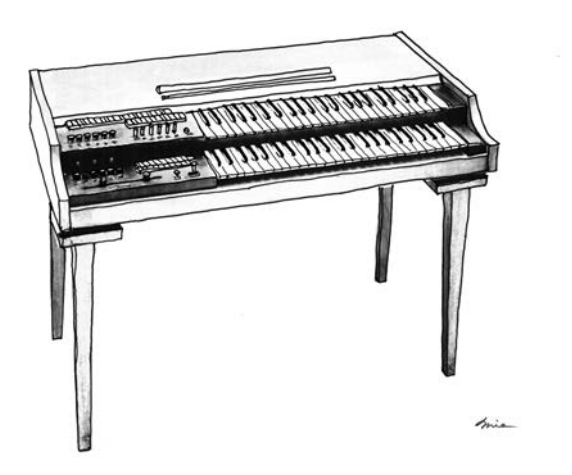

Ich dachte mir zwei Richtungen für die Kommerzialisierung dieses Prototyps aus. Ich überlegte, ob ich ihn zu einem polyphonen Orgelprodukt oder zu einem monophonen Instrument machen sollte, das zwar nur einen Klang zur gleichen Zeit erzeugen, aber die Klangfarbe deutlich verändern kann. Ich konnte nicht voraussehen, dass die Ära der Synthesizer anbrechen würde, weshalb ich die monophone Synthesizer-Charakteristik fallen ließ und dieses Produkt als Combo-Orgel mit dem manuellen "Traveler"-Filter vermarktete, das an die polyphone Klangquelle angeschlossen war. Das war die "Korgue"-Orgel (oder die "Decakorgue", wie wir sie nannten), die damals unter unserem früheren Firmennamen "Keio Electronic Laboratories" verkauft wurde, was schließlich zu unserem heutigen Firmennamen KORG wurde.

Es war unser erstes Tasteninstrument, jedoch verkaufte es sich trotz der harten Arbeit, die der Gründer Tsutomu Kato in dieses Instrument steckte, nicht gut, da es zum einen teuer war und zum anderen zu diesem Zeitpunkt noch kein Vertriebsnetz aufgebaut worden war. Jedoch sahen amerikanische Käufer den Prototyp und gaben überraschend große Bestellungen in Auftrag. Dabei handelte es sich um den miniKORG 700/700S. Seit der Markteinführung des ersten Prototyps waren drei bis vier Jahre vergangen. Wir legten eine große Reise von unserem Startpunkt zurück. Dieses Instrument war so grundverschieden von den Produkten anderer Unternehmen in Bezug auf sein Erscheinungsbild, technische Daten und interne elektronische Schaltkreise. Der Grund dafür war, dass wir die westlichen Synthesizer nicht imitieren wollten. Um ehrlich zu sein, waren wir nicht vertraut mit Produkten

von anderen Unternehmen in Europa oder den Vereinigten Staaten. Zu aller erst unterschied sich der Verwendungszweck. Während des Designprozesses nahmen wir an, dass dieses Instrument als dritte Tastatur auf einer elektronischen Orgel und nicht als Soloinstrument verwendet werden würde. Deshalb lag unser Fokus bei den technischen Daten und dem Layout auf dem leichten Verständnis und der Bedienung für Organisten. Das Bedienfeld musste unterhalb des Keyboards liegen, damit die Organisten es einfach erreichen konnten. Die oft verwendeten Auswahlschaltregler für Oktaven und Wellenformen erhielten besondere Formen, sodass sie auf einen Blick erkannt und umgeschaltet werden können. Zu dieser Zeit gaben wir ihnen den Spitznamen "Enema-Regler". Für Spieler, die es zum ersten Mal mit einem Synthesizer zu tun haben, haben wir auch ein System entwickelt, das sicherstellte, dass der Klang nicht verloren geht, egal, welcher Betrieb ausgeführt wird. Beispielsweise wurde eine mechanische Beschränkung zu den zwei Reglern des Travelers hinzugefügt, sodass die Funktion des einen Reglers nicht die Funktion des anderen übernimmt. Ich hielt dies für eine gute Idee, allerdings wurde diese Beschränkung bei einigen Modellen entfernt, um der Bitte eines Händlers aus Übersee nachzukommen, den variablen Bereich zu erweitern. Dieses wiedereingeführte Modell enthält zwei Arten von Reglern: einen mit der zusätzlichen Beschränkung und einen ohne. Bitte testen Sie beide Modelle aus.

Die "Traveler"-Funktion wurde in viele unserer Produkte eingebaut, angefangen beim ersten Prototyp, dem Korgue, über diese miniKORG 700-Serie bis hin zu den Effektoren. Der Name "Traveler" steht für zwei Reisende, die auf einer langen Reise hin und her reisen, und wird für die Regler des Tiefpassfilters und des Hochpassfilters verwendet. Das Bedienfeld auf der linken Seite des Keyboards des ersten Prototyps war mit einem sehr langen Traveler mit spezieller Struktur ausgestattet, bei der sich ein Regler auf derselben Spur hin und her bewegt. In der Abbildung sehen Sie neben dem Traveler einen Joystick für Pitchbend, Vokalumschalttasten für A, I, U, E und O und in der oberen Spalte einige Buchstaben von "Reverb", die bei den übernächsten und nachfolgenden Produkten eingesetzt werden. Dieses wieder eingeführte Modell bietet zusätzlich einen Joystick und ein Reverb, die beim 700S aus Gründen der Miniaturisierung aufgegeben wurden.

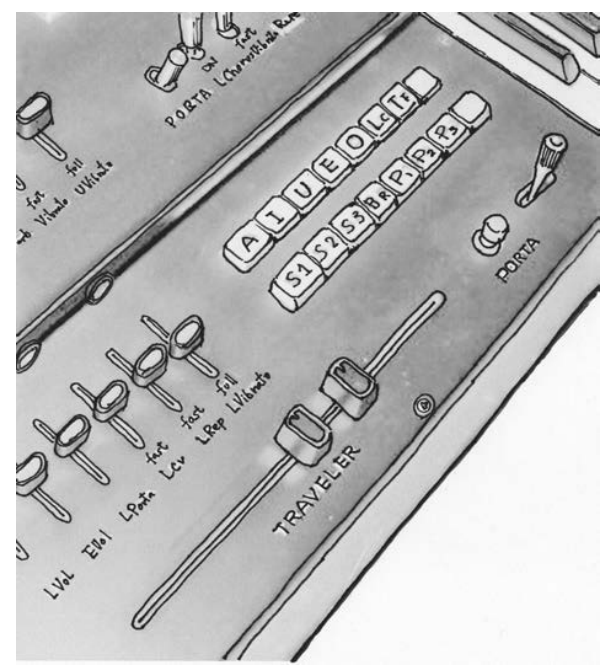

Da die Tonhöhe eines allgemeinen Synthesizers zu dieser Zeit sehr instabil war, folgte man dem gleichen Hz/Volt-System wie beim ersten Prototyp. Wenn wir schon davon sprechen, wie stabil die Tonhöhe des miniKORG 700 war, sollten wir erwähnen, dass diese Klangquellenschaltung für das weltweit erste handliche Stimm-Messgerät, dem WT-10, verwendet wurde, der anschließend auf den Markt kam. Das Hz/Volt-System wurde auf einzigartige Weise entwickelt, indem eine Idee des Dämpfungsprinzips eines elektrischen Messgerätes aufgegriffen wurde; allerdings mussten wir zusätzlich einen separaten Konverter für den Anschluss an Geräte anderer Hersteller, die das Okt/Volt-System verwenden, bereitstellen. Dies ist ein Blick hinter die Kulissen, den ich Ihnen jetzt geben kann. (Anmerkung: Der miniKORG 700FS ist so konzipiert, dass er an Okt/Volt-System-Geräte angeschlossen werden kann, während er das Hz/Volt-System übernimmt.) Die Anzahl der Regler wurde minimiert, um jedem eine einfache Bedienung zu ermöglichen. Der Hüllkurvengenerator wurde so konzipiert, dass die Klänge der meisten Instrumente mit nur zwei Reglern erzeugt werden können: ATTACK und SINGING/ PERCUSSION. Dabei handelte es sich nicht um das ADSR-System. Nach der Markteinführung bekamen wir Rückmeldungen aus der Branche, dass die Synthesizer von KORG (damals noch Keio Giken) einzigartige Spezifikationen und Funktionsbezeichnungen hatten, die sich von denen der Instrumente anderer Hersteller unterschieden, und dass KORG diese aus Gründen der Standardisierung hätte angleichen sollen. Allgemeine Namen und Funktionen wurden beim Synthesizer MS-20 übernommen, der ein paar Jahre später auf den Markt gebracht wurde, was für mich jedoch eine schmerzhafte Entscheidung war. Ich dachte immer, dass Musikinstrumente aufgrund der Individualität jedes einzelnen von ihnen interessant wären.

Der miniKORG 700, der miniKORG 700S und der 800DV sind Geschwistermodelle. Die Grundschaltung dieser Modelle ist gleich. Der 700S ist ein 700er-Modell mit zusätzlichem VCO und der 800DV ist ein 700er Modell, das mit einer Doppelstimmfunktion ausgestattet ist. Es wurde oft gesagt, dass diese Serie einen tiefen Klang hat. Als Designer hatte ich kein spezielles Knowhow, wie man einen tiefen Klang erzeugt. Wenn ich jedoch zurückblicke, klingelt es bei mir. Beispielsweise könnte die Form der Dreieckswelle, die als Klangquelle verwendet wird, der Grund gewesen sein. Als ich bei meinen ersten Experimenten versuchte, eine sauberere Wellenform zu erzeugen, stellte ich immer wieder fest, dass der Klang schwach war. Ein Klang ist ein Klang. Ein Klang ist keine Art Welle. Ich lernte, dass ich keinen Oszilloskop verwenden sollte, um eine saubere Wellenform zu erzeugen.

Durch den miniKORG 700S lernte ich, was für einen Musikinstrumentenbauer wichtig ist.

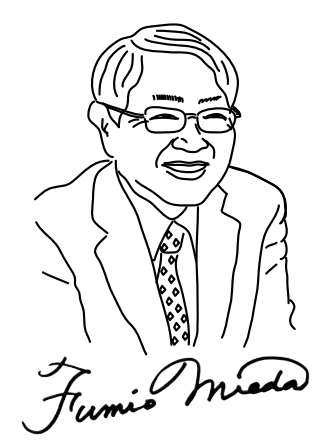

Auditor, KORG INC. miniKORG 700FS Entwicklungsbetreuung Fumio Mieda

Linkes Bedienfeld des ersten Prototyps

# <span id="page-25-0"></span>Funktion und Name jedes Bestandteils

# Frontplatte (VCO1) 1. PITCH-Schieberegler

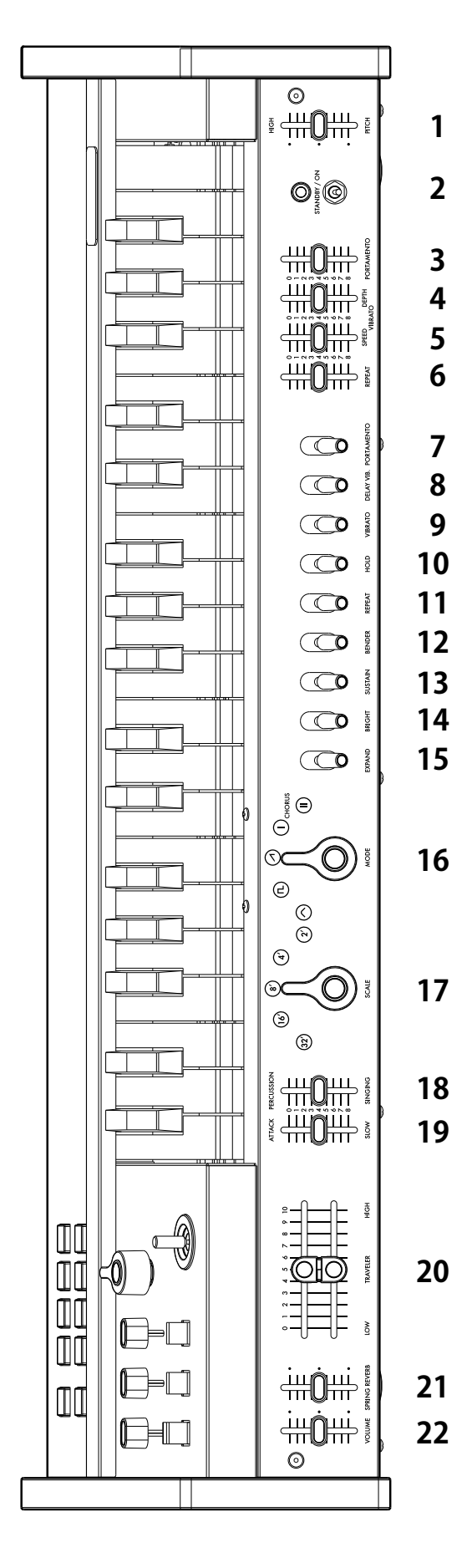

- 
- Wird zum Master-Tuning der Haupteinheit verwendet. A=440Hz wird in der Mitte erreicht. 2. Netzschalter
- 3. PORTAMENTO-Schieberegler Sie können die Portamento-Stärke umfassend anpassen, von natürlichem Portamento bis hin zu Klangeffekten.
- 4. VIBRATO DEPTH-Schieberegler Wird zum Anpassen der Vibrato-Tiefe verwendet. Ein natürlicher Vibrato wird in der Mitte erreicht.
- 5. VIBRATO SPEED-Schieberegler Wird zum Anpassen der Vibrato-Geschwindigkeit verwendet. Ein natürlicher Vibrato wird in der Mitte erreicht.
- 6. REPEAT-Schieberegler
	- Wird zum Anpassen der Wiederholungsgeschwindigkeit verwendet.
	- 7. PORTAMENTO-Schalter
		- Wird verwendet, um den Portamento-Effekt ein- und auszuschalten, der beim Wechsel zur nächsten Taste den Klang flüssig ändert.
	- 8. DELAY VIB.-Schalter Wird verwendet, um Vibrato einen kurzen Moment nach dem Drücken der Taste anzuwenden. Der Schalter ist effektiv, wenn Sie das Instrument zum Singen bringen wollen.
	- 9. VIBRATO-Schalter

Wird zum Ein- oder Ausschalten des Vibratos verwendet.

10.HOLD-Schalter

Wenn dieser Schalter eingeschaltet ist, bleibt eine Taste auch dann noch gedrückt, wenn Sie Ihren Finger von der Taste heben, bis Sie die nächste Taste drücken.

11.REPEAT-Schalter

Wird verwendet, um die gleiche Wirkung wie bei durchgängigem Tastendruck zu erzielen. Wenn mehrere Tasten gleichzeitig gedrückt werden, dient diese Funktion als Arpeggiator. 12.BENDER-Schalter

Wird zum Erzielen des Bending-Effekts verwendet. Diese Funktion ist effektiv für Klänge, wie etwa menschliche Stimmen und Pfeifen.

13.SUSTAIN-Schalter

Wird verwendet, um den Klang beizubehalten, nachdem eine Taste losgelassen wird. 14.BRIGHT-Schalter

Wird verwendet, um das Resonanz-Niveau zu erhöhen. Die harmonischen Obertöne nahe der Cutoff-Sequenz des Travelers werden hervorgehoben und der Klang wird heller.

#### 15.EXPAND-Schalter

Wird verwendet, um zu der Cutoff-Frequenz des Travelers Änderungen bei der Ausgabe eines Klangs hinzuzufügen. Der Klang verändert sich im Laufe der Zeit, je nach den Einstellungen des ATTACK/SLOW-Schiebereglers und des PERCUSSION/SINGING-Schiebereglers.

#### 16.MODE-Regler

Wird verwendet, um die grundlegende Wellenform des Oszillators (VCO1) umzuschalten. Dreieckswelle: Dies ist eine grundlegende Wellenform mit wenigen Obertönen und einem wohlklingenden Klang.

Rechteckwelle: Diese Wellenform ist geeignet für einen elektronischen Klang und einen Blasinstrumentenklang.

Sägezahnwelle: Diese Wellenform ist geeignet für eine Vielzahl an

Instrumentenklängen, einschließlich vieler Obertöne.

CHORUS I: Dieser Klang produziert den Effekt der überlappenden Klänge mit dem Impuls mit Modulation.

CHORUS II: Dieser Klang produziert den starken Chorus-Effekt mit einem schnelleren LFO als CHORUS I.

17.SCALE-Regler

Wird zum Umschalten des 5-Oktav-Bereichs mit einer Berührung verwendet.

## 18.PERCUSSION/SINGING-Schieberegler

Wird verwendet, um das Dämpfen nach dem Erzeugen eines Klanges anzupassen. Der Ton wird durchgängig im Bereich von Percussion-Klängen bis hin zu langen orgelähnlichen Klängen geändert.

## 19.ATTACK/SLOW-Schieberegler

Wird zum Anpassen der Anstiegszeit des Klangs verwendet. Sie können einen Klang von einem stark ansteigenden bis hin zu einem sanften Klang flexibel steuern.

#### 20.TRAVELER-Schieberegler

Sie können die gewünschten Klänge erzeugen, indem Sie den Betrieb der zwei Schieberegler kombinieren.

Der obere seitliche Schieberegler dient als Tiefpassfilter und der untere seitliche Schieberegler dient als Hochpassfilter.

Sie können zusätzlich zu "Wah" und "Mute" originelle Reiseklänge erschaffen, indem Sie den Schieberegler von Seite zu Seite bewegen, während Sie die Taste gedrückt halten.

#### 21.SPRING REVERB-Schieberegler

Wird verwendet, um den Effekt des eingebauten Feder-Reverbs anzupassen.

*Der eingebaute Feder-Reverb kann aufgrund der Effekte der elektromagnetischen Wellen Geräusche erzeugen. In sollen Fällen sollten Sie ihn so weit wie möglich von dem Gerät entfernt verwenden, das elektromagnetische Wellen ausgibt.*

#### 22.VOLUME-Schieberegler

Wird zum Anpassen der Gesamtlautstärke verwendet.

*Wenn die Schalter an der Frontplatte nach unten bewegt werden, werden die Funktionen eingeschaltet, und wenn die Schieberegler nach unten bewegt werden, verdeutlichen sich die Effekte.*

# <span id="page-26-0"></span>Deckplatte (VCO2)

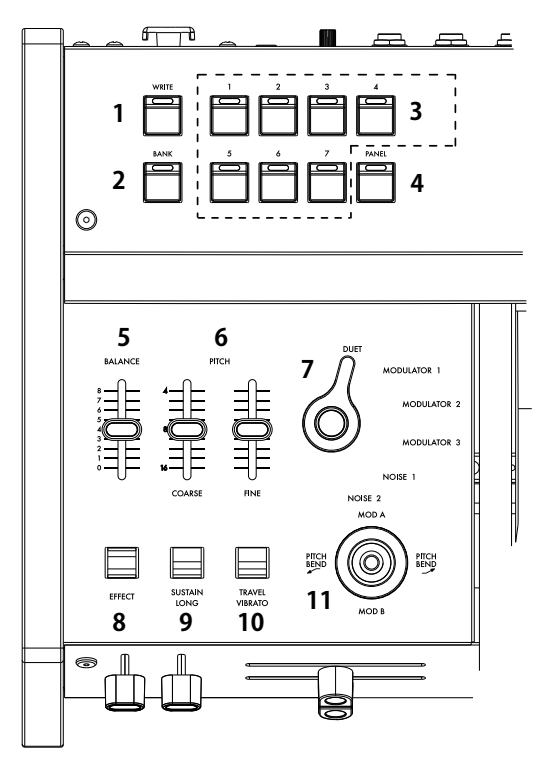

#### 1. WRITE-Taster

Wird zum Speichern von Klängen verwendet.

#### 2. BANK-Taster

Wird zum Umschalten der Klangbank A (rote LED) und -bank B (blaue LED) bei jedem Drücken dieses Tasters verwendet.

#### 3. Programmtaster

Es gibt die Programmtaster 1 bis 7, die bis zu 14 Klänge in Kombination mit dem BANK-Taster aufzurufen und zu speichern.

4. PANEL-Taster

Durch Drücken dieses Tasters wird der Status der Frontplatte oder der Oberplatte im Klang widergespiegelt.

*TIPP: Wird zum Erzeugen eines Tons verwendet.*

#### 5. BALANCE-Schieberegler

Wird verwendet, um zwischen dem Klang (VCO1) auf der Frontplattenseite und dem Klang (VCO2) auf der Oberplattenseite auszugleichen. Wenn der Schieberegler nicht auf den Mindestwert gestellt ist, wird nur der Klang (VCO1) auf der Frontplattenseite erzeugt. Wenn der Schieberegler nicht auf den Maximalwert gestellt ist, wird nur der Klang (VCO2) auf der Oberplattenseite erzeugt.

#### 6. PITCH-Schieberegler (COARSE, FINE)

Der COARSE-Schieberegler kann die Tonlage auf der Oberplattenseite (VCO2) über zwei Oktaven hinweg verändern. Der FINE-Schieberegler, der über einen kleineren variablen Bereich verfügt, wird für herkömmliches Tuning verwendet.

#### 7. VCO2-Modus-Regler

Wird verwendet, um das Überlappen zwischen dem Klang (VCO1) auf der Frontplattenseite und dem Klang (VCO2) auf der Oberplattenseite umzuschalten. DUET: Wird verwendet, um den Klang (VCO1) auf der Frontplattenseite und den Klang (VCO2) auf der Oberplattenseite hinzuzufügen. Sie können tiefe Klänge, wie Prim, Terz und Quint mithilfe des PITCH-Schiebereglers erzeugen. MODULATOR 1: Wird verwendet, um die Effekte des Ringmodulators

durch Kombination des Klangs (VCO1) auf der Frontplattenseite und des Klangs (VCO2) auf der Oberplattenseite zu erzeugen Sie können eine Vielzahl an Klängen, angefangen von einem Klingeln über einen chinesischen Gong und Gamelan bis hin zu SFX-Klängen, erzeugen. MODULATOR 2: Dies ist ein Ringmodulator, der eine andere Oktave als MODULATOR 1 hat.

MODULATOR 3: Wird verwendet, um verschiedene Töne und beliebige Tonleitern aus 37 Tasten zu erzeugen, ohne der Tastatur zu folgen. NOISE 1: Wird verwendet, um ein Geräusch mit der Tonleiter zu erzeugen. Diese Funktion kann unabhängig verwendet werden. Zusätzlich können Sie verschiedene Töne erzeugen, indem Sie auf geeignete Weise mit dem Klang auf der Frontplattenseite mischen. NOISE 2: Wird verwendet, um ein Geräusch ohne Tonleiter zu erzeugen. Der Ton kann mithilfe des Travelers geändert werden. Sie können verschiedene Klangeffekte, wie etwa Blas- und Wellenklänge erzeugen.

#### 8. EFFECT-Schalter

Schalten Sie diesen Schalter ein, um den Klang (VCO2) auf der Oberplattenseite zu mischen.

#### 9. SUSTAIN LONG-Schalter

Schalten Sie diesen Schalter ein, um den Klang-Attack, Percussion oder Erhaltungszeit zu verzehnfachen. Diese Funktion ist für Spezialeffekte verfügbar.

#### 10.TRAVEL VIBRATO-Schalter

Durch Einschalten dieses Schalters wird derselbe Effekt erzeugt wie der Vibrato, den man durch manuelles Hin- und Herschieben des Steuerreglers nach links und rechts erzielt.

#### 11. Joystick

. . . . . . . . . . .

Zur Steuerung der Tonlage bewegen Sie den Joystick nach links und rechts. Zur Steuerung der Modulation bewegen Sie ihn vor und zurück (siehe "Joystick/Aftertouch-Einstellung" auf Seite).

<u>amma</u>

 $\bullet$ 

 $\Box$ 

DC 12

 $\odot$ ෧  $\Box$ 

 $\boxed{\circledR}$ 

 $\overline{6}$ 

 $^{\circ}$ 

G)

# Rückseite

#### 1. USB (Typ B) -Anschluss Stellen Sie eine Verbindung mit dem Computer her, um MIDI-Daten zu senden/zu erhalten.

## 2. MIDI-IN-Anschluss

Verbinden Sie diesen Anschluss, wenn Sie einen Klang mithilfe dieses Instruments von einem externen MIDI-Gerät erzeugen.

## 3. SYNC-IN/OUT-Anschluss

Wird verwendet, um mit einem externen Gerät mithilfe des SYNC-Kabels synchron auszuführen.

#### 4. CV-IN-Anschluss

Wird verwendet, um dieses Instrument mithilfe des CV-Signals von einem analogen Synthesizer oder Sequenzer zu steuern.

#### 5. GATE-IN-Anschluss

Wird verwendet, um dieses Instrument mithilfe des GATE-Signals von einem analogen Synthesizer oder Sequenzer zu steuern.

#### 6. AUDIO-IN-Anschluss

Wird verwendet, um eine externe Klangquelle (Line-Eingang) anstelle eines Oszillators zu verwenden.

#### 7. OUT-R, -L/MONO-Anschluss

Dies ist die Haupt-Ausgabequelle dieses Instruments. Wird verwendet, um sich mit einem externen Mischer oder Leistungsverstärker zu verbinden.

8. (Kopfhörer)-Ausgangsanschluss Dies ist ein 6,3 mm-Stereoanschluss. 9. VOLUME-Anschluss

Wird zum Anpassen der Kopfhörerlautstärke verwendet.

0

**1 2 3 4 5 6 7 8 9 10 11**

**O** 

 $\overline{\circ}$ 

#### 10.12V-Gleichstromanschluss Wird verwendet, um sich mit dem AC-Adapter (KA390) zu verbinden, der mit dem Produkt mitgeliefert wird.

11.Kabelhaken

Wird für das AC-Adapterkabel verwendet, um zu verhindern, dass es versehentlich entfernt wird.

# <span id="page-27-0"></span>**Anschließen**

Schließen Sie den miniKORG 700 FS an die geeigneten Buchsen des Verstärkersystems an.

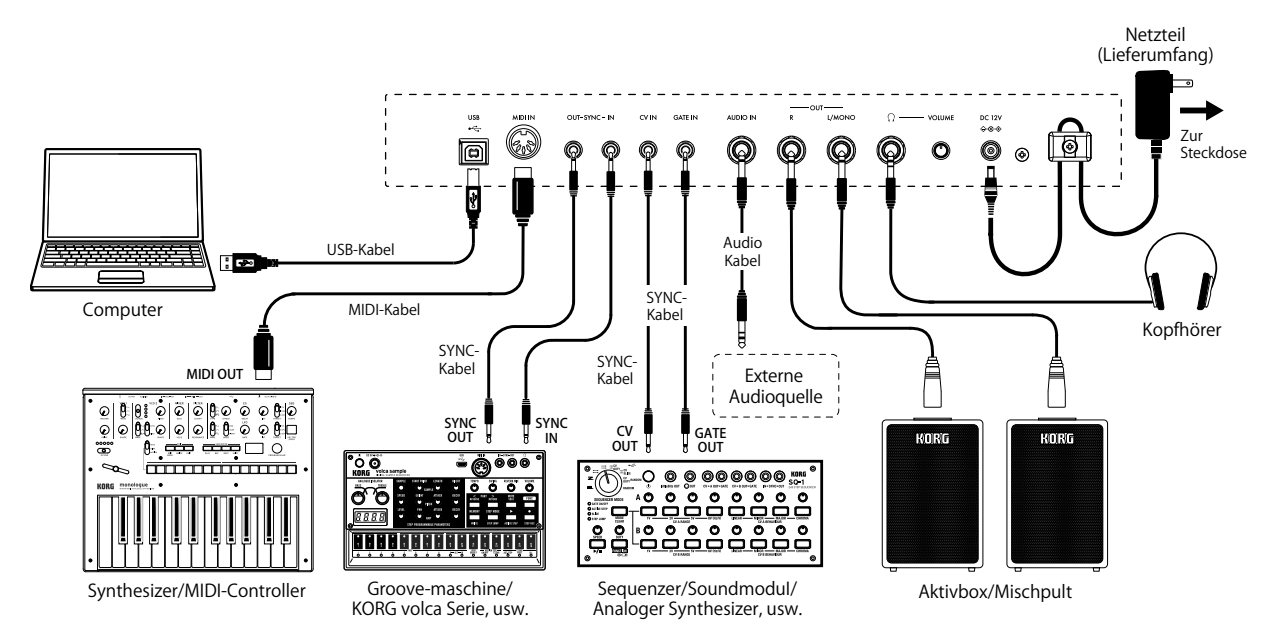

 $\boldsymbol{z}$ *Schalten Sie alle Geräte aus, bevor Sie die Verbindungen herstellen. Das Anschließen von eingeschalteten Geräten kann zu Funktionsstörungen und Schäden an den Lautsprechern oder anderen Komponenten führen.*

# Verbinden mit einem Computer oder MIDI-Gerät

Wenn Sie dieses Instrument durch Verbinden mit einem Computer, wie etwa DAW, nutzen, dann verwenden Sie den USB-Anschluss zum Verbinden. Um dieses Instrument mithilfe eines externen MIDI-Geräts zu spielen, dann verbinden Sie den MIDI-IN-Anschluss.

*Damit eine solche USB-Verbindung zustande kommt, müssen Sie in Ihrem Computer erst den KORG USB-MIDI-Treiber installieren. Laden Sie den "Korg USB-MIDI driver" von der Korg-Website herunter (www.korg.com) und installieren Sie ihn wie in der Anleitung beschrieben.*

# Anschließen des Netzteils

- 1. Schließen Sie den kleinen Stecker des AC-Netzteils an die DC 12V-Buchse auf der Rückseite des miniKORG 700 FS an.
- *Verwenden Sie unbedingt das beiliegende AC-Netzteil. Die Verwendung anderer Netzteile könnte zu Schäden führen.*
- 2. Wickeln Sie das Netzteilkabel nach Anschließen des Steckers um den Kabelhaken.
- *Ziehen Sie das Kabel nie mit Gewalt vom Haken. Sonst könnte der Stecker beschädigt werden.*
- 3. Verbinden Sie das Netzteil mit einer Steckdose.
- *Wählen Sie immer eine Steckdose mit einer für das Netzteil geeigneten Spannung.*

# Ein-/Ausschalten

## Einschalten des miniKORG 700 FS

- 1. Überzeugen Sie sich davon, dass sowohl der miniKORG 700 FS als auch das Verstärkungssystem ausgeschaltet sind und stellen die Lautstärke aller Geräte auf den Mindestwert.
- 2. Halten Sie den Netzschalter auf der Rückseite gedrückt.
- 3. Schalten Sie das Verstärkungssystem (z.B. die Aktivboxen) ein und stellen Sie die Lautstärke auf den gewünschten Wert. Stellen Sie die Lautstärke des miniKORG 700 FS mit seinem VOLUME slider ein.

# Ausschalten des miniKORG 700 FS

- 1. Stellen Sie die Lautstärke der Aktivboxen bzw. des externen Verstärkers auf den Mindestwert und schalten Sie sie/ihn aus.
- 2. Stellen Sie den Netzschalter auf STANDBY.

## Energiesparfunktion

Bei dem Versand ab Werk ist dieses Instrument so konfiguriert, dass die Stromversorgung automatisch ausgeschaltet wird, wenn über die Frontplatte, das obere Bedienfeld, die Tastatur oder der MIDI-Eingang vier Stunden lang keine Bedienung verzeichnet wurde. Um die Energiesparfunktion zu deaktivieren, stellen Sie sie im Global-Modus ein (siehe "Sonstige Einstellungen (Global-Modus)" auf Seite).

# Umschalten und Speichern des Klangprogramms

Dieses Instrument verfügt über zwei Bänke: A (die LED-Lampe leuchtet rot) und B (die LED-Lampe leuchtet blau). Jede Bank hat sieben Klangprogramme (insgesamt 14 Klangprogramme.) Sie können alle bearbeitet und gespeichert werden.

## Aufrufen eines Klangprogramms

- 1. Drücken Sie den BANK-Taster, um zwischen Bank A und Bank B umzuschalten.
- 2. Um das Klangprogramm zu ändern, drücken Sie die gewünschten Programmtaster (1 bis 7).
	- *TIPP: Der Klang in derselben Bank kann nur mithilfe der Programmtaster umgeschaltet werden.*

## Bearbeiten eines Klangprogramms

1. Bewegen Sie den Regler oder Schieberegler auf dem Bedienfeld, um Ihren gewünschten Klang zu erzeugen.

*TIPP: Wenn Sie den PANEL-Taster drücken, wird der aktuelle Status des Reglers oder Schiebereglers in der Programmeinstellung angezeigt.*

## Speichern eines Klangprogramms

- 1. Halten Sie den WRITE-Taster gedrückt. Die LED-Lampe von Programmtaster 1 bis 7 blinkt.
- 2. Wählen Sie den Speicherort. Um das Klangprogramm in derselben Bank zu speichern, drücken Sie den gewünschten Programmtaster (1 bis 7). Um das Klangprogramm in einer anderen Bank zu speichern, drücken Sie den BANK-Taster und drücken Sie dann den gewünschten Programmtaster (1 bis 7).
	- *Das Klangprogramm im Speicherort wird überschrieben. Beachten Sie,*  R *dass Sie den Vorgang nicht abbrechen können.*

# Einstellen der Master-Stimmung

Sie können die von Ihnen gestimmte Tonlage vor der Wiedergabe speichern und abrufen, wenn Sie sie brauchen.

# Speichern der Master-Stimmung

- 1. Halten Sie die BANK-Taste gedrückt. (Der BANK-Taster blinkt).
- 2. Bewegen Sie den PITCH-Schieberegler, um die Tonlage anzupassen.
- 3. Drücken Sie den WRITE-Taster, um die Master-Stimmung zu speichern und zum normalen Modus zurückzukehren.
	- **R** *Um den Vorgang abzubrechen, drücken Sie den BANK-Taster, ohne den WRITE-Taster zu drücken.*

## Abrufen der Master-Stimmung

- 1. Halten Sie die BANK-Taste gedrückt.
- 2. Drücken Sie den PANEL-Taster, um die gespeicherte Master-Stimmung abzurufen und zum normalen Modus zurückzukehren.
	- *Wenn keine Master-Stimmung gespeichert ist, kehrt dieses Instrument automatisch zum normalen Modus zurück.*

# <span id="page-28-0"></span>Erzeugen von Klängen Verwenden der Traveler-Steuerung

Der Traveler ist eine Art von Klangregler, der steuert, wie viel Oberton angewendet werden soll. Dieser Regler ist so konzipiert, dass der obere Schieberegler höhere Obertöne als die Schiebereglerposition und der untere Schieberegler niedrigere Obertöne als die Schiebereglerposition schneidet. Die Kombination dieser Funktionen erzeugt einen Klang, der die Obertöne zwischen dem oberen und dem unteren Schieberegler betont. Erzeugen Sie die gewünschten Klangfarben anhand des gezeigten Einstellungsbeispiels auf Seite 30.

*TIPP: Wenn Sie den Schieberegler während der Performance minutiös von links nach rechts bewegen, wird ein Tremolo-Effekt erzeugt. Wenn Sie den Schieberegler stark bewegen, wird ein anschwellender Klang erzeugt. Wenn Sie den Schieberegler synchron mit der Tastung bewegen, werden Wah- und Mute-Effekte erzeugt.*

## Attack-Steuerung und Percussion

Mit der Attack-Steuerung stellen Sie die Anstiegszeit des Tons mit dem Schieberegler ein. Mit der Percussion/Singing-Steuerung stellen Sie die Abklingzeit des Klangs nach der Klangerzeugung mit dem Schieberegler ein.

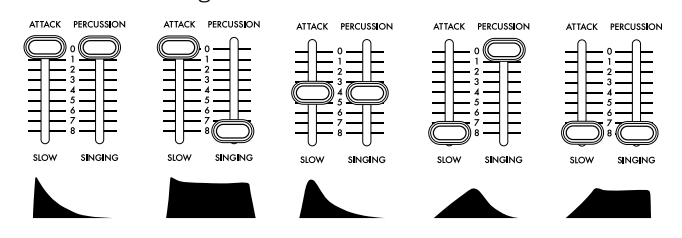

Wenn Sie den SUSTAIN LONG-Taster drücken, wird die mit der Attack-Steuerung und der Percussion-Steuerung eingestellte Zeit verzehnfacht, sodass Sie eine extrem lange Anstiegs- bzw. Abklingzeit erzielen können.

# Joystick/Aftertouch-Einstellung

Um Joystick +Y/-Y (der Effekt, der erzielt wird, wenn der Joystick vor- und zurückbewegt wird) und Aftertouch (der Effekt, der erzielt wird, wenn eine Taste nach dem Spielen auf der Tastatur gedrückt wird) zuzuweisen, gehen Sie wie unten beschrieben vor.

- 1. Halten Sie den BANK-Taster gedrückt. (Der BANK-Taster blinkt).
- 2. Um den Joystick einzustellen, bewegen Sie ihn entweder vor oder zurück. Um den Aftertouch einzustellen, drücken Sie eine Taste, nachdem Sie sie gespielt haben.
- 3. Bewegen Sie den Schieberegler, auf den Sie den Effekt anwenden wollen.
- 4. Drücken Sie die Programmtaster 1 bis 7 und bestimmen Sie die Änderungsbreite (Bereich) des Schiebereglers. Der Bereich besteht aus "1" für das Minimum (0 %) und "7" für das Maximum (100 %).
- 5. Um die Polarität zu ändern, drücken Sie den PANEL-Taster.
- 6. Drücken Sie den WRITE-Taster, um die Einstellung zu speichern.
- 7. Drücken Sie den BANK-Taster, um den Einstellungsmodus zu verlassen.

# Verwendung des Arpeggiators

Dieses Instrument hat eine Arpeggiator-Funktion. Um den Arpeggiator einzustellen, befolgen Sie das nachfolgend beschriebene Verfahren.

- 1. Halten Sie den BANK-Taster gedrückt. (Der BANK-Taster blinkt).
- 2. Bewegen Sie den REPEAT-Schalter auf der Frontplatte auf Ein oder Aus.
- 3. Drücken Sie die Programmtaster 1 bis 7 und wählen Sie den Arpeggiatortyp.

**Arpeggiatortyp**<br>1: SINGLE Scl <sup>11</sup>: Schlägt die zuletzt gedrückte Taste wiederholt an (gleiche technische Daten wie beim Original).

2: MANUAL Wiederholt die Klänge in der Reihenfolge, in der Sie die Tasten gedrückt haben.

3: UP Wiederholt die Klänge von der niedrigen Seite zur hohen Seite der gedrückten Tasten.

4: DOWN Wiederholt die Klänge von der hohen Seite zur niedrigen Seite der gedrückten Tasten.

5: UPDOWN Geht von der niedrigen Seite zur hohen Seite der gedrückten Tasten und kehrt zu ursprünglichen Position zurück.

6: UP+DOWN Kombination von Typ 3 und 4. Die Klänge an beiden Enden werden doppelt wiederholt.

7: RANDOM Erzeugt Klänge der gedrückten Tasten in beliebiger Reihenfolge.

- 4. Drücken Sie den WRITE-Taster, um die Einstellung zu speichern.
- 5. Drücken Sie den BANK-Taster, um den Einstellungsmodus zu verlassen.

# Sonstige Einstellungen (Global-Modus)

Wenn Sie das Gerät einschalten, während Sie den Programmtaster 1 gedrückt halten, startet dieses Gerät im Global-Modus, in dem Sie verschiedene Einstellungen konfigurieren können.

- 1. Nach dem Start im Global-Modus wählen Sie mit dem BANK-Taster und den Programmtastern das gewünschte Einstellungselement aus.
- 2. Der Einstellungsstatus wird bei jedem Drücken des Programmtasters geändert.

*TIPP: Der Einstellungsstatus kann überprüft werden, je nachdem, ob die LED-Lampe der Programmtaste aufleuchtet oder erlischt.*

3. Drücken Sie den WRITE-Taster, um die Einstellung zu speichern. Wenn der Speichervorgang abgeschlossen ist, wechselt das Instrument automatisch zum herkömmlichen Betriebsmodus.

# BANK A (Rote LED)

#### [PROG.1] Energiesparfunktion

Aktivieren oder deaktivieren Sie die Energiesparfunktion, die das Gerät automatisch ausschaltet, wenn vier Stunden lang keine Performance, Bedienfeldoperation oder MIDI-Eingabe durchgeführt wird. Leuchtet: Die Energiesparfunktion ist aktiviert. Ausgeschaltet: Die Energiesparfunktion ist deaktiviert.

## [PROG.2] Tasten-Kontaktmodus

Stellen Sie die Tastendruck-Reaktion ein. Die reine Verwendung des ersten Kontakts schaltet eine Taste ein oder aus, nachdem sie teilweise gedrückt wurde. Leuchtet: Verwendet den ersten und zweiten Kontakt. Ausgeschaltet: Verwendet nur den ersten Kontakt.

### [PROG.3] Regler-/Schiebereglermodus

Schalten Sie die Verhaltensweisen eines Reglers oder Schiebereglers dieses Instruments um. Durch Einstellen auf Jump wird zum spezifischen Wert gesprungen, wenn Sie den Regler oder Schieberegler gesprungen. Durch Einstellen auf Catch bleibt der Regler oder Schieberegler unverändert, bis der festgelegte Wert mit dem im Programm gespeicherten Wert übereinstimmt. Leuchtet: Catch, Ausgeschaltet: Jump

# BANK B (Blaue LED)

# [PROG.1] MIDI-Routing

Stellen Sie ein, ob der MIDI-IN-Anschluss mit dem USB-Anschluss kombiniert werden soll.

Leuchtet: MIDI + USB-MIDI, Ausgeschaltet: Nur USB-MIDI

#### [PROG.2] MIDI-Frequenz-Quelleneinstellung

Durch Einstellen auf Internal können Sie die MIDI-Frequenz mithilfe des REPEAT-Schiebereglers auf der Frontplatte steuern. Leuchtet: Auto (MIDI + USB-MIDI), Ausgeschaltet: Internal (REPEAT-Schiebereglereinstellung)

[PROG.3] MIDI Einstellung zum Erhalt von Kurznachrichten Leuchtet: Ja (empfängt), Ausgeschaltet: Nein (empfängt nicht)

[PROG.4] SYNC-Impulseinheit Leuchtet: 8. Note, Ausgeschaltet: 16. Note

[PROG.5] SYNC-IN-Polarität Leuchtet: - (Fallende Kante), Ausgeschaltet: + (Steigende Kante)

[PROG.6] SYNC-OUT-Polarität Leuchtet: - (Fallende Kante), Ausgeschaltet: + (Steigende Kante)

[PROG.7] Lokale Steuerung Stellen Sie die lokale MIDI-Steuerung auf Ein oder Aus. Leuchtet: Lokale Steuerung Ein, Ausgeschaltet: Lokale Steuerung Aus

[PANEL] GATE-IN-Polarität Leuchtet: - (Fallende Kante), Ausgeschaltet: + (Steigende Kante)

# Sonstige Einstellungen 2 (MIDI-Kanaleinstellungsmodus)

Wenn Sie das Gerät einschalten, während Sie den Programmtaster 2 gedrückt halten, startet dieses Instrument im MIDI-Kanaleinstellungsmodus, in dem Sie die MIDI-Kanäle auswählen können, die von diesem Instrument gesendet und empfangen werden sollen.

- 1. Starten Sie im MIDI-Kanaleinstellungsmodus.
- Stellen Sie einen MIDI-Kanal mithilfe des BANK-Tasters, des Programmtasters und des PANEL-Tasters ein. Während BANK A ausgewählt ist (die LED-Lampe leuchtet rot), können Sie die Programmtaster 1 bis 7 drücken, um die Kanäle 1 bis 7 auszuwählen, und den PANEL-Taster drücken, um Kanal 8 auszuwählen. Während BANK B ausgewählt ist (die LED-Lampe leuchtet blau), können Sie die Programmtaster 1 bis 7 drücken, um die Kanäle 9 bis 15 auszuwählen, und den PANEL-Taster drücken, um Kanal 16 auszuwählen.
- 3. Drücken Sie den WRITE-Taster, um die Einstellungen zu speichern. Wenn der Speichervorgang abgeschlossen ist, wechselt das Instrument automatisch zum herkömmlichen Betriebsmodus.

# <span id="page-29-0"></span>Voreingestellte Sounds

■Preset A-1: Tri Lead

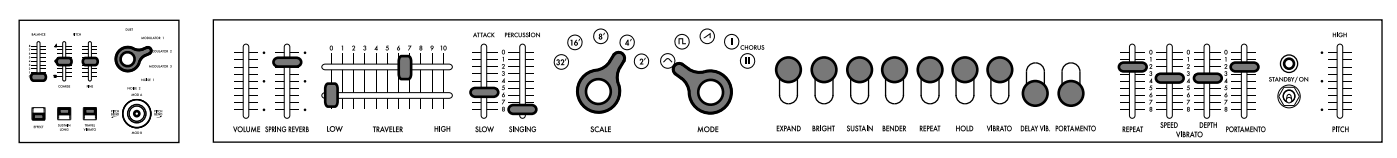

■Preset A-2: Octave Lead

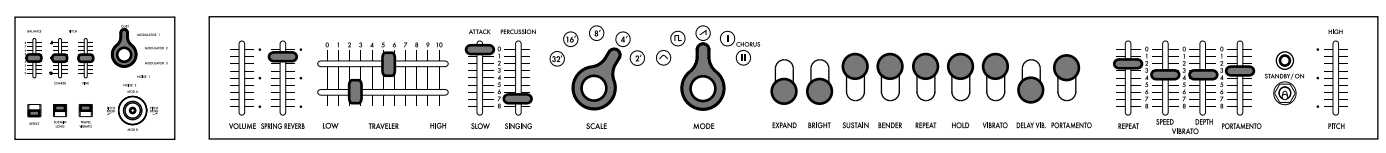

■Preset A-3: Bounce Bass

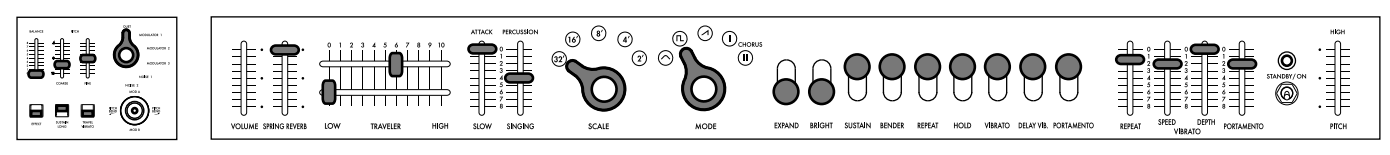

■Preset A-4: Ground Bass

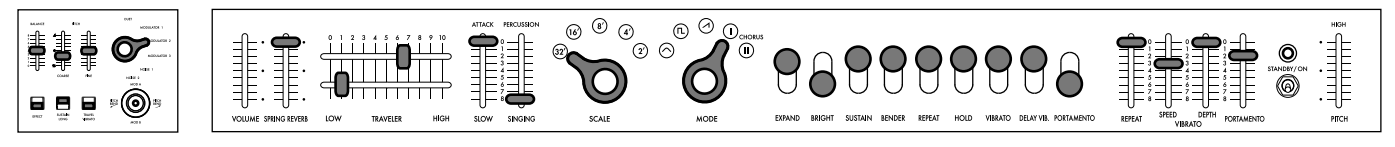

■Preset A-5: 5th Ensemble

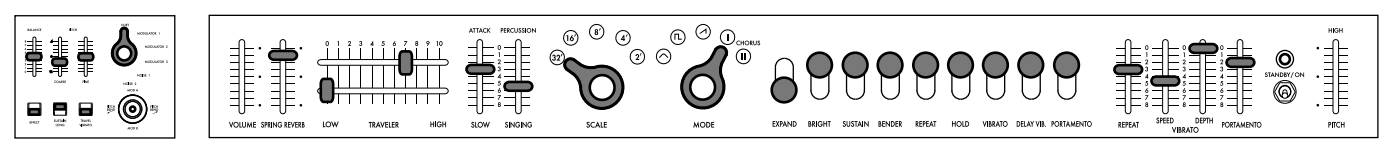

■Preset A-6: Whistle Lead

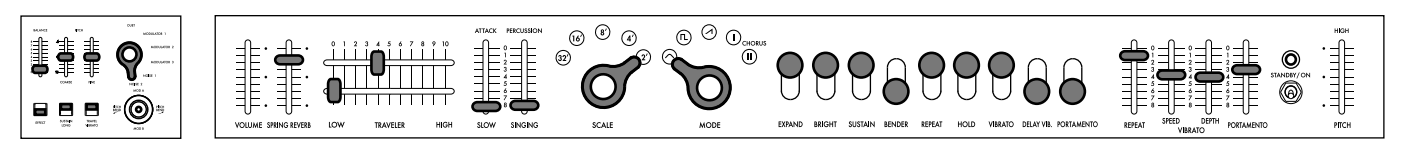

■Preset A-7: Space Pluck

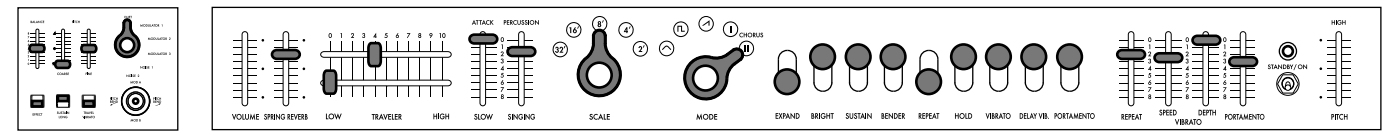

■Preset B-1: Marimba Roll

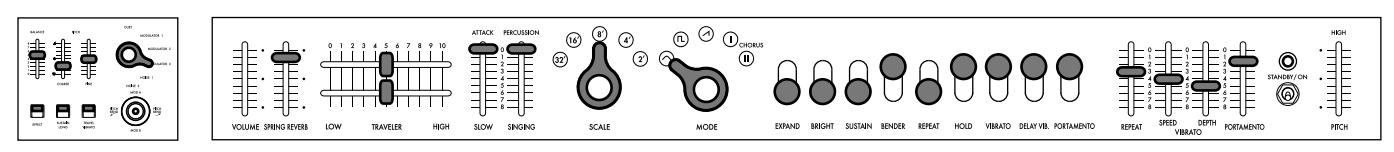

<span id="page-30-0"></span>■Preset B-2: Vast Scape

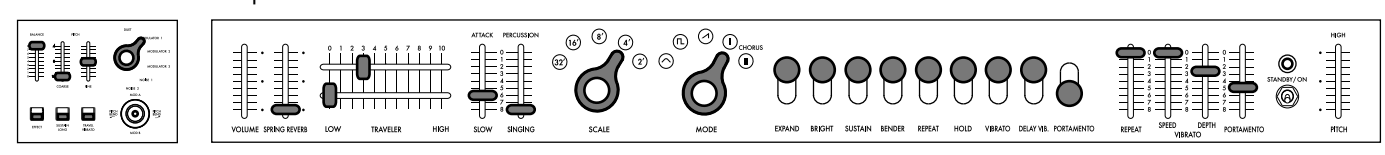

■Preset B-3: Bell Rush

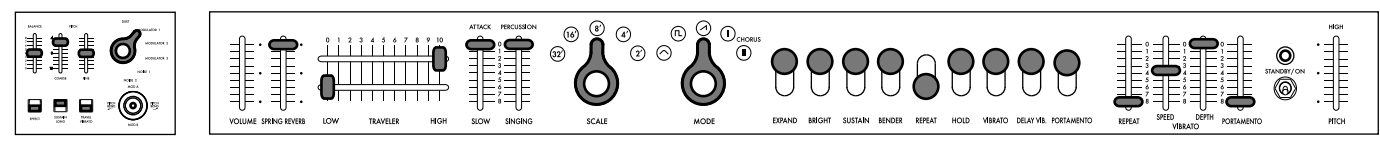

■Preset B-4: Error Machine

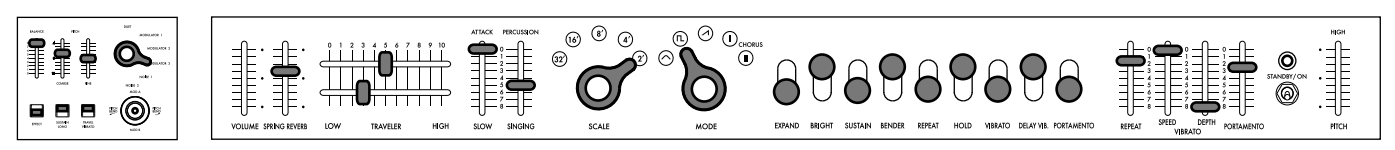

■Preset B-5: Cowbell Synth

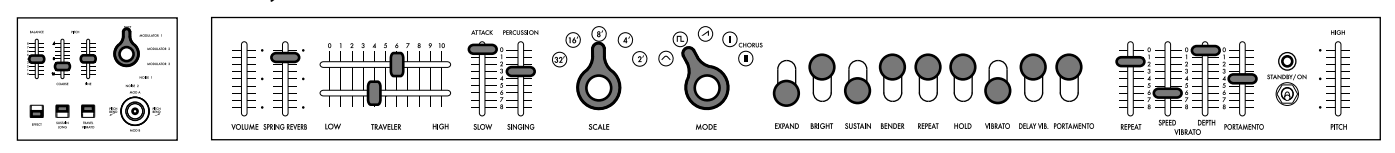

■Preset B-6: Noise Shot

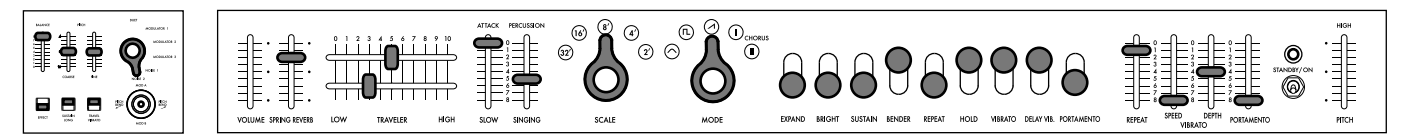

■Preset B-7: Glide Signal

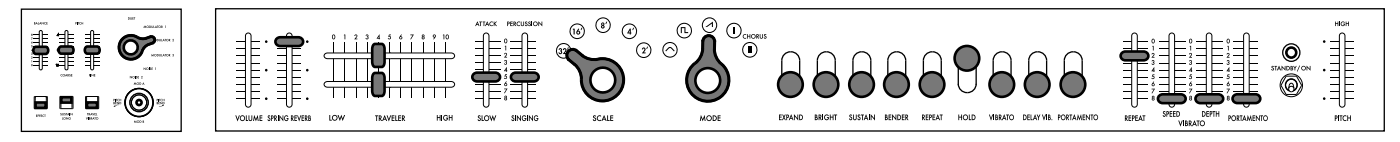

# Technische Daten

Tastatur: 37 Noten (mit Aftertouch, nicht anschlagdynamisch)

Bereich: 7 Oktaven

Wellenformen: Dreieck, Rechteck, Sägezahn, CHORUS I, CHORUS II

Anzahl der Programme: 14

Ein- und Ausgänge: MIDI IN-Buchse, USB B-Port, SYNC IN/OUT (3,5 mm Mono-Klinkenbuchse), CV IN (3,5 mm Mono-Klinkenbuchse), GATE IN (3,5 mm Mono-Klinkenbuchse), AUDIO IN (unsymmetrische 6,3mm TS-Klinkenbuchsen), OUTPUTL/MONO und R (symmetrische 6,3mm TRS-Klinkenbuchsen), Kopfhörer (6,3mm Stereoklinkenbuchse)

Stromversorgung: Netzteil (DC12V,  $\Diamond \mathbf{\mathfrak{S}} \$ )

Leistungsaufnahme: 9 W

Abmessungen ( $B \times T \times H$ ): 744  $\times$  280  $\times$  122 mm

Gewicht: 8,5 kg

Lieferumfang: Bedienungsanleitung, Netzteil, Traveler-Regler (zwei Einheiten unabhängigen Typs), Schwerer Fall

# <span id="page-31-0"></span>**Es Introducción**

Gracias por adquirir el sintetizador miniKORG 700 FS de Korg. Para ayudarle a sacar el máximo partido de su nuevo instrumento, lea detenidamente este manual.

**Traveler** 

instrumento.

# Características y funciones del miniKORG 700FS

# La historia de KORG

El primer sintetizador de KORG fabricado en masa fue el miniKORG 700, en 1973. Su versión mejorada, miniKORG 700S, salió a la venta el año siguiente, en 1974, y era una fiel reproducción del original. (Estos instrumentos fueron comercializados en Estados Unidos por UNIVOX, con las denominaciones MINI-KORG / K-1 y MINI-KORG / K-2, respectivamente).

# **Funcionamiento intuitivo**

Se puede cambiar el tono de forma dinámica utilizando el "Traveler", el controlador de filtro más distintivo de este

No resulta confuso al utilizarlo, gracias a los controles dispuestos en línea recta. Están justo debajo del teclado, por lo que se puede ajustar el tono mientras se toca.

## Varias funciones nuevas

Este instrumento no es solo una reedición del modelo antiguo. A diferencia del original, viene equipado con un reverb de muelles integrado y una palanca de pitchbend (ajuste de altura). Además, este instrumento dispone de aftertouch (pospulsación),

lo que ofrece más posibilidades de interpretación.

# Memorias del miniKORG 700

. . . . . . . . . . . . . . . . .

Fumio Mieda (desarrollador original del miniKORG 700S)

Para producir este instrumento musical, una vez creado el prototipo inicial, tuvimos que dar un rodeo.

El 12 de noviembre de 1970 anunciamos el primer sintetizador creado en Japón, en la 19.ª edición de la All Japan Audio Fair. De aquello hace 50 años. El instrumento, cuyo concepto era el de un "órgano innovador", tenía dos teclados y estaba equipado con dos unidades: la sección del órgano de la fuente de sonido polifónico y lo que ahora se denomina la sección del sintetizador monofónico. En nuestra empresa, lo llamamos el "primer prototipo".

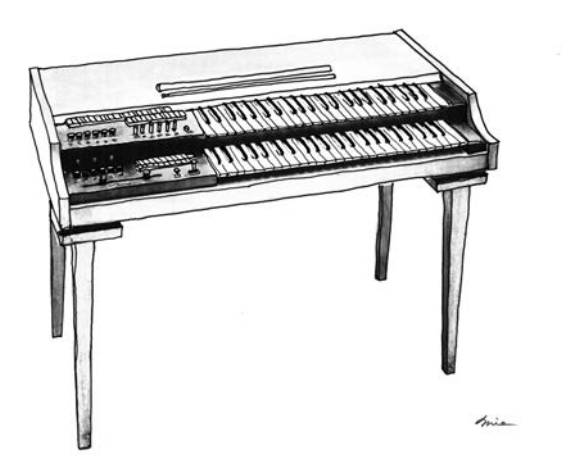

Pensé que este prototipo se podía comercializar de dos maneras: me planteé si era mejor presentarlo como un órgano polifónico o como un instrumento monofónico que no podía producir más de un sonido simultáneo, pero sí modificar considerablemente el timbre. No me imaginaba que pronto llegaría la era de los sintetizadores, de modo que dejé de lado la función de sintetizador monofónico y promocioné este producto como un órgano combinado con un filtro manual "Traveler" conectado a la fuente de sonido polifónico. Se trataba del órgano "Korgue" (o "Decakorgue", como lo llamábamos), y por entonces se vendió con el nombre anterior de nuestra empresa, Keio Electronic Laboratories, que acabaría convirtiéndose en KORG. Fue nuestro primer instrumento de teclado, pero no vendimos muchas unidades, pese al gran esfuerzo de Tsutomu Kato, ya que era muy costoso para una sola persona y aún no se había desarrollado una red de distribución. Sin embargo, nuestros clientes de Estados Unidos vieron el prototipo y, sorprendentemente, pidieron muchas unidades. Era el miniKORG 700/700S. Habían pasado tres o cuatro años desde que lanzamos el primer prototipo. Habíamos recorrido un largo trayecto para llegar hasta allí. Este instrumento era totalmente distinto de los productos que ofrecían las demás empresas, en términos de aspecto, especificaciones y circuitos electrónicos internos. Y el motivo era que no queríamos imitar a los sintetizadores occidentales. Más concretamente, no estábamos familiarizados con los productos de otras empresas europeas o estadounidenses.

En primer lugar, su finalidad era diferente. Durante el proceso de diseño, asumimos que este instrumento se usaría como un tercer teclado situado sobre un órgano electrónico, y no de forma independiente. Por eso, fijamos las especificaciones y el diseño centrándonos en que fuera fácil de entender y de usar para los organistas. El panel de control debía estar debajo del teclado, para que les resultara accesible. Dimos formas especiales a los mandos y conmutadores para seleccionar octavas y formas de onda, de manera que pudieran reconocerlos y accionarlos al instante. Por entonces, en la empresa los llamábamos "mandos tipo pera". Para los intérpretes que tocaban un sintetizador por primera vez, diseñamos también un sistema que evitaba que el sonido se perdiera, fuera cual fuera la operación accionada. Por ejemplo, aplicamos una restricción mecánica a los dos mandos del Traveler para que la función de uno no sobrepasara a la del otro. Me pareció buena idea, aunque esta restricción se eliminó en algunos modelos. Nos lo solicitó un distribuidor extranjero que quería ofrecer opciones más variadas. Este modelo reeditado incluye dos tipos de mandos: uno con restricción y otro sin ella. Nos gustaría que probara a tocar con ambos modelos.

La función Traveler se incorporó a muchos de nuestros productos, desde el primer prototipo, Korgue, y esta gama, miniKORG 700, hasta los módulos de efectos. El nombre de Traveler hace referencia a dos viajeros que van y vienen recorriendo una gran distancia, y se usa para los mandos de los filtros de paso bajo y alto.

El panel de control del lado izquierdo del teclado, en el primer prototipo, llevaba un Traveler larguísimo con una estructura especial, en la que un mando se movía hacia delante y hacia atrás por la misma ranura. En la ilustración, junto al Traveler, se puede ver una palanca para controlar la altura del sonido, botones de cambio de vocales (A, I, U, E y O) y varias letras de "Reverb" en la columna superior, que se aplicarían después en los siguientes productos. Además, este modelo reeditado cuenta con una palanca y un reverb que se eliminaron del 700S para reducir el tamaño.

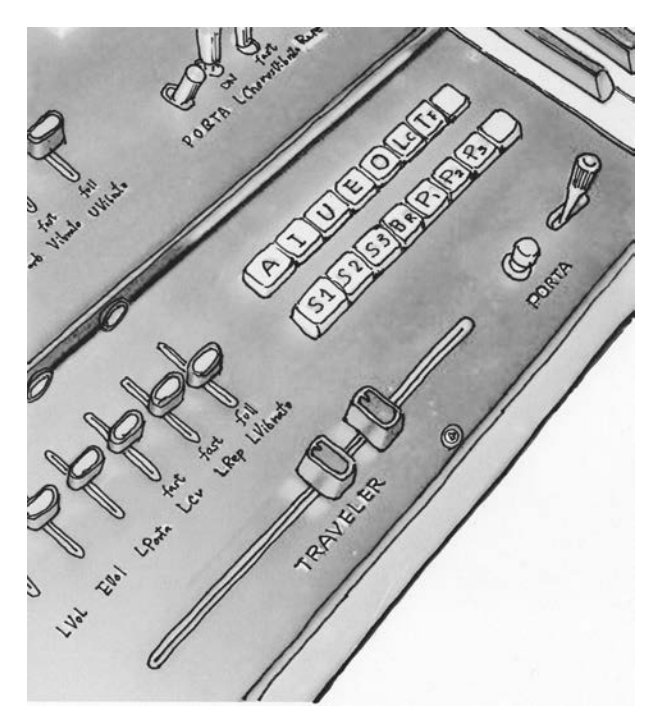

Panel izquierdo del primer prototipo

En esa época, la altura del sonido que producían los sintetizadores solía ser muy inestable, por lo que utilizamos el mismo sistema de Hz/V que en el primer prototipo. Y,

hablando de la gran estabilidad de afinación del miniKORG 700, ese mismo circuito de fuente de sonido fue el que se usó para el primer afinador de mano con medidor fabricado en el mundo, el WT-10, que salió a la venta más adelante. El sistema de Hz/V se desarrolló sobre un concepto único, derivado del principio de atenuación de los instrumentos de medición eléctrica, pero tuvimos que añadir un conversor para poder conectar instrumentos de otros fabricantes que usaban el sistema de octava/V. Y esta es una historia que puedo contaros sobre su desarrollo. (Nota: El miniKORG 700FS está diseñado para poder conectarse a dispositivos con sistemas de octava/V, pero siguiendo el sistema de Hz/V). Los mandos se redujeron al mínimo para que cualquier persona pudiera usarlo fácilmente. El generador de envolvente se diseñó de modo que se pudieran generar los sonidos de la mayoría de los instrumentos con solo dos mandos: ATTACK y SINGING/PERCUSSION. No era el sistema ADSR. Cuando se comercializaron, algunas personas del sector comentaron que los sintetizadores de KORG (por entonces, Keio Giken) tenían especificaciones y nombres de funciones diferentes de los que se usaban en los instrumentos de otros fabricantes, y que KORG debería haber empleado los mismos nombres para que fueran estándar. Los nombres y funciones más generalizados se adoptaron en el sintetizador MS-20, que se comercializó unos años más tarde, aunque para mí fue una decisión dolorosa. Siempre he pensado que los instrumentos musicales son interesantes por la individualidad de cada uno de ellos.

Los modelos de miniKORG 700, 700S y 800DV pertenecen a una misma familia. Comparten el mismo circuito básico. El 700S es igual que el modelo 700, pero con VCO, y el 800DV es como el 700, pero equipado con una función de dos voces. Se decía que esta familia ofrecía un sonido profundo. Como diseñador, no tenía ningún conocimiento específico sobre cómo producir un sonido profundo. Pero, viéndolo con perspectiva, creo que tal vez tenían razón.

Puede que esto se debiera a la forma de la onda triangular que se utilizaba como fuente de sonido. Cuando intentaba crear una forma de onda más limpia en mis primeros experimentos, el sonido siempre me parecía débil. Y un sonido es un sonido. No es una forma de onda. Aprendí que no debía mirar el osciloscopio para producir una forma de onda limpia.

El miniKORG 700S me enseñó lo que es importante para un creador de instrumentos musicales.

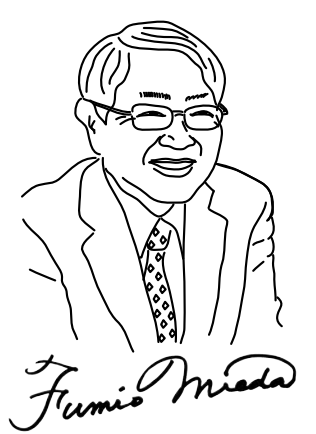

Auditor de KORG INC. Supervisión del desarrollo del miniKORG 700FS Fumio Mieda

# <span id="page-33-0"></span>Función y nombre de cada componente

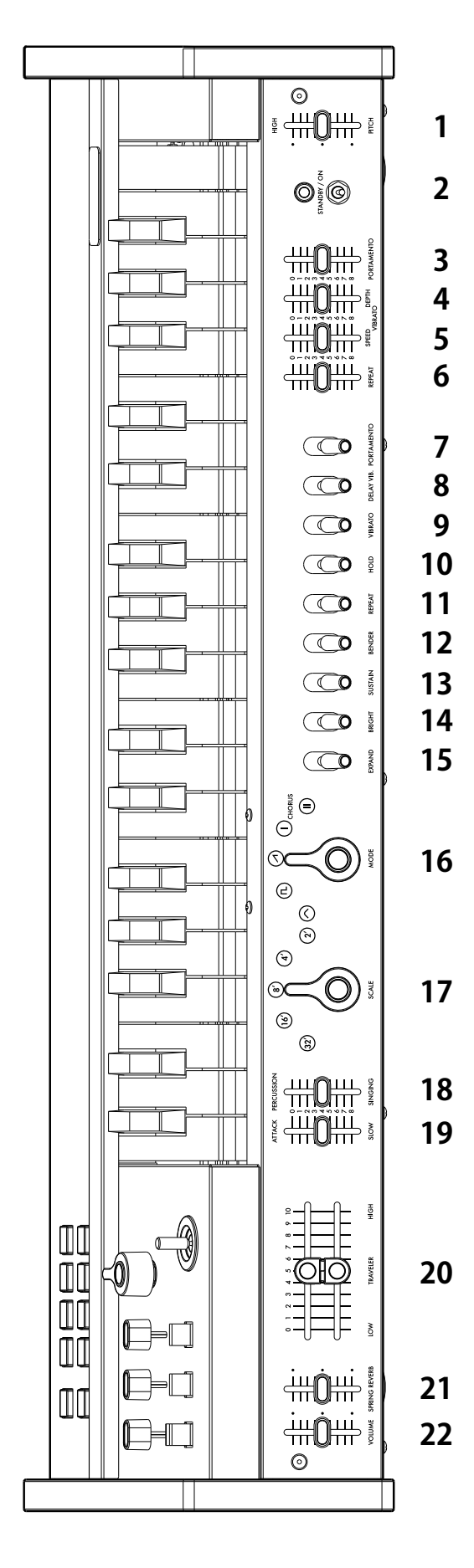

- **Panel frontal (VCO1)** 1. Control deslizante PITCH (altura) Se usa para ajustar la afinación general de la unidad principal. Si está en el centro,  $A - 440$  Hz.
	- 2. Conmutador de encendido
	- 3. Control deslizante PORTAMENTO Permite ajustar en gran medida la intensidad del portamento, desde un portamento natural hasta efectos sonoros.
	- 4. Control deslizante VIBRATO DEPTH (profundidad de vibrato) Se usa para ajustar la profundidad del vibrato. Si está en el centro, se obtiene un vibrato natural.
	- 5. Control deslizante VIBRATO SPEED (velocidad de vibrato) Se usa para ajustar la velocidad del vibrato. Si está en el centro, se obtiene un vibrato natural.
	- 6. Control deslizante REPEAT (repetición) Se usa para ajustar la velocidad de las repeticiones.

```
7. Conmutador PORTAMENTO
Se usa para activar o desactivar el efecto de portamento que cambia 
gradualmente el tono al pasar a la siguiente tecla.
```
- 8. Conmutador DELAY VIB. (vibrato con retardo) Se usa para aplicar vibrato un poco después de pulsar una tecla. Este conmutador es útil para hacer que el instrumento "cante".
- 9. Conmutador VIBRATO

Se usa para activar o desactivar el efecto de vibrato.

- 10.Conmutador HOLD (retener) Si se activa este conmutador, al levantar el dedo de una tecla, esta sigue activada hasta que se pulsa la siguiente tecla.
- 11.Conmutador REPEAT (repetir) Se usa para obtener el mismo efecto que al pulsar las teclas continuamente. Si se pulsan varias teclas a la vez, esta función actúa como un arpegiador.
- 12.Conmutador BENDER (fluctuación)

Se usa para obtener un efecto de bending (cambio de afinación momentáneo). Esta función es útil para tonos como los de las voces humanas o los silbidos.

- 13.Conmutador SUSTAIN (mantener)
	- Se usa para mantener el sonido aunque se suelte una tecla.
- 14.Conmutador BRIGHT (brillante)

Se usa para aumentar el nivel de resonancia. Se enfatizan los armónicos cercanos a la frecuencia de corte del Traveler, y el sonido se vuelve más brillante.

- 15.Conmutador EXPAND (expandir) Se usa para añadir cambios a la frecuencia de corte del Traveler al emitir un sonido. El tono cambia a lo largo del tiempo en función de cómo estén ajustados los controles deslizantes ATTACK/SLOW y PERCUSSION/SINGING.
- 16.Selector MODE (modo)
	- Se usa para cambiar la forma de onda básica del oscilador (VCO1). Onda triangular: forma de onda básica con pocos armónicos y un sonido suave. Onda rectangular: forma de onda adecuada para sonidos electrónicos y de instrumentos de viento.

Onda de diente de sierra: forma de onda adecuada para diversos sonidos instrumentales, con muchos armónicos.

CHORUS I (coro I): este tono produce el efecto de varios sonidos superpuestos con el pulso y con modulación.

CHORUS II (coro II): este tono produce un efecto de coro intenso con una oscilación de baja frecuencia más rápida que con CHORUS I.

- 17.Selector SCALE (escala)
	- Se usa para cambiar el intervalo de 5 octavas con un solo toque.
- 18.Control deslizante PERCUSSION/SINGING (percusión/canto) Se usa para ajustar cómo se atenúan los sonidos después de producirse. El tono se modifica siguiendo una graduación continua desde los sonidos más percutivos hasta los más largos, similares a los de un órgano.
- 19.Control deslizante ATTACK/SLOW (ataque/lento) Se usa para ajustar el tiempo que tarda en elevarse el sonido. Puede controlarlo con flexibilidad, desde un sonido que aumenta drásticamente hasta uno que crece poco a poco.
- 20.Control deslizante TRAVELER

Le permite crear los sonidos que desee combinando ambos controles deslizantes. El de arriba funciona como un filtro de paso bajo, y el de abajo, como un filtro de paso alto. Puede crear sonidos originales y variables (no solo silenciar y aplicar efectos de wah-wah) moviendo el control deslizante de lado a lado mientras mantiene pulsadas las teclas.

- 21.Control deslizante SPRING REVERB (reverberación de muelles) Se usa para ajustar el efecto del reverb de muelles integrado.
	- *El reverb de muelles integrado puede generar ruido, debido a los efectos de las ondas electromagnéticas. En esos casos, utilícelo lejos de los dispositivos que emitan ondas electromagnéticas.*
- 22.Control deslizante VOLUME (volumen)
	- Se usa para ajustar el volumen general.
	- *Al bajar los conmutadores del panel frontal se activan las funciones, y al bajar los controles deslizantes se intensifican los efectos.*

# <span id="page-34-0"></span>Panel superior (VCO2)

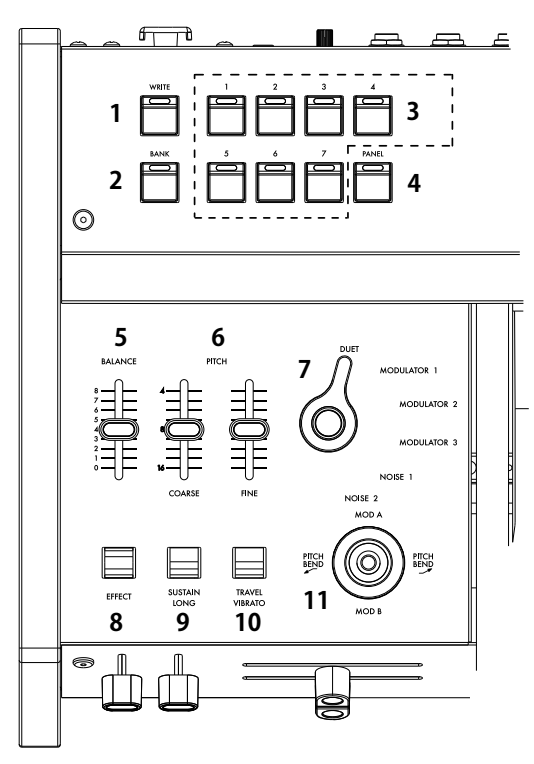

- 1. Botón WRITE (escribir)
- Se usa para guardar sonidos.

2. Botón BANK (banco) Se usa para accionar el banco de sonidos A (LED rojo) y el B (LED azul) cada vez que se pulsa este botón.

#### 3. Botones de programa

Los botones de programa van del 1 al 7, y permiten guardar y accionar hasta 14 sonidos en combinación con el botón BANK.

4. Botón PANEL

Panel posterior 1. Terminal USB (tipo B)

2. Terminal MIDI IN

3. Terminal SYNC IN/OUT

externo utilizando el cable SYNC.

Al pulsar este botón, se aplican al sonido los ajustes del panel frontal o los del panel superior.

*CONSEJO: Puede usarlo para crear sonidos.*

#### 5. Control deslizante BALANCE

Se usa para ajustar el balance entre el sonido del panel frontal (VCO1) y el sonido del panel superior (VCO2). Si este control deslizante se sitúa en el nivel mínimo, solo se emitirá el sonido del panel frontal (VCO1). Si se sitúa en el nivel máximo, solo se emitirá el sonido del panel superior (VCO2).

- 6. Control deslizante PITCH (altura) (COARSE, FINE) El control deslizante COARSE (aproximado) puede cambiar la afinación del panel superior (VCO2) a lo largo de dos octavas. El control deslizante FINE (detallado), con un intervalo de variación pequeño, se usa para la afinación estándar.
- 7. Selector de modo de VCO2

Se usa para ajustar la superposición del sonido del panel frontal (VCO1) y el sonido del panel superior (VCO2). DUET (dúo): se usa para emitir tanto el sonido del panel frontal (VCO1) como el sonido del panel superior (VCO2). Puede obtener sonidos profundos como los de unísono, terceras y quintas utilizando el control deslizante PITCH.

MODULATOR 1 (modulador 1): se usa para obtener los efectos del modulador en anillo combinando el sonido del panel frontal (VCO1) con el sonido del panel superior (VCO2). Puede crear diversos sonidos, como los de campanas, gongs, conjuntos de percusión o efectos. MODULATOR 2 (modulador 2): es un modulador en anillo con una

octava distinta de la del MODULATOR 1.

MODULATOR 3 (modulador 3): se usa para producir diferentes sonidos y escalas de forma aleatoria entre las 37 teclas, sin seguir al teclado. NOISE 1 (ruido 1): se usa para producir un ruido con la escala musical. Esta función se puede usar de forma independiente. Además, puede crear diversos sonidos mezclándolo como desee con el sonido del panel frontal.

NOISE 2 (ruido 2): se usa para producir un ruido sin la escala musical. El tono se puede cambiar utilizando el Traveler. Puede crear diversos efectos de sonido, como viento y olas.

- 8. Conmutador EFFECT (efecto)
- Active este conmutador para mezclar el sonido del panel superior (VCO2).
- 9. Conmutador SUSTAIN LONG (mantener largo) Active este conmutador para separar el tiempo que se mantienen el sonido, el ataque o la percusión. Esta función sirve para crear efectos especiales.
- 10.Conmutador TRAVEL VIBRATO (vibrato de Traveler) Al activar este conmutador, se producen los mismos efectos que con el vibrato que se obtiene al mover rápidamente con la mano el control deslizante Traveler a izquierda y derecha.

#### 11. Palanca

. . . . . . .

Para controlar la altura del sonido, mueva la palanca a izquierda y derecha. Para controlar la modulación, muévala hacia delante y hacia atrás (consulte "Ajuste de palanca/aftertouch" en la pág. pp).

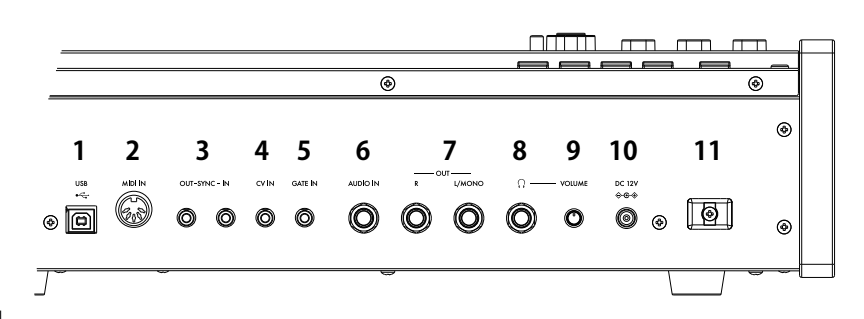

4. Terminal CV IN Se usa para controlar este instrumento utilizando la señal CV de un secuenciador o sintetizador analógico.

Se usa para tocar de forma sincronizada con un dispositivo

Conéctelo al ordenador para enviar o recibir datos MIDI.

Conecte este terminal al crear sonidos con este instrumento desde un dispositivo MIDI externo.

- 5. Terminal GATE IN Se usa para controlar este instrumento utilizando la señal GATE de un secuenciador o sintetizador analógico.
- 6. Terminal AUDIO IN Se usa para utilizar una fuente de sonido externa (entrada de línea) en lugar de un oscilador.
- 7. Terminal OUT R, L/MONO Es el terminal de salida principal de este instrumento. Se usa para conectarlo a una mesa de mezclas o un amplificador externos.
- 8. Terminal de salida (auriculares) Es un terminal estéreo de 6,3 mm.

9. Terminal VOLUME

Se usa para ajustar el volumen de los auriculares.

10.Terminal DC 12V Se usa para conectar el adaptador de CA (KA390) suministrado con

este producto.

11.Gancho para cable

Se usa para enganchar el cable del adaptador de CA y evitar que se salga accidentalmente.

# <span id="page-35-0"></span>**Realizar conexiones**

Conecta el miniKORG 700 FS según corresponda para su sistema de audio.

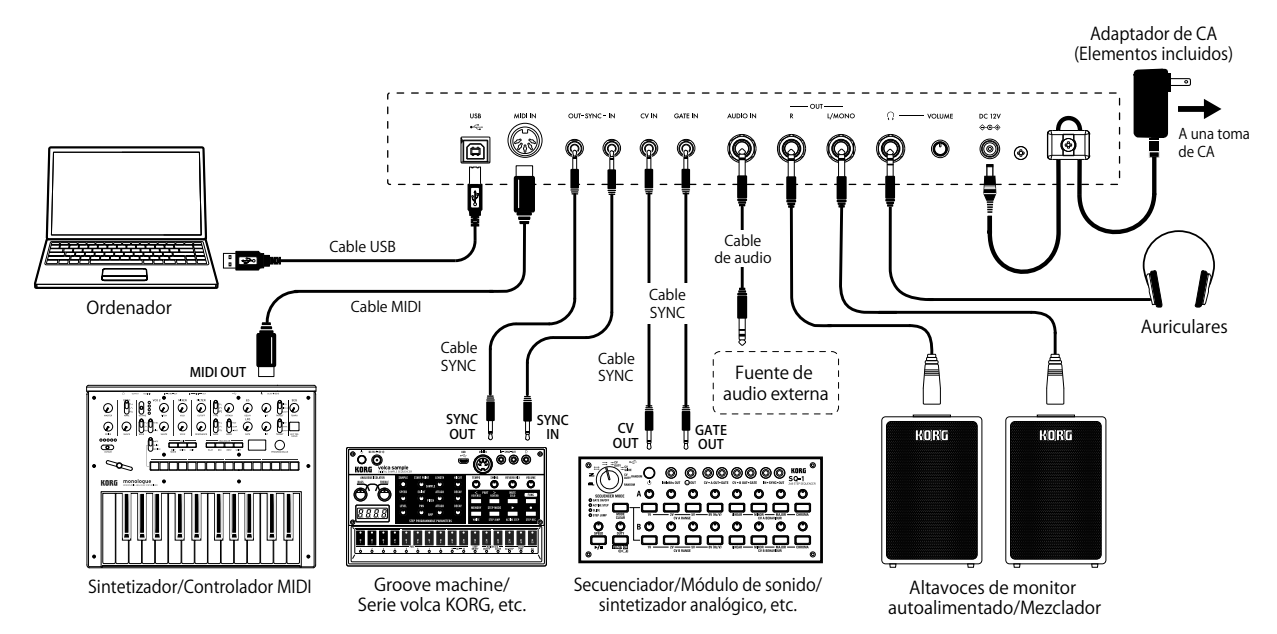

*Compruebe que todos los dispositivos estén desactivados antes de realizar las conexiones. Si alguno de los equipos está activado al realizar las conexiones, puede provocar un funcionamiento incorrecto o daños en el sistema de altavoces y otros componentes.*

# Conectar a un ordenador o dispositivo MIDI

Si desea utilizar el instrumento conectándolo a un ordenador (por ejemplo, con un DAW), utilice el terminal USB. Para tocar este instrumento con un dispositivo MIDI externo, conéctelo al terminal MIDI IN.

*Para utilizar una conexión USB, tendrá que instalar el controlador (driver) Korg USB-MIDI en el ordenador. Descargue el "Korg USB-MIDI driver" desde el sitio web de Korg (www.korg.com) e instálelo como se describe en la documentación que lo acompaña.*

## Conectar el adaptador de CA

- 1. Conecte el conector de CC del adaptador de CA al jack DC 12V del panel posterior del miniKORG 700 FS.
	- **B** *Compruebe que utiliza solamente el adaptador de CA incluido. Si utiliza cualquier otro adaptador de CA, puede provocar un funcionamiento anómalo.*
- 2. Después de conectar el conector de CC, enrolle el cable del adaptador de CA al gancho para el cable.
	- IZ. *No aplique una fuerza excesiva al tirar del cable del gancho. De lo contrario podría dañar el conector.*
- 3. Conecte el conector del adaptador de CA a una toma de CA.
- *Utilice siempre una toma de CA del voltaje correcto para su adaptador de CA.*

# Activar/desactivar el equipo

## Activar el miniKORG 700 FS

- 1. Compruebe que tanto el miniKORG 700 FS como cualquier dispositivo de amplificación, como por ejemplo los monitores autoamplificados, estén desactivados y baje al mínimo el volumen de todos los dispositivos.
- 2. Mantenga pulsado el conmutador de alimentación del panel posterior.
- 3. Active todos los dispositivos de amplificación, como los monitores autoamplificados, y luego ajuste su volumen. Ajuste el volumen del miniKORG 700 FS con el VOLUME slider.

# Desactivar el miniKORG 700 FS

- 1. Baje el volumen de los monitores autoamplificados o del resto de los dispositivos de amplificación y luego desactívelos.
- 2. Ponga el interruptor de encendido en STANDBY.

# Función de apagado automático

Este instrumento está configurado de fábrica para apagarse automáticamente cuando no se utilicen durante cuatro horas el panel frontal, el superior, el teclado ni la entrada MIDI.

Para deshabilitar la función de apagado automático, hágalo en el modo global (consulte "Otros ajustes (modo global)" en la página pp).

# Accionar y guardar un programa de sonidos

Este instrumento ofrece dos bancos de sonidos: A (la luz LED se ilumina en rojo) y B (la luz LED se ilumina en azul). Cada banco cuenta con 7 programas de sonidos (14 programas de sonidos en total). Todos ellos se pueden editar y guardar.

## Accionar un programa de sonidos

- 1. Pulse el botón BANK para alternar entre el banco A y el B.
- 2. Para cambiar el programa de sonidos, pulse los botones de programa que desee (del 1 al 7).
	- *CONSEJO: Solo se puede cambiar el sonido del mismo banco utilizando los botones de programa.*

## Editar un programa de sonidos

1. Mueva el mando o el control deslizante del panel para crear el sonido que quiera.

*CONSEJO: Si pulsa el botón PANEL, se reflejará el estado del mando o el control deslizante en ese momento según los ajustes del programa.*

## Guardar un programa de sonidos

- 1. Mantenga pulsado el botón WRITE. Las luces LED de los botones de programa del 1 al 7 parpadearán.
- 2. Seleccione la ubicación donde desee guardarlo. Para guardar el programa deseado en el mismo banco, pulse el botón de programa que prefiera (del 1 al 7). Para guardar el programa deseado en otro banco, pulse el botón BANK y, a continuación, el botón de programa que prefiera (del 1 al 7).
	- **R** *Se sobrescribirá el programa de sonidos que estuviera guardado en esa ubicación. Tenga en cuenta que esta operación no se puede cancelar.*

# Ajuste de la afinación maestra

Puede guardar la afinación que haya definido antes de tocar y recuperarla cuando sea necesario.

## Guardar la afinación maestra

- 1. Mantenga pulsado el botón BANK. (El botón BANK parpadeará).
- 2. Mueva el control deslizante PITCH para ajustar la altura.
- 3. Pulse el botón WRITE para guardar la afinación maestra y volver al modo normal.

#### *Para cancelar la operación, pulse el botón BANK sin pulsar el botón WRITE.*

## Recuperar la afinación maestra

- 1. Mantenga pulsado el botón BANK.
- 2. Pulse el botón PANEL para recuperar la afinación maestra guardada y volver al modo normal.
- *Si no hay ninguna afinación maestra guardada, el instrumento volverá automáticamente al modo normal.*

# <span id="page-36-0"></span>Crear sonidos

# Con el controlador Traveler

El Traveler es un tipo de controlador de sonido que controla la cantidad de armónicos que se aplican. Este controlador está diseñado de manera que el control deslizante superior recorte los armónicos que estén por encima de dicho control, y el control deslizante inferior recorte los armónicos que estén por debajo de dicho control. Al combinar estas funciones, se produce un sonido que enfatiza los armónicos situados entre los controles deslizantes superior e inferior. Cree los tonos que quiera consultando el ejemplo de configuración que aparece en la página 38.

*CONSEJO: Si mueve el control deslizante ligeramente de izquierda a derecha mientras toca, creará un efecto de trémolo. Si lo mueve más de lado a lado, producirá un sonido creciente. Si mueve el control deslizante de forma sincronizada con las pulsaciones de las teclas, se crearán efectos de wah-wah y sonidos silenciados.*

# Control del ataque y percusión

El control deslizante del ataque se usa para ajustar el tiempo que tarda en aumentar el sonido. El control deslizante de percusión/canto se usa para ajustar la caída del sonido una vez producido este.

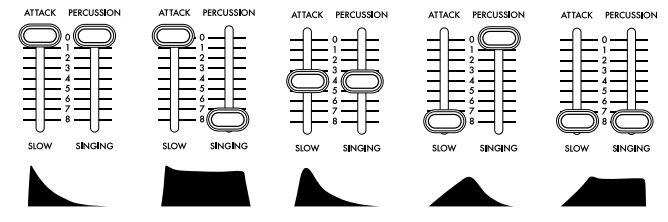

Al pulsar el botón SUSTAIN LONG, se separa el tiempo especificado por el control del ataque y el de la percusión, por lo que puede obtener un tiempo de aumento/caída extremadamente largo.

# Ajuste de palanca/aftertouch

Para asignar el movimiento de la palanca +Y/-Y (el efecto que se obtiene al moverla hacia delante y hacia atrás) y el aftertouch (el efecto que se obtiene al presionar una tecla después de tocar el teclado), siga el procedimiento que se describe a continuación.

- 1. Mantenga pulsado el botón BANK (que parpadeará).
- 2. Para configurar la palanca, muévala hacia delante o hacia atrás. Para configurar el aftertouch, presione una tecla después de tocarla.
- 3. Mueva el control deslizante al que desee aplicar el efecto.
- 4. Pulse un botón de programa del 1 al 7 para determinar la amplitud (el intervalo) de variación del control deslizante. El intervalo va desde el "1" para ajustarlo al mínimo (0 %) hasta el "7" para ajustarlo al máximo (100 %).
- 5. Para cambiar la polaridad, pulse el botón PANEL.
- 6. Pulse el botón WRITE para guardar el ajuste.
- 7. Pulse el botón BANK para salir del modo de configuración.

# Usar el arpegiador

El instrumento cuenta con una función de arpegiador. Para configurar el arpegiador, siga el procedimiento que se describe a continuación.

- 1. Mantenga pulsado el botón BANK (que parpadeará).
- 2. Mueva el conmutador REPEAT del panel frontal a la posición de activado o desactivado.
- 3. Pulse un botón de programa del 1 al 7 para seleccionar el tipo de arpegiador. Tipo de arpegiador

1: SIMPLE Pulsa una y otra vez la última tecla que se haya pulsado (con las mismas características que la original).

2: MANUAL Repite los sonidos en el orden en que se hayan pulsado las teclas.

3: ASCENDENTE Repite los sonidos de las teclas pulsadas desde el lado de los bajos hasta el lado de los agudos.

4: DESCENDENTE Repite los sonidos de las teclas pulsadas desde el lado de los agudos hasta el lado de los bajos.

5: ASCENDENTE Y DESCENDENTE Reproduce las teclas pulsadas desde el lado de los bajos hasta el lado de los agudos y vuelve a la posición original. 6: ARRIBA+ABAJO Combinación de los tipos 3 y 4. Los sonidos de ambos extremos se emiten dos veces.

7: ALEATORIO Produce los sonidos de las teclas pulsadas en orden aleatorio.

## 4. Pulse el botón WRITE para guardar el ajuste.

#### 5. Pulse el botón BANK para salir del modo de configuración.

# Otros ajustes (modo global)

Si enciende el instrumento mientras mantiene pulsado el botón de programa 1, el instrumento se iniciará en el modo global, donde puede configurar diversos ajustes.

- 1. Después de encenderlo en el modo global, seleccione el elemento que desee configurar con el botón BANK y los botones de programa.
- 2. El estado del ajuste cambia cada vez que se pulsa el botón de programa. *CONSEJO: Se puede saber cuál es el estado del ajuste fijándose en si la luz*
- *LED del botón de programa se ilumina o se apaga.* 3. Pulse el botón WRITE para guardar el ajuste. Cuando se completa la operación de guardado, el instrumento pasa automáticamente al modo de funcionamiento normal.

# BANK A (LED rojo)

#### [PROG.1] Función de apagado automático

Para habilitar o deshabilitar la función de apagado automático que apaga el instrumento de forma automática si no se toca ni se usan los paneles o la entrada MIDI durante cuatro horas. Encendido: función de apagado automático habilitada. Apagado: función de apagado automático deshabilitada.

#### [PROG.2] Modo de contactos de tecla

Para definir la reacción al pulsar las teclas. Si se usa solamente el primer contacto, las teclas se activan o se desactivan al presionarlas parcialmente. Encendido: se usan el primer y el segundo contacto. Apagado: solo se usa el primer contacto.

#### [PROG.3] Modo de mandos / controles deslizantes

Para cambiar el funcionamiento de los mandos y controles deslizantes del instrumento. Si se configura como "salto", salta al valor especificado en cuanto se mueve el mando o control deslizante. Si se configura como "captura", el mando o control deslizante no cambia hasta que el valor especificado coincide con el valor guardado en el programa. Encendido: captura. Apagado: salto.

# BANK B (LED azul)

#### [PROG.1] Ruta de MIDI

Para determinar si desea combinar el terminal MIDI IN con el terminal USB. Encendido: MIDI + USB-MIDI. Apagado: solo USB-MIDI.

#### [PROG.2] Ajuste de fuente de reloj MIDI

Si lo configura como "interno", podrá controlar el reloj MIDI mediante el control deslizante REPEAT del panel frontal. Encendido: automático (MIDI + USB-MIDI). Apagado: interno (ajuste con el control deslizante REPEAT).

[PROG.3] Ajuste de recepción de mensajes cortos MIDI Encendido: sí (los recibe). Apagado: no (no los recibe).

## [PROG.4] Unidad de pulsos de SYNC

Encendido: corchea. Apagado: semicorchea.

#### [PROG.5] Polaridad de SYNC IN

Encendido: - (borde descendente). Apagado: + (borde ascendente).

[PROG.6] Polaridad de SYNC OUT

Encendido: - (borde descendente). Apagado: + (borde ascendente).

#### [PROG.7] Control local

Para configurar el control local de MIDI como activado o desactivado. Encendido: control local activado. Apagado: control local desactivado.

#### [PANEL] Polaridad de GATE IN

Encendido: - (borde descendente). Apagado: + (borde ascendente).

# Otros ajustes (2) (modo de configuración de canales MIDI)

Si enciende el instrumento mientras mantiene pulsado el botón de programa 2, el instrumento se iniciará en el modo de configuración de canales MIDI, que le permite seleccionar los canales MIDI que enviará y recibirá el instrumento.

- 1. Enciéndalo en el modo de configuración de canales MIDI.
- 2. Defina un canal MIDI utilizando el botón BANK, un botón de programa y el botón PANEL.

Mientras BANK A está seleccionado (con la luz LED iluminada en rojo), puede pulsar los botones de programa del 1 al 7 para seleccionar los canales del 1 al 7, y pulsar el botón PANEL para seleccionar el canal 8. Mientras BANK B está seleccionado (con la luz LED iluminada en azul), puede pulsar los botones de programa del 1 al 7 para seleccionar los canales del 9 al 15, y pulsar el botón PANEL para seleccionar el canal 16.

3. Pulse el botón WRITE para guardar los ajustes. Cuando se completa la operación de guardado, el instrumento pasa automáticamente al modo de funcionamiento normal.

# <span id="page-37-0"></span>Sonidos preestablecidos

■Preset A-1: Tri Lead

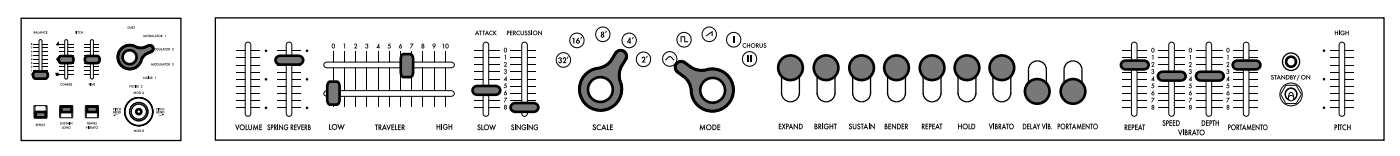

■Preset A-2: Octave Lead

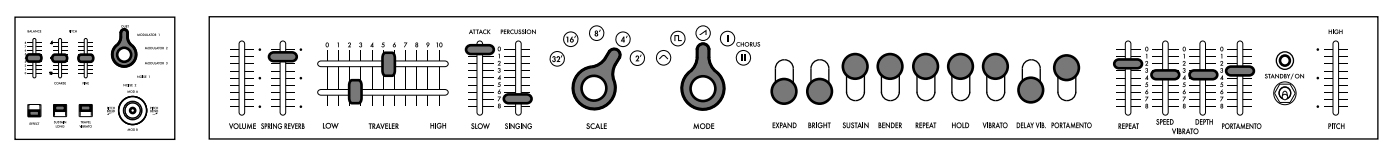

■Preset A-3: Bounce Bass

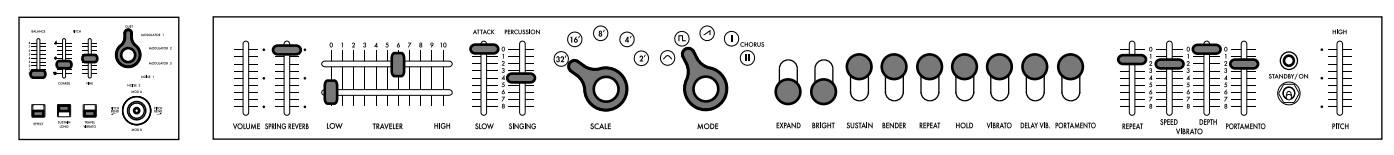

■Preset A-4: Ground Bass

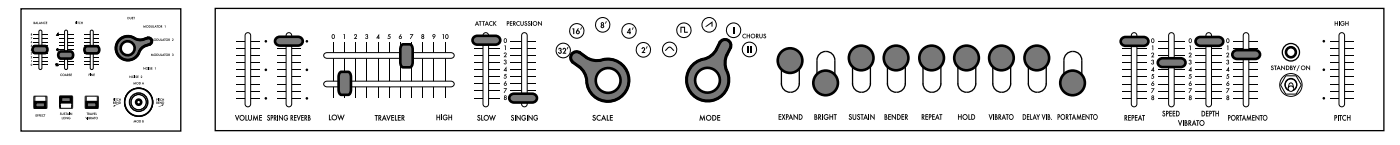

■Preset A-5: 5th Ensemble

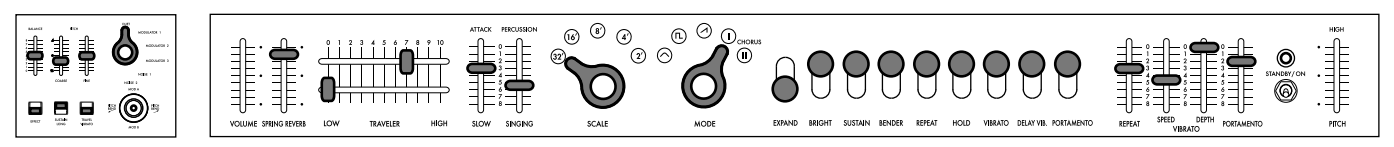

■Preset A-6: Whistle Lead

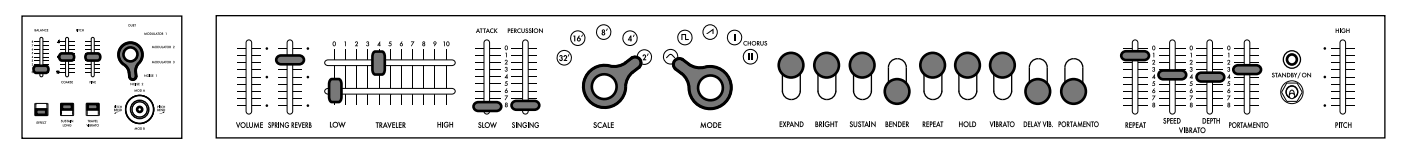

■Preset A-7: Space Pluck

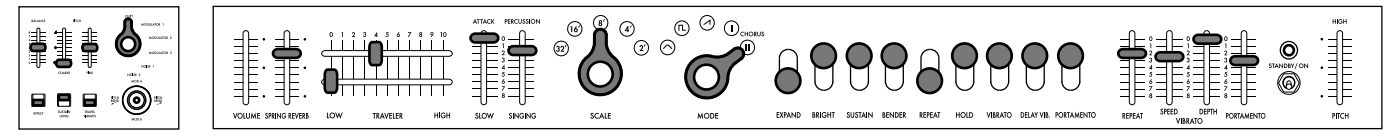

■Preset B-1: Marimba Roll

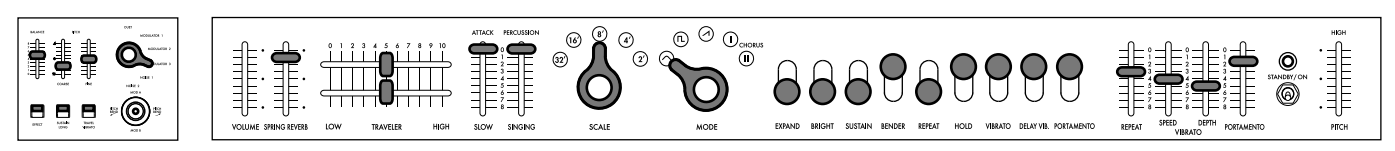

<span id="page-38-0"></span>■Preset B-2: Vast Scape

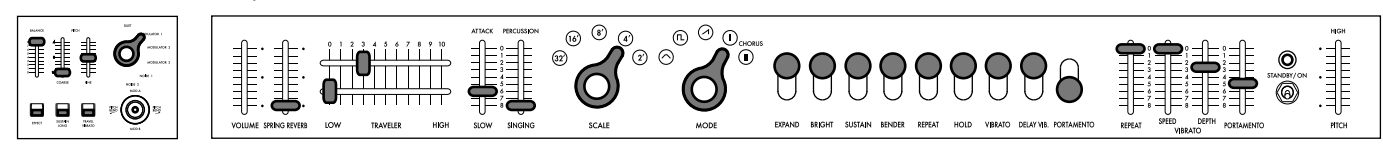

■Preset B-3: Bell Rush

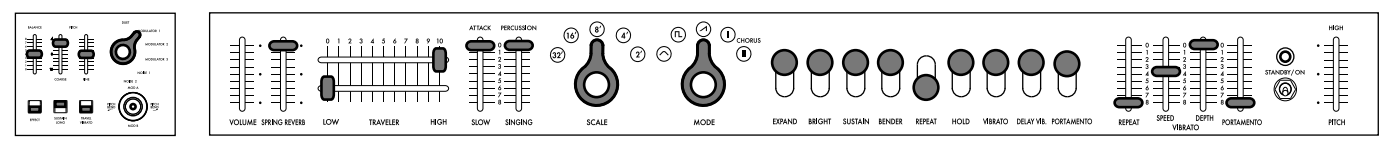

■Preset B-4: Error Machine

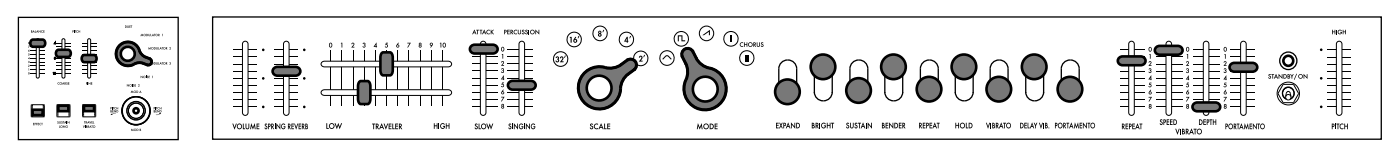

■Preset B-5: Cowbell Synth

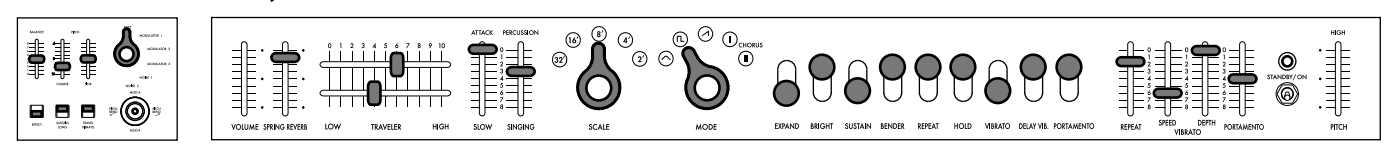

■Preset B-6: Noise Shot

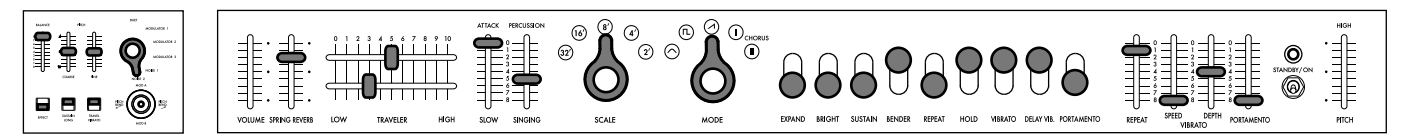

■Preset B-7: Glide Signal

![](_page_38_Picture_11.jpeg)

# Especificaciones

Teclado: 37 notas (con aftertouch, sin sensibilidad a la velocidad)

Rango: 7 octaves

Formas de onda: Triangular, Cuadrada, Sierra, CHORUS I, CHORUS II

Número de programas: 14

Jacks de entrada/salida: conectores MIDI IN, puerto USB B, SYNC IN/OUT (Jack phone mono 3,5 mm), CV IN (Jack phone mono 3,5 mm), GATE IN(Jack phone mono 3,5 mm), AUDIO IN (jack phone de 6,3mm), OUTPUT L/MONO y R (jacks phone de 6,3mm TRS de impedancia balanceada), Auriculares (jack phone estéreo de 6,3mm)

Alimentación: Adaptador de CA (DC12V,  $\Diamond \mathbf{\odot} \Diamond$ )

Consumo eléctrico: 9 W

Dimensiones (Anchura × Profundidad × Altura): 744 x 280 x 122 mm

Peso: 8,5 kg

Elementos incluidos: Manual del usuario, Adaptador de CA, mando Traveler (dos unidades de tipo independiente), Estuche duro

# <span id="page-39-0"></span>**はじめに Ja**

このたびは、コルグ・シンセサイザー miniKORG 700FS をお買い上げいただきまして、まことにありがとうございます。 本機を末永くご愛用いただくためにも、取扱説明書をよくお読みになって正しい方法でご使用ください。また、取扱説 明書は大切に保存してください。

# **miniKORG 700FSの特長**

## コルグの歴史

1973 年 に 発 売 さ れ た コ ル グ 初 の 量 産 シ ン セ サ イ ザ ー 「miniKORG 700」。本機は、その翌 74 年に発売された改良 版「miniKORG 700S」を忠実に復刻しています。(アメリカ では UNIVOX 社から発売され、それぞれ「MINI-KORG / K-1」 「MINI-KORG / K-2」と呼ばれていました。)

# め COOCCOOS 持ち

トラベラー

一直線に並んだ操作子で、迷わず操作すること ができます。操作子は鍵盤の下に備え、弾きな がらでもリアルタイムに音色を調整できます。

## 数々の新機能

単なる復刻モデルではなく、リバーブ・エフェクトや ピッチベンド可能なジョイスティックを新たに搭載。 アフタータッチも備え、演奏の幅が広がっています。

本機の最も特徴的なフィルター・コントローラー 「トラベラー」でダイナミックな音色変化が得られ ます。

# **miniKORG 700の思い出**

三枝文夫(オリジナル miniKORG 700S開発者)

 この楽器は試作機からずいぶん遠回りした果てに生ま れました。

 弊社は 1970 年 11 月 12 日、第 19 回全日本オーディオ・ フェアで日本で最初のシンセサイザーを発表しました。 ちょうど 50 年前になります。この楽器は「新しいオルガ ン」を目指した2段鍵盤の楽器で、ポリフォニック音源の オルガン部と、今でいうモノフォニックのシンセ部2台分 を内蔵していました。社内では試作一号機とよばれてい ます。

![](_page_39_Picture_15.jpeg)

 この試作品の商品化にあたり二つの方向性を考えまし た。ポリフォニックのオルガン的な商品にするか、同時 に一音しか出せないが音色を大幅に変えられるモノフォ ニック楽器にするか迷ったのです。しかしシンセサイザー の時代が来るとは予想できず、モノシンセの部分は切り 捨て、ポリ音源に手動フィルター「トラベラー」を取り 付けたコンボオルガンとして市販することになりました。 これが当時の社名「京王技研工業」のオルガンを意味す る商品名 Korgue(通称デカコルグ)で、後に現在の社名 「KORG」に繋がります。

 この楽器は弊社にとって初めての鍵盤楽器で、創業者の 加藤孟の奮闘にもかかわらず、流通網もままならずまた高 価なこともあり、ほとんど売れませんでした。そんなとき、 アメリカのバイヤーが試作品を見て、びっくりするほど 大量の注文をしてくれたのです。それが miniKORG 700、 700S です。試作 s 一号機から3、4年も経っていました。 ずいぶん遠回りをしたものです。

この楽器は外観も什様も中の電子回路も他社の商品と は全く違います。その理由は欧米のシンセの真似をしな かったからです。もっと正確に言えば、欧米他社の商品を よく知らなかったからです。

 まず使用目的が違います。設計にあたり前提としたの は、ソロ楽器としてではなく、電子オルガンの上に載せる 第三の鍵盤として使われることでした。そのため、オルガ

ニストにとってのわかりやすさ、操作のしやすさにこだ わって、仕様やレイアウトを考えました。 操作パネルは鍵盤の下になければオルガニストの手が届 きません。頻繁に使うオクターブや波形選択スイッチの つまみは、瞬時に切り替えられるように特別な形状にしま

した。当時社内でのニックネームは「浣腸つまみ」でした。 初めてシンセサイザーに触る方のために、どのような操作 をしても音が無くならない工夫もしました。例えばトラ ベラーの二つのつまみは互いにもう片方のつまみを追い 越さないように、機械的制限をかけています。自分として は良いアイデアと思ったのですが、輸出先のディストリ ビューターからもっと可変範囲を広くとの要望もあり、そ の制限を外したモデルもあります。今回の復刻モデルに は、制限ありと制限なしの2種類のつまみが同梱されてい ます。ぜひ両方を試してみてください。

 なお「トラベラー」は試作一号機、デカコルグ、この miniKORG 700 シリーズからエフェクターに至るまで、た くさんの弊社の商品に搭載されました。この名前はロー パス、ハイパスフィルターのつまみを旅行者 (Traveler) に 見立て、長い旅路を行き来する様を表したつもりです。

 試作一号機の鍵盤左側のコントロールパネルには、つま みが同一の軌道上を行き来する特殊な構造の長~いトラ ベラーを搭載しました。その隣にピッチベンドのための ジョイスティックや A,I,U,E,O の母音切り替えボタン、上段 には Reverb の文字の一部も見えますが、これらは次の次 以降の商品に生かされます。今回の復刻モデルは、700S では小型化のために搭載を断念したジョイスティックや リバーブを追加しました。

![](_page_40_Picture_4.jpeg)

試作一号機の左パネル部

 当時の一般的なシンセはピッチが非常に不安定でし たので、試作一号機と同じ Hz/Volt 方式を踏襲しました。 miniKORG 700 のピッチがどれだけ安定していたかという と、その後発表した世界初のメーター式ハンディ・チュー ナー WT-10 にもこの音源回路を使ったほどでした。

なお Hz/Volt 方式 は電気計測器のアッテネーターの原理 にヒントを得て開発した独自の方式ですが、Oct/Volt 方 式の他社の楽器に接続するために、別途変換器を用意し なければならないという余分の仕事を作ってしまいまし た。いまだから話せる裏話です(注:miniKORG 700FS は、 Hz/Volt 方式を採用しつつ、Oct/Volt 方式の機器を接続で きるように設計されています)。

 誰でも操作できるようにつまみの数は必要最小限にし ました。エンベロープ・ジェネレーターは ATTACK と SINGING/PERCUSSION という二つのつまみだけで、たい ていの楽器音を出せるように考えました。ADSR 方式で はないのです。

 発売後、KORG(当時は京王技研)のシンセは他社の楽 器と仕様や機能の名称が異なるから業界で統一したほう がよいのではと言われたこともあります。それから数年 後のシンセサイザー MS-20 等では、一般的な名称や機能 を採り入れるようになりますが、これは私にとっては苦渋 の選択でした。楽器は個性があるからこそ面白いとずっ と思ってきたからです。

 miniKORG 700、miniKORG 700S、800DV は兄弟機種で す。基本となる回路は同じで、700S は 700 に VCO を追加、 800DV は 700 を2声(ダブルヴォイス)にしたものです。 このシリーズは音が太いとよく言われました。設計者と しては、太い音にするための特別なノウハウを持っていた わけではありません。しかし後に振り返ってみると思い 当たる節もあります。

たとえば音源となる三角波の波の形です。初期の実験中、 もっと波形をきれいにしようとすると音がたよりなくな る現象を何度も経験しました。音は音です。音は波の形 ではありません。きれいな波形を目指して、オシロスコー プを覗いてはいけないことを知りました。

この miniKORG 700S は楽器作りにとって、何が大事なこ となのかを教えてくれたのです。

![](_page_40_Picture_13.jpeg)

株式会社コルグ 監査役 miniKORG 700FS 開発監修 三枝文夫

# <span id="page-41-0"></span>**各部の機能と名称**

フロント・パネル(VCO1) 1. PITCH スライダー

![](_page_41_Figure_3.jpeg)

本体のマスター・チューニングを行います。中央で A=440Hz です。

- 2. 電源スイッチ
- 3. PORTAMENTO スライダー 自然なポルタメントから効果音までポルタメントの強さを幅広く調節できます。
- 4. VIBRATO DEPTH スライダー ビブラートの深さを調節します。中央で自然なビブラートが得られます。
- 5. VIBRATO SPEED スライダー ビブラートの速さを調節します。中央で自然なビブラートが得られます。
- 6. REPEAT スライダー リピートの速さを調節します。
- 7. PORTAMENTO スイッチ 次の鍵盤に移るとき音の高さをなめらかに変化させるポルタメント効果のオン / オフを行います。
- 8. DELAY VIB. スイッチ 打鍵後、時間をおいてビブラートがかかります。楽器を歌わせる場合に効果的です。

9. VIBRATO スイッチ ビブラート効果のオン / オフを行います。

- 10. HOLD スイッチ このスイッチをオンにすると、打鍵後、鍵盤から指を離してから次の打鍵まで、
- 鍵盤を押したままの状態が続きます。 11. REPEAT スイッチ 鍵盤を連続で打鍵するのと同じ効果が得られます。同時に複数の鍵盤を押して
	- いるときはアルペジエーターとして機能します。
- 12. BENDER スイッチ

しゃくるような効果が得られます。人声、口笛などの音色に効果的です。

- 13. SUSTAIN スイッチ 鍵盤を離した後も音が残ります。
- 14. BRIGHT スイッチ

レゾナンス・レベルが上がります。トラベラーのカットオフ周波数付近の倍音 を強調し、音が明るくなります。

15. EXPAND スイッチ

発音時、トラベラーのカットオフ周波数に変化が加わるようになります。 ATTACK/SLOW スライダーならびに PERCUSSION/SINGING スライダーの設定に よって、時間の経過とともに音色が変化します。

## 16. MODE セレクター

オシレーター (VCO1)の基本波形を切り替えます。

- 三角波 : 倍音が少なく、丸い音色の基本的な波形です。
- 矩形波 : 電子音や管楽器の音色に適した波形です。

ノコギリ波:倍音を多く含み、様々な楽器音に適した波形です。 CHORUS I: パルス・ウィズ・モジュレーションで、音が重なりあったような効果 を得られる音色です。

- CHORUS II: CHORUS I より速い LFO で、強いコーラス効果を得られる音色です。
- 17. SCALE セレクター
	- 5 オクターブの音域をワンタッチで切り替えます。
	- 18. PERCUSSION/SINGING スライダー

発音後の減衰を調節します。パーカッシブな音からオルガンのように伸びる音 まで連続で変化します。

19. ATTACK/SLOW スライダー

音の立ち上がり時間を調節します。鋭い立ち上がりの音から緩やかな音まで自 由にコントロールできます。

20. TRAVELER スライダー

2 つのスライダーの組み合わせにより、好みの音色を作ることができます。 上側がローパス・フィルター、下側がハイパス・フィルターになります。 鍵盤を押さえながら左右に動かすことにより、ワウ、ミュートのほかオリジナル なトラベリング・サウンドを作り出すことができます。

21. SPRING REVERB スライダー

内蔵のスプリング・リバーブの効果を調節します。

## 22. VOLUME スライダー

全体の音量を調節します。

フロント・パネル上のスイッチは下に動かすとオン、スライダーは下に動かす **B** と効果が大きくなります。

# <span id="page-42-0"></span>トップ・パネル (VCO2)

![](_page_42_Picture_1.jpeg)

#### 1. WRITE ボタン

音色を保存するときに使用します。

2. BANK ボタン

ボタンを押すたびに音色バンクA(赤色 LED)、バンクB(青色 LED) を切り替えます。

3. プログラム・ボタン

1 ~ 7 まであり、BANK と組み合わせて最大 14 のサウンドを呼び出し / 保存可能です。

4. PANEL ボタン

このボタンを押すと、フロント・パネル、トップ・パネルの状態を音色 に反映させます。 TIP : 音色を作成するときに使用します。

## リア・パネル

- 1. USB (type B) 端子 コンピューターと接続し、MIDI データを送受信します。
- 2. MIDI IN 端子
	- 外部 MIDI 機器から本機を鳴らす時に接続します。
- 3. SYNC IN/OUT 端子 SYNC ケーブルを使って外部機器と同期演奏するときに使用 します。
- 4. CV IN 端子

アナログ・シンセサイザーやシーケンサーからの CV 信号で本機をコ ントロールするときに使用します。

#### 5. GATE IN 端子

アナログ・シンセサイザーやシーケンサーからの GATE 信号で本機を コントロールするときに使用します。

#### 6. AUDIO IN 端子

外部の音源(ライン入力)をオシレーターの代わりに使用できます。

#### 7. OUT R, L/MONO 端子

本機のメイン出力端子です。ミキサー、オーディオ・インターフェース、 パワード・モニター・スピーカー等に接続します。

#### 8. ◯ (ヘッドホン) 出力端子

6.3mm ステレオ端子です。ヘッドホンを接続します。OUT R と L/ MONO 端子からの出力と同じ信号が出力されます。

#### 5. BALANCE スライダー

フロント・パネル側の音(VCO1)とトップ・パネル側の音(VCO2) のバランスを調節します。スライダー最小値ではフロント・パネルの 音 (VCO1) だけ、スライダー最大値ではトップ・パネルの音 (VCO2) だけになります。

6. PITCH スライダー(COARSE、FINE)

COARSE スライダーはトップ・パネル側 (VCO2)の音の高さを 2 オク ターブにわたって可変できます。FINE スライダーは可変範囲が少なく、 通常のチューニングに使用します。

7. VCO2 モード・セレクター

フロント・パネル側 (VCO1) に対するトップ・パネル側 (VCO2)の 重ね方を切り替えます。

DUET : フロント・パネル側の音(VCO1)とトップ・パネル側の音(VCO2) を足し合わせます。PITCH スライダーにより、ユニゾン、3 度や 5 度な ど分厚い音が得られます。

MODULATOR 1: フロント・パネル側の音 (VCO1) とトップ・パネル側 の音(VCO2)を掛け合わせ、リング·モジュレーターの効果を得られます。 チャイム、銅鑼、ガムランから SFX サウンドまで多彩な音が作れます。

MODULATOR 2: MODULATOR 1 とオクターブの異なるリング・モジュ レーターです。

MODULATOR 3: 鍵盤に追従せず、37 の鍵盤から異なった音色、ランダ ムな音階を出すことができます。

NOISE 1: 音階を持ったノイズ音です。単独でも使えるほか、フロント・ パネル部の音に適度に混ぜることで多彩な音色が作れます。

NOISE 2:音階を持たないノイズ音です。トラベラーによって音色を変 えられます。風、波、その他の効果音などが作れます。

#### 8. EFFECT スイッチ

スイッチをオンにすると、トップ·パネル側の音 (VCO2) がミックス されます。

9. SUSTAIN LONG スイッチ

スイッチをオンにすると、音色のアタック、パーカッション、サスティー ンの時間が 10 倍になります。特殊効果などに使用します。

# 10. TRAVEL VIBRATO スイッチ

スイッチをオンにすると、トラベラー・コントロール・スライダーを手 で左右に揺らすビブラートと同じ効果がかかります。

#### 11. ジョイスティック

左右方向はピッチ・コントロール、前後方向はモジュレーション・コン トロールが可能です(→ pp ページ「ジョイスティック、アフタータッ チの設定」)。

![](_page_42_Figure_45.jpeg)

9. VOLUME 端子

ヘッドホンの音量を調節します。

## 10. DC 12V 端子

付属の AC アダプター(KA390)を接続します。

#### 11. コード・フック

AC アダプターのコードをかけて不用意に抜けないようにします。

# <span id="page-43-0"></span>**接続**

お使いになる機器などに応じて、適切に接続してください。

![](_page_43_Figure_3.jpeg)

▲ 接続する前に、外部機器の電源がすべてオフになっていることを確認 してください。電源がオンの状態で接続すると、パワード・モニター・ スピーカーや他の外部機器に不具合が生じたり、破損の原因になる恐 れがあります。

## コンピューター、MIDI 機器との接続

DAW などコンピューターとつないで使用するときは、USB 端 子に接続します。外部 MIDI 機器を使って本機を演奏する場合、 MIDI IN 端子に接続します。

USB 接続するときは、コンピューターに KORG USB-MIDI ドライバーを インストールする必要があります。コルグ・ウェブサイトより KORG USB-MIDI ドライバーをダウンロードし、付属のドキュメントに従って インストールしてください。

## AC アダプターの接続

- 1. 付属の AC アダプターの DC プラグを、リア・パネルの DC 12V 端子 に接続します。
	- ▲ 必ず付属の AC アダプターを使用してください。他の AC アダプター を使用した場合、故障などの原因となる恐れがあります。
- 2. DC プラグを接続した後、AC アダプターのコードをコード・フック に引っかけます。
	- ▲ コード・フックからコードを外すときは、無理に引っ張らないでくだ さい。プラグが破損する恐れがあります。
- 3. AC アダプターのプラグをコンセントに接続します。
	- ■電源は必ず AC100V を使用してください。

# **電源のオン、オフ**

## 電源をオンにする

- 1. 本機とパワード・モニター・スピーカー等のアンプ機器の電源がオ フになっていることを確認し、すべての機器の音量を最小にします。
- 2. 電源スイッチを ON にします。
- 3. パワード・モニター・スピーカー等の外部機器の電源をオンにし、そ れらの音量を調節します。VOLUME スライダーで本機の音量を調節 します。

## 電源をオフにする

- 1. 接続したパワード・モニター・スピーカーや他の外部機器のボリュー ムを下げ、それらの電源をオフにします。
- 2. 本機の電源スイッチを STANDBY にします。

## オート・パワー・オフ機能

工場出荷時は、フロント・パネルやトップ・パネル、キーボード、 MIDI 入力の操作が行われない状態が 4 時間経過すると、自動的 に電源がオフになります。

オート・パワー・オフ機能を無効にするには、グローバル・モード で設定します(→ pp ページ「その他の設定(グローバル・モード)」)。

AC アダプター

# **音色プログラムの切り替えと保存**

本機は A (LED が赤く点灯)とB (LED が青く点灯)の2つのバ ンクに 7 つずつ、合計 14 の音色プログラムがあり、それらは全て エディットや保存が可能です。

## 音色プログラムを呼び出す

- 1. BANK ボタンを押してバンク A と B を切り替えます。
- 2. プログラム・ボタン 1 ~ 7 を押すと音色プログラムが切り替わります。 **TIP** 同じバンク内の音色はプログラム・ボタンのみで切り替えられます。

## 音色プログラムを編集(エディット)する

1. パネル上のノブ、スライダーを動かして、お気に入りの音色を作ります。 **TIP** PANEL ボタンを押すと、その時点のノブやスライダーの状態がプロ グラムの設定に反映されます。

## 音色プログラムを保存する

- 1. WRITE ボタンを長押しします。プログラム・ボタン 1 ~ 7 の LED が 点滅します。
- 2. 保存先を選択します。同じバンク内であればそのままプログラム・ ボタン 1 ~ 7 を押し、別なバンクに保存したい場合は、BANK ボタン を押してからプログラム・ボタン 1 ~ 7 を押します。
	- ▲ 保存先の音色プログラムが上書きされます。操作は取り消しできない のでご注意ください。

# **マスター・チューンの設定**

演奏前などにチューニングしたピッチを保存し、必要な時に呼び 出すことができます。

## マスター・チューンを保存する

- 1. BANK ボタンを長押しします (BANK ボタン点滅)。
- 2. PITCH スライダーを動かし、ピッチを調節します。
- 3. WRITE ボタンを押すとマスター・チューンが保存され、通常モードに 戻ります。
	- ▲ WRITE ボタンを押さずに BANK ボタンを押すと操作を取り消します。

## マスター・チューンを呼び出す

- 1. BANK ボタンを長押しします。
- 2. PANEL ボタンを押すと保存されているマスター・チューンを呼び出し、 通常モードに戻ります。
	- ▲ マスター・チューンを保存していない場合、何もせず通常モードに戻ります。

# <span id="page-44-0"></span>**音色の作り方**

## トラベラー・コントロールの使い方

トラベラーとは、倍音の含み具合をコントロールする一種の トーン・コントローラーです。上側のスライダーは、スライダー の位置から高い倍音をカットし、下側のスライダーは、スライ ダーの位置から低い倍音をカットするように設計されており、 組み合わせて使うことで上下のスライダーの間にある倍音が強 調された音色になります。46 ページのセッティング例を参考に 好みの音色を創造してください。

**TIP** 演奏中に細かく左右に動かすとトレモロ効果、大きく動かすと音が うねり、打鍵にタイミングを合わせて動作させると、ワウやミュート の効果が得られます。

# アタック・コントロールとパーカッション

アタック・コントロールはスライダーによって音の立ち上がり 時間を調節します。また、パーカッション / シンギング・コント ロールはスライダーによって発音後の減衰を調節します。

![](_page_44_Picture_6.jpeg)

SUSTAIN LONG ボタンを押すと、アタック・コントロールとパー カッションで設定した時間が 10 倍に伸び、極端に長い立ち上が り / 減衰時間が得られます。

# **ジョイスティック、アフタータッチの設定**

ジョイスティック+Y/ ー Y (前後方向に動かした時の効果) と アフタータッチ(鍵盤を弾いた後に押し込んだ時の効果)の割 り当ては、以下の手順で設定します。

- 1. BANK ボタンを長押しします(BANK ボタン点滅)。
- 2. ジョイスティックの設定を行う場合はジョイスティックを前後どち らかに動かします。アフタータッチの設定を行う場合は鍵盤を弾い て押し込みます。
- 3. 効果をかけたいスライダーを動かします。
- 4. プログラム・ボタン 1 〜 7 を押して、スライダーの変化幅 (レンジ) を決めます。レンジは 1 が最小 (0%)で 7 が最大 (100%)です。
- 5. 極性を変更する場合は PANEL ボタンを押します。
- 6. WRITE を押して設定を保存します。
- 7. BANK ボタン押して設定モードを抜けます。

# **アルペジエーターを使う**

本機はアルペジエーター機能を搭載しています。アルペジエー ターは以下の手順で設定します。

- 1. BANK ボタンを長押しします(BANK ボタン点滅)。
- 2. フロント・パネルの REPEAT スイッチをオン / オフどちらかに動か します。
- 3. プログラム・ボタン 1 〜 7 を押して、アルペジエーターのタイプを選 びます。

#### アルペジエーターのタイプ

1: SINGLE 最後に押さえた鍵盤を連打します (オリジナルと同じ仕様)。 2: MANUAL 鍵盤を押さえた順番で繰り返します。

- 3: UP 押さえた鍵盤の低い方から高い方に向かって繰り返します。 4: DOWN 押さえた鍵盤の高い方から低い方に向かって繰り返します。
- 5: UPDOWN 押さえた鍵盤の低い方から高い方まで行って戻ります。 6: UP+DOWN 3 と4の組み合わせです。両端が 2 度発音されます。
- 7: RANDOM 押さえた鍵盤をランダムな順番で発音します。
- 4. WRITE を押して設定を保存します。
- 5. BANK ボタン押して設定モードを抜けます。

# **その他の設定1(グローバル・モード)**

プログラム・ボタン 1 を押しながら電源をオンにすると、本機の さまざまな設定を行うグローバル・モードで起動します。

- 1. グローバル・モード起動後、BANK ボタンとプログラム・ボタンを使っ て設定したい項目を選びます。
- 2. プログラム・ボタンを押すたびに設定の状態が切り替わります。

**TIP** 設定の状態はプログラム・ボタンの LED 点灯 / 消灯で確認できます。

3. WRITE ボタンを押して設定を保存してください。保存が終了すると 自動的に通常動作に移行します。

## BANK A (LED 赤色)

#### [PROG.1] オート・パワー・オフ機能

演奏やパネルの操作、MIDI 入力の操作が行われない状態が 4 時間経過 すると、自動的に電源がオフになるオート・パワー・オフ機能の有効 / 無効を設定します。 点灯:オート・パワー・オフ有効、消灯:オート・パワー・オフ無効

#### [PROG.2] 鍵盤接点モード

打鍵時の反応を設定します。第 1 接点のみ使用すると、鍵盤の浅い部分 .<br>で鍵盤のオン / オフが行われます。

点灯:第1+第2接点を使用、消灯:第1接点のみ使用

#### [PROG.3] ノブ / スライダー・モード

本機のノブやスライダーの挙動を切り替えます。Jump に設定した場 合、ノブやスライダーを動かした瞬間にその値に飛び、Catch に設定し た場合、プログラムに保存された値と一致するまでノブやスライダーが 変化しません。

点灯:Catch、消灯:Jump

## BANK B (LED 青色)

#### [PROG.1]MIDI ルーティング

MIDI IN 端子と USB 端子を併用するかどうか設定します。 点灯:MIDI + USB-MIDI、消灯:USB-MIDI のみ

#### [PROG.2]MIDI クロック・ソース設定

Internal に設定すると、フロント・パネルにある REPEAT スライダーで MIDI クロックをコントロールできます。 点灯: Auto (MIDI + USB-MIDI)、消灯: Internal (REPEAT スライダーの設定)

#### [PROG.3]MIDI ショート・メッセージ受信設定

点灯:Yes(受信する)、消灯:No(受信しない)

#### [PROG.4]SYNC パルス単位

点灯:8 分音符、消灯:16 分音符

#### [PROG.5]SYNC IN 極性

点灯:ー(立ち下がりエッジ)、消灯:+(立ち上がりエッジ)

#### [PROG.6]SYNC OUT 極性

点灯:ー(立ち下がりエッジ)、消灯:+(立ち上がりエッジ)

#### [PROG.7] ローカル・コントロール

MIDI ローカル・コントロールのオン / オフを設定します。 点灯:ローカル・コントロール ON、消灯:ローカル・コントロール OFF

#### [PANEL]GATE IN 極性

点灯:ー(立ち下がりエッジ)、消灯:+(立ち上がりエッジ)

# **その他の設定2(MIDIチャンネル設定モード)**

プログラム・ボタン 2 を押しながら電源をオンにすると、本機 で送受信する MIDI チャンネルを選択できる、MIDI チャンネル 設定モードで起動します。

- 1. MIDI チャンネル設定モードで起動します。
- 2. BANK ボタンとプログラム・ボタン、PANEL ボタンを使って MIDI チャ ンネルを設定します。 BANK A (LED 赤色)のとき、プログラム・ボタン 1 ~ 7 を押すとチャ ンネル 1 ~ 7、PANEL ボタンを押すとチャンネル 8 を選択できます。 BANK B (LED 青色)のとき、プログラム·ボタン 1 ~ 7 ボタンを押す とチャンネル 9 ~ 15、PANEL ボタンを押すとチャンネル 16 を選択で きます。

3. WRITE ボタンを押して設定を保存してください。保存が終了すると自 動的に通常動作に移行します。

# <span id="page-45-0"></span>**セッティング例**

■Preset A-1: Tri Lead

![](_page_45_Figure_3.jpeg)

■Preset A-2: Octave Lead

![](_page_45_Figure_5.jpeg)

■Preset A-3: Bounce Bass

![](_page_45_Figure_7.jpeg)

■Preset A-4: Ground Bass

![](_page_45_Figure_9.jpeg)

■Preset A-5: 5th Ensemble

![](_page_45_Picture_11.jpeg)

■Preset A-6: Whistle Lead

![](_page_45_Figure_13.jpeg)

■Preset A-7: Space Pluck

![](_page_45_Figure_15.jpeg)

■Preset B-1: Marimba Roll

![](_page_45_Figure_17.jpeg)

<span id="page-46-0"></span>■Preset B-2: Vast Scape

![](_page_46_Picture_1.jpeg)

■Preset B-3: Bell Rush

![](_page_46_Figure_3.jpeg)

■Preset B-4: Error Machine

![](_page_46_Figure_5.jpeg)

■Preset B-5: Cowbell Synth

![](_page_46_Picture_7.jpeg)

■Preset B-6: Noise Shot

![](_page_46_Figure_9.jpeg)

■Preset B-7: Glide Signal

![](_page_46_Figure_11.jpeg)

# **仕様**

鍵盤: 37 鍵(ベロシティなし、アフタータッチ対応) 音域: 7 オクターブ 波形: 三角波、矩形波、鋸歯状波、コーラス I、コーラス II プログラム数: 14 入力端子: MIDI IN 端子、SYNC IN、SYNC OUT 端子(3.5mm ミニ・モノラル・フォーン・ジャック)、GATE IN 端子(3.5mm ミニ・モノラル・フォー ン・ジャック)、AUDIO IN 端子(6.3mm TS フォーン・ジャック) 出力端子: OUTPUT L/MONO, R 端子 (6.3mm TRS フォーン・ジャック)、ヘッドホン端子 (6.3mm ステレオ・フォーン・ジャック)、 電源: AC アダプター (DC12V、 $\Leftrightarrow$ G $\cdot\spadesuit$ ) 消費電力: 9 W 外形寸法(幅×奥行×高さ): 744 × 280 × 122 mm 質量: 8.5 kg 付属品: 取扱説明書、AC アダプター、トラベラー・ノブ(独立タイプ 2 個)、ハード・ケース

# 保証規定(必ずお読みください)

本保証書は、保証期間中に本製品を保証するもので、付属品類(ヘッドホンなど)は保証の対象になりません。保証期間内に本製品が 故障した場合は、保証規定によって無償修理いたします。

- 1. 本保証書の有効期間はお買い上げ日より1年間です。
- 2. 次の修理等は保証期間内であっても有償となります。
	- 消耗部品(電池、スピーカー、真空管、フェーダーなど)の交換。
	- お取扱い方法が不適当のために生じた故障。
	- 天災(火災、浸水等)によって生じた故障。
	- 故障の原因が本製品以外の他の機器にある場合。
	- 不当な改造、調整、部品交換などにより生じた故障または損傷。
	- 保証書にお買い上げ日、販売店名が未記入の場合、または字句が書き替えられている場合。
	- 本保証書の提示がない場合。
- 尚、当社が修理した部分が再度故障した場合は、保証期間外であっても、修理した日より3か月以内に限り無償修理いたします。
- 3. 本保証書は日本国内においてのみ有効です。

This warranty is valid only in Japan.

- 4. お客様が保証期間中に移転された場合でも、保証は引き続きお使いいただけます。詳しくは、お客様相談窓口までお問い合わせ ください。
- 5. 修理、運送費用が製品の価格より高くなることがありますので、あらかじめお客様相談窓口へご相談ください。発送にかかる費用 は、お客様の負担とさせていただきます。
- 6. 修理中の代替品、商品の貸し出し等は、いかなる場合においても一切行っておりません。

本製品の故障、または使用上生じたお客様の直接、間接の損害につきましては、弊社は一切の責任を負いかねますのでご了承ください。

本保証書は、保証規定により無償修理をお約束するためのもので、これよりお客様の法律上の権利を制限するものではありません。

# **アフターサービス**

修理または商品のお取り扱いについてのご質問、ご相談は、お客様相談窓口へお問い合わせください。

#### お客様相談窓口 24 0570-666-569

受付時間: 月曜~金曜 10:00~17:00(祝日、窓口休業日を除く) ※ 一部の電話ではご利用になれません。固定電話または携帯電話からおかけください。

サービス・センター: 〒168-0073 東京都杉並区下高井戸1-15-10

![](_page_47_Picture_192.jpeg)

## **■お願い**

- 1. 保証書に販売年月日等の記入がない場合は無効となります。記入できないときは、お買い上げ年月日を証明できる領収書等と一 緒に保管してください。
- 2. 保証書は再発行致しませんので、紛失しないように大切に保管してください。

**KORG INC.** 4015-2 Yanokuchi, Inagi-City, Tokyo 206-0812 JAPAN **© 2021 KORG INC.** www.korg.com Published 5/2021 0305CTH Printed in Japan